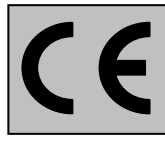

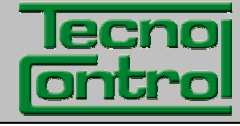

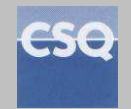

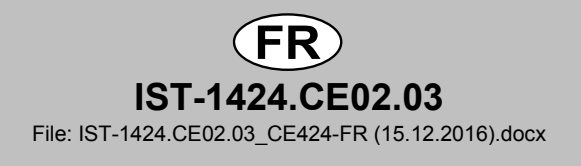

# **CENTRALES DE DETECTION DE GAZ**

# **CITY**

# **CE424P 4÷24 Entrées 4÷20mA**

# **MANUEL D'UTILISATION**

**TECNOCONTROL S.r.l.** 

Via Miglioli, 47 20090 SEGRATE (MI) Italy- Tel. (+39) 02 26922890 - Fax (+39) 02 2133734 http: **www.tecnocontrol.it** e-mail **info@tecnocontrol.it** 

# **Lire attentivement et conserver ces instructions, ainsi que celles des sondes installées**

Toute la documentation inhérente à l'installation de détection de gaz doit être conservée car elle contient les procédures des opérations à effectuer pour les vérifications et/ou les calibrations périodiques. Il est conseillé de remplir et tenir à jour les *Tableaux Promemoria de la configuration* disponibles dans les dernières pages de ce manuel.

Cela facilitera les éventuelles modifications successives de la configuration et/ou l'adjonction d'autres sondes mais surtout les opérations de maintenance et d'assistance.

### *INFORMATIONS ET AVERTISSEMENTS D'UTILISATION*

*La CE424 est une centrale de contrôle pour systèmes de détection de gaz indépendants pouvant comporter jusqu'à 24 points de détection. L'installation simple et la facilité de configuration au moyen des touches du clavier permettent son utilisation tant dans le secteur tertiaire qu'industriel.* 

*Il est rappelé que l'utilisation inappropriée ou que le manque d'entretien peuvent influencer le fonctionnement du dispositif et par conséquent empêcher l'activation correcte des alarmes avec des conséquences graves pour l'utilisateur. TECNOCONTROL décline toute responsabilité si le produit est improprement utilisé, comme non prévu ou modifié ou mis en œuvre de façon erronée.* 

*Le choix et l'utilisation du produit sont placés sous l'exclusive responsabilité du client.* 

*Les normes, les lois etc., citées, sont celles valides au moment de la date d'émission de ce manuel; il convient, toutefois de respecter toutes les normes nationales applicables dans le pays d'utilisation.* 

Les informations contenues dans ce manuel sont précises, mises à jour et sont le résultat de la continuelle recherche et développement; les caractéristiques de ce produit peuvent être *modifiée à tout moment sans préavis.* 

*La centrale possède une horloge à changement automatique d'horaire légal. En absence d'alimentation, l'horloge fonctionne avec la batterie ion/lithium (située sur la carte dans le couvercle), sa durée, en conditions de fonctionnement normal est de plus de 5 ans. Dans le cas ou la batterie ion/lithium soit défectueuse et que la centrale se trouve complètement sans alimentation, à la remise sous tension, il sera nécessaire de reconfigurer la date et l'heure correctes (voir page 32) et de substituer au plus vite la batterie.*

### **NOTES POUR LA LECTURE DES INSTRUCTIONS**

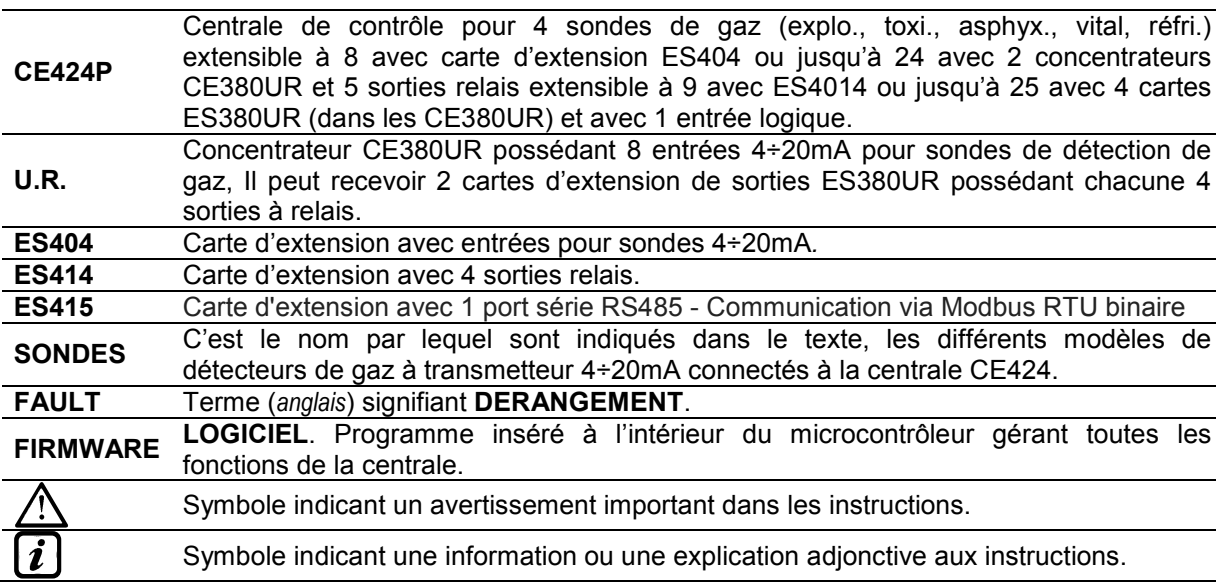

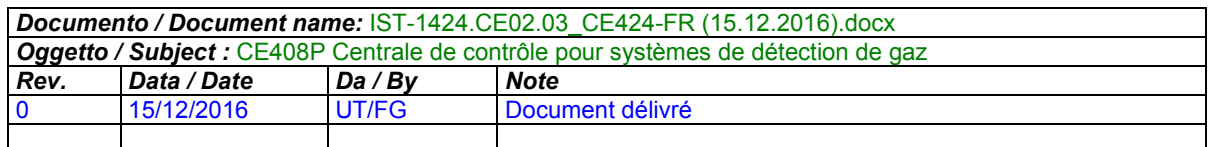

# **SOMMAIRE**

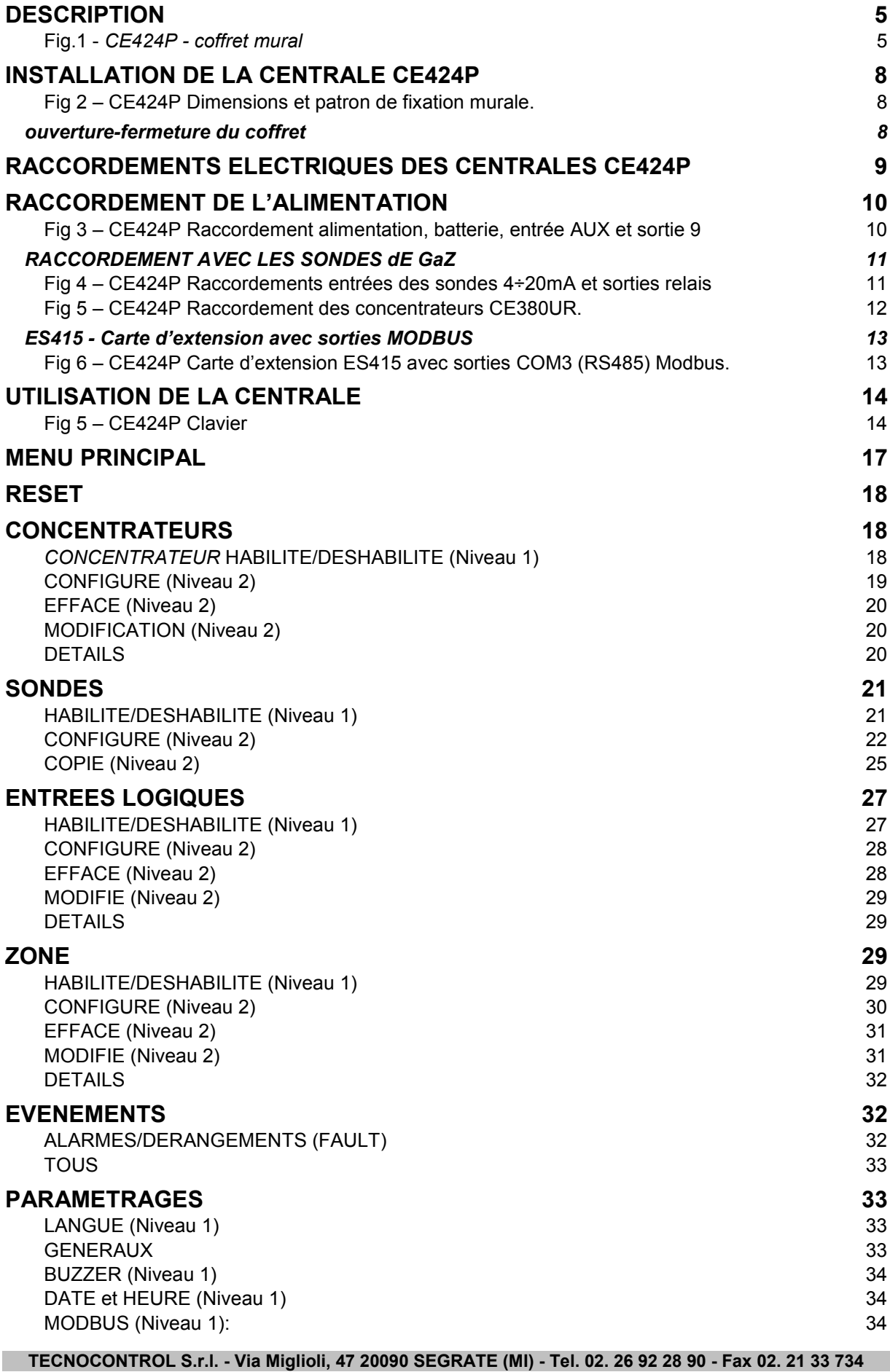

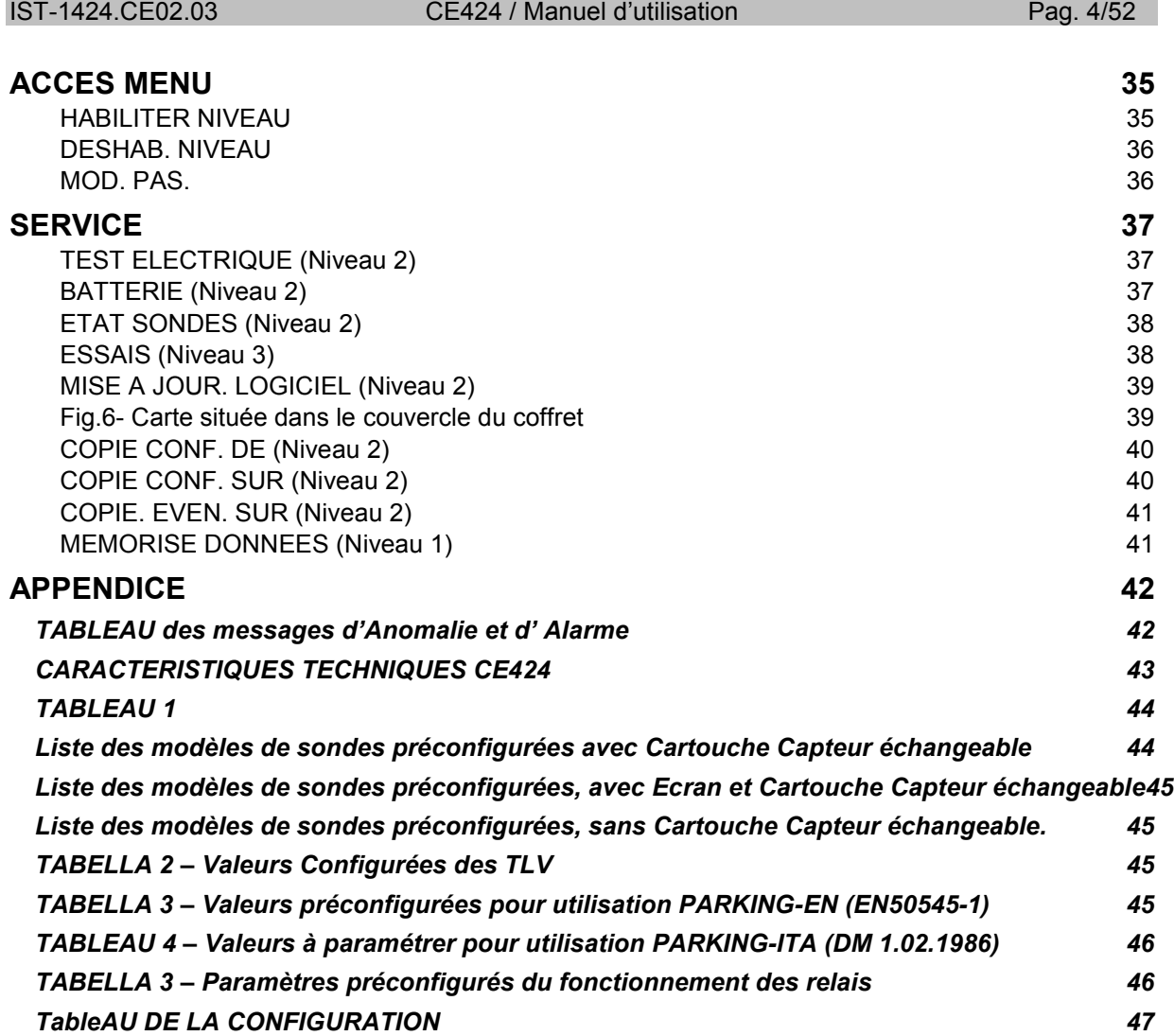

# **DESCRIPTION**

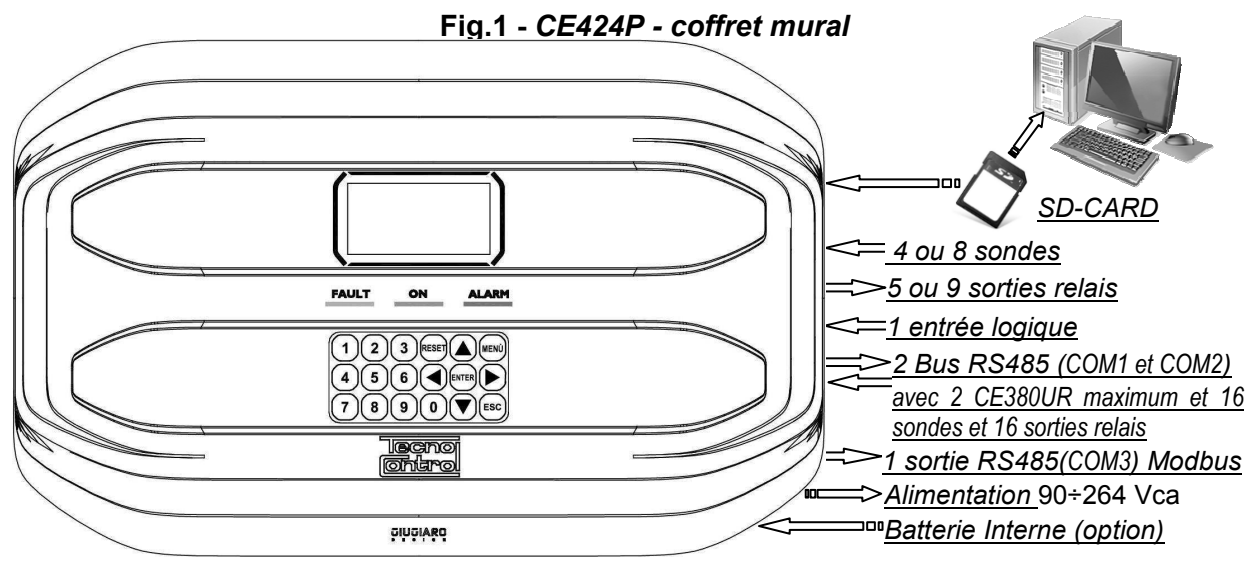

#### • **La centrale de détection de gaz série CE408P est livrée en coffret mural 379x241x133 mm:**  • **La CE424 peut gérer toutes les sondes de détection de gaz Tecnocontrol:**

La CE424 peut gérer jusqu'à 4, 8, 16 ou 24 sondes reliées en étoile à la centrale et à chaque concentrateur.

A partir de Janvier 2017 Les sondes TS282xx (IP65) se substituent aux TS220xx et TS292xx. *(exemple: le TS292KM devient TS282KM et le TS220EO devient TS282EO).*

- Modèles avec sortie en courant 4÷20mA linéaire sur 3 fils avec "**Cartouche-capteur**" échangeable: *Gaz explosifs avec capteur catalytique* typeTS292K (IP65) ou TS293K (Ex"d") échelle 0÷20%LIE. *Gaz explosifs avec capteur Pellistor* type TS292P (IP65) ou TS293P (Ex"d") échelle 0÷100%LIE. *Gaz explosifs avec capteur infrarouge* type TS293I (Ex"d") échelle 0÷100%LIE. *Gaz toxiques avec cellule électrochimique* type TS220E (IP65) ou TS293E (Ex"d"). *Anhydride carbonique avec capteur Infrarouge* TS210IC2(IP54), TS220IC2(IP65) ou TS293IC2(Ex"d"). *Oxygène avec cellule électrochimique* TS220EO et TS293EO (Ex"d") échelle 0÷25%O<sub>2</sub>. *CO+NO2 et CO + Essence à double capteur pour Parkings* TS255CB et TS255CN2. *Gaz réfrigérants avec capteur à semiconducteur* type TS220SFx (IP65).

- Modèles avec écran et sortie en courant 4÷20mA linéaire sur 3 fils avec "**Cartouche-capteur**" échangeable:

*Gaz explosifs avec capteur Pellistor* type TS593P (Ex"d") échelle 0÷100%LIE.

*Gaz explosifs avec capteur infrarouge* type TS593I (Ex"d") échelle 0÷100%LIE.

*Oxygène avec cellule électrochimique TS593EO* (Ex"d") échelle 0÷25%O<sub>2</sub>.

Sont également raccordables tous les modèles à capteurs fixes: *Gaz explosibles avec capteur catalytique* type *SE192K (IP65) ou SE193K et SE183 (Ex"d"). utilisables seulement en ambiances non industrielles comme les chaufferies.* 

 $\mathbf{1}$ 

*Sont également raccordables les modèles hors production. Sondes avec sortie 4÷20mA lineaire sur 3 fils pour gaz explosibles ou sur 2 fils, pour gaz toxiques et oxygène. Ou les modèles IR101 et IR102 pour gsz dioxyde de carbone, produits jusqu'à fin Décembre 2014.* 

Les entrées sont configurables pour des sondes de gaz à transmetteurs possédant une sortie *4÷20mA référée à la masse et possédant des caractéristiques de fonctionnement (Fond d'échelle, tension minimale de fonctionnement, consommation, résistance maximale de charge etc.) équivalents à nos produits.* 

*Toute responsabilité est déclinée en cas de mauvais fonctionnements, pannes ou dommages causés par des produits non compatibles ou d'autres fabrications que celles de Tecnocontrol.*

• **Chaque SONDE peut être associée à une ZONE:** 

Les sondes peuvent être regroupées en **Zone** (6 maximum), auxquelles on peut associer jusqu'à 2 sorties relais diverses pour chaque niveau d'alarme et une de FAULT (*Dérangement*).

- **Chaque ZONE peut être paramétrée selon une LOGIQUE de fonctionnement:**  Les logiques utilisables sont les fonctions logiques typiques : **ET**, **OU**. La gestion des sorndes adjacentes : **CORR.CON**, **CIRC.CON**. et la norme italienne sur les parkings pour voitures DM 01- 02-1986 : **PARK-ITA**.
- **Chaque SONDE est individuellement protégée et active un signal de FAULT(Dérangement):**  La signalisation de dérangement s'active pour dérangement de la sonde raccordée : pour coupure de ligne (courant mesuré inférieur à 1mA) ou court-circuit, dans ce cas, l'alimentation est coupée à la seule sonde en cause.

### • **Chaque SONDE peut être configurée sous deux modes:**

**Configuration Préconfigurée:** possibilité de choisir un des modèles de production Tecnocontrol, (*Voir liste au Tableau Page 41*), qui est donc automatiquement paramétré dans la configuration conseillée avec les seuils et sorties relais respectifs. Il suffit seulement de paramétrer le nombre de sorties (relais) pour compléter la configuration. Les modifications manuelles sont toutefois permises.

**Configuration Générique:** possibilité de configurer un quelconque type de sonde (*compatible ou un nouveau modèle non encore listé*), en insérant manuellement tous les paramètres.

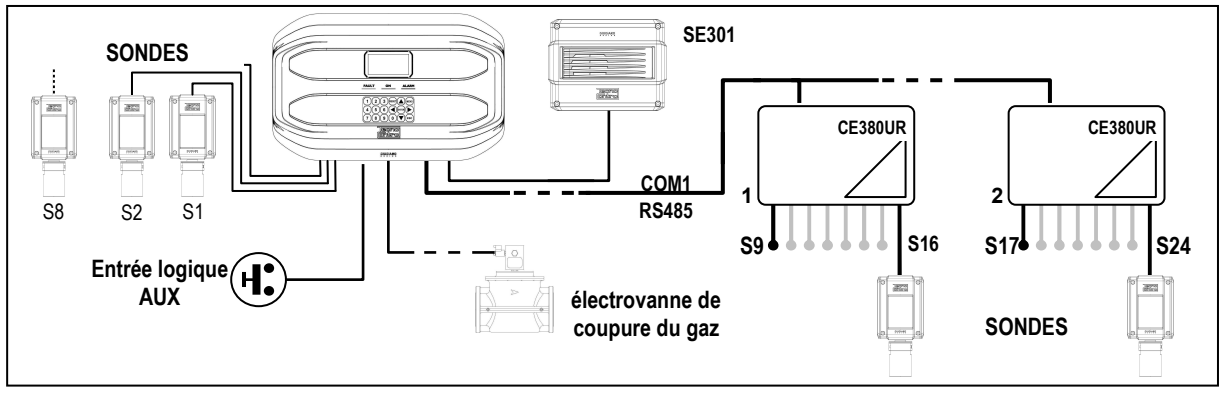

### **L'entrée logique AUX est configurable et associable à une sortie relais:**

- Elle peut être configurée pour activer l'un des relais disponibles et être utilisée par des dispositifs possédant des sorties avec contacts NO/NF (*sondes de gaz possédant un contact à relais, détecteur de fumée (DAD), bris de glace, etc.*).
- **La centrale CE424 gère jusqu'à 5, 9, 17 ou 25 sorties d'alarme à relais:**  Chaque **Sonde** possède trois niveaux d'alarme (**Seuil 1, Seuil 2 et Seuil 3**) et un de **FAULT** (*Dérangement*), librement adressables sur une quelconque sortie (relais).
- **Les seuils d'alarme peuvent être configurés en fonctionnement spécial:**  Pour l'utilisation dans les parkings **PARKING EN** (EN 50545-1) ou pour des ambiances de travail, comme valeur limite d'exposition *TLV.*
- **Chaque sortie (relais) peut être configurée dans le mode suivant:**
- **Silencieux:** La sortie est désactivée durant le *Temps de silence* lorsque l'on effectue le *RESET* et que la sonde est au-dessus du seuil paramétré. Cette fonction peut, par exemple, être utilisée pour les sorties raccordées à des signalisations acoustiques.
- **Temps de silence**: c'est le temps, paramétrable de 0 à 300 secondes, durant lequel une sortie **Silencieuse** (*ex. relais raccordé à une sirène*) est désactivée lorsque l'on effectue le **RESET** et qu'une sonde est au-dessus du seuil paramétré.
- **Hystérésis ON:** C'est le retard, paramétrable de 0 à 300 secondes, du relais associé à un à seuil d'alarme.
- **Hystérésis OFF:** C'est le retard, paramétrable de 0 à 300 secondes, du relais pour revenir à la condition normale, lorsque finit la condition d'alarme.
- **Tempo ON**: paramétrable de 0 à 300 secondes. Cette fonction est utilisable seulement si l'on désire interrompre la sortie d'alarme après un temps défini, même si la sonde demeure au-dessus du seuil d'alarme paramétré (*Cette fonction ne peut être utilisée simultanément au retard*  Hystérésis OFF). Par exemple on peut l'utiliser pour activer des dispositifs ne pouvant pas rester sous tension trop longtemps, ou pour envoyer une impulsion à un dispositif téléphonique ou GSM.
- **Mémorise**: Le relais reste en alarme, même si la sonde revient sous le seuil paramétré (*Cette fonction ne peut être utilisée si dans le Tempo ON ou dans l'Hystérésis OFF a déjà été inséré une valeur diverse de zéro*), pour reporter le relais à la condition normale, il faut effectuer le **RESET**. Cette fonction sert, par exemple, à empêcher le réarmement accidentel ou non autorisé, d'une électrovanne de coupure du gaz, sans qu'il ait été procédé au contrôle de la cause de l'alarme.
- **Logique Positive**: le fonctionnement des relais peut être paramétré comme normalement activé c'est à dire en *logique Positive,* donc, si le relais tombe en panne ou bien que vienne à manquer l'alimentation, il retombe automatiquement en position d'alarme, le contact NF devenant NO.

### • **La centrale CE424 possède un BUZZER interne:**

Emettant un **Bip**, lorsque sont enfoncées les touches. Il peut être également paramétré pour fonctionner en cas de panne et/ou d'alarme.

- **La centrale CE424 possède une Mémoire des Evènements:**  Contenant jusqu'à 100 évènements: Alarmes, Pannes, Démarrage centrale, Manque secteur et Reset des alarmes. Les évènements peuvent être consultés à tous moments.
- **La centrale CE424 possède une entrée pour carte SD utilisable pour:**
- les futures mises à jour du logiciel (Firmware) de la centrale.
- Téléchargement ou Sauvegarde de la configuration de la centrale et Sauvegarde des Evènements.
- Transférer une copie de la configuration d'un CE424 à un autre CE424
- Data Logger (Mémorisation dans le temps des valeurs lues par les sondes, en format texte).
- **La centrale CE424 possède 2 ports sérielles RS485:**

Sur les deux portes 1 ou 2 concentrateurs CE380UR sont raccordables.

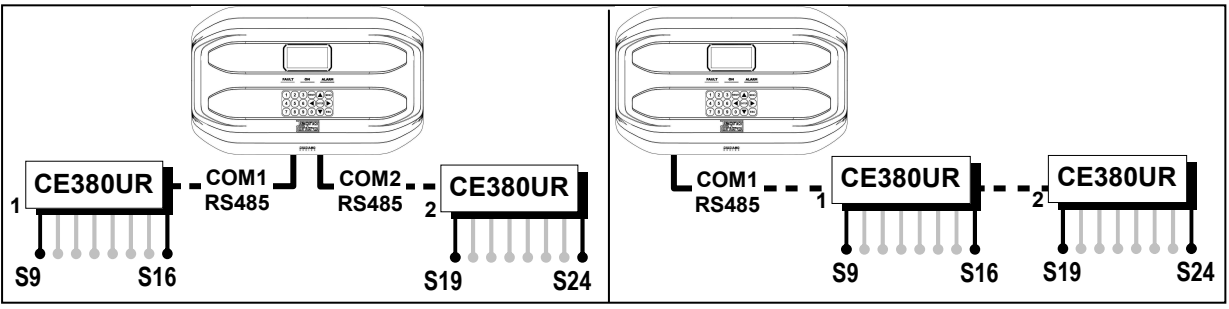

• **La centrale CE424 possède 1 port sérielle Modbus RS485 (COM3):** 

Avec la carte d'extension ES415 (sortie PC-Card Modbus), vous pouvez raccorder le CE424 à un système de supervision en utilisant le protocole binaire Modbus RTU.

### • **La centrale CE424 est protégée par 3 NIVEAUX DE PASSWORD (Mot de passe):**

Les fonctionnalités de la centrale sont accessibles jusqu'à trois niveaux, à l'aide d'un code à 4 chiffres. Les niveaux sont caractérisés par l'accès aux fonctions utilisées par les diverses personnes habilitées:

**NIVEAU 1**: Utilisateur

**NIVEAU 2**: Installateur/Mainteneur

**NIVEAU 3**: Fabricant/Assistance.

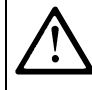

LES INSTRUCTIONS CONTENUES DANS LA SUITE DE CE MANUEL COMPRENNENT LES PROCEDURES D'INSTALLATION ET CONFIGURATION A N'EXECUTER QUE PAR UN PERSONNEL QUALIFIE ET AUTORISE.

### **INSTALLATION DE LA CENTRALE CE424P**

*AVERTISSEMENT: La CE408 doit être installée dans un lieu protégé de l'éclairement direct du soleil et de la pluie, dans un local sécurisé où ne risque pas d'être présentes ou se former des atmosphères inflammables et/ou des concentrations en oxygène supérieures à. 24%vol.* 

*NETTOYAGE:* le nettoyage externe du coffret s'effectue avec un chiffon humidifié à l'eau sans solvant ni détergent abrasif.

*POSITIONNEMENT:* La centrale **CE424P** se fixe en saillie murale, en utilisant 4 vis et chevilles (Ø6 mm) ou 3 vis M4 et boulons, si la paroi n'est pas maçonnée. La base se fixe au moyen des 4 trous positionnés: aux côtés de la base (*Fig.2*). Les raccordemenets électriques s'exécutent tous dans la base du coffret.

### **Fig 2 – CE424P Dimensions et patron de fixation murale.**

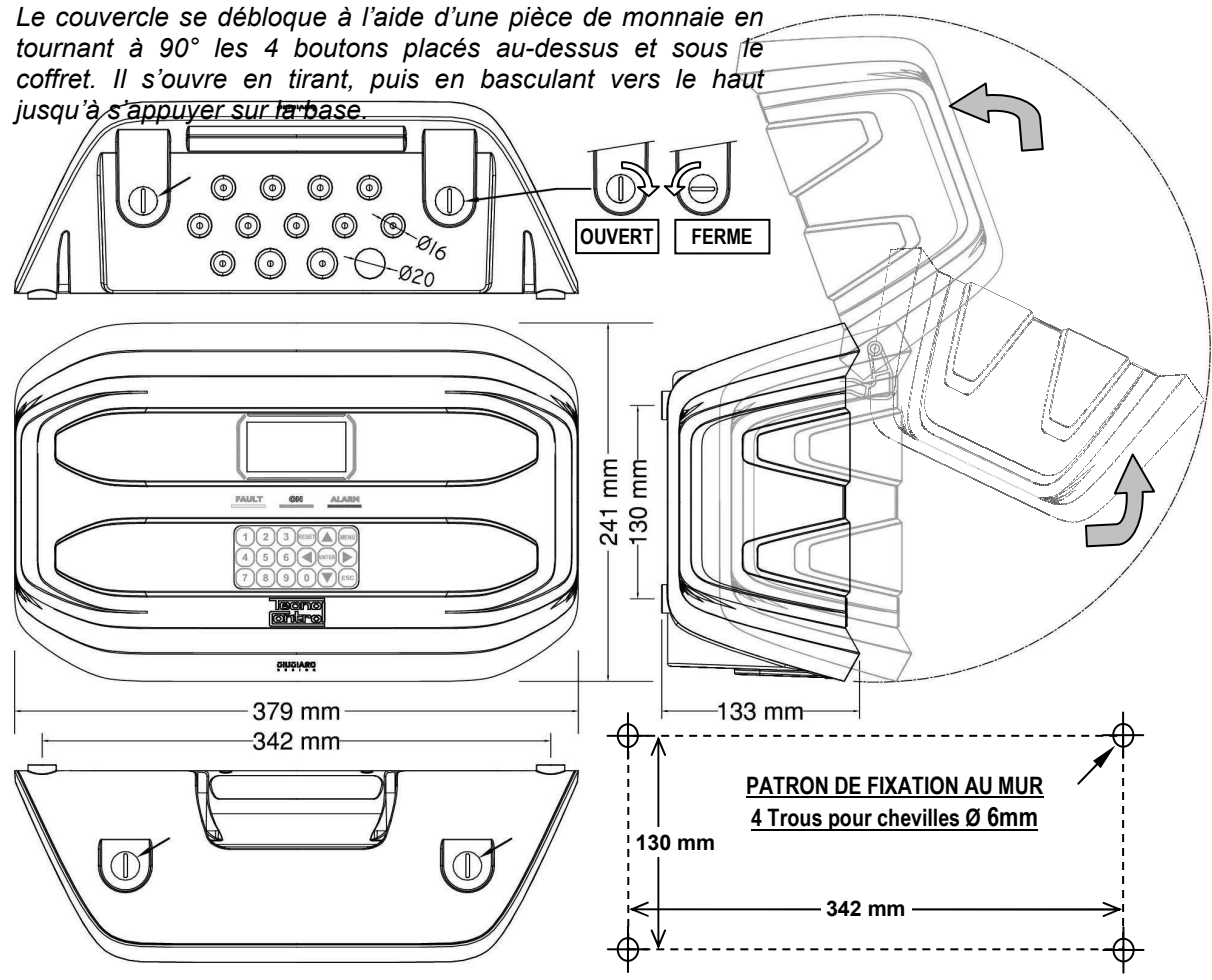

### **OUVERTURE-FERMETURE DU COFFRET**

Le coffret possède deux charnières internes coulissantes, pour l'ouvrir il est nécessaire:

- 1- A l'aide d'une pièce de monnaie ou d'un tournevis (lame 10-12mm), débloquer les 4 boutons de fermeture en les tournants de 90° en sens horaire.
- 2- Délicatement, tirer le couvercle vers l'extérieur d'environ 4 cm, puis le basculer vers le haut et l'appuyer sur le bord supérieur de la base du coffret, de façon à ce qu'il reste ouvert.
- 3- Pour refermer le coffret, agir en sens inverse en faisant attention à ce que le couvercle et le mécanisme de fermeture entrent correctement dans leurs sièges. Enfin bloquer les 4 boutons, en tournant à 90° en sens antihoraire. Pour faciliter la fermeture, appuyer sur le couvercle, les boutons étant excentriques, porteront le couvercle à adhérer au joint.

### **RACCORDEMENTS ELECTRIQUES DES CENTRALES CE424P**

Les raccordements s'effectuent à l'intérieur, dans la base du coffret.

Les détails des raccordements au secteur, aux deux batteries, à l'entrée AUX et à la sortie *relais R9 sont illustrés en Fig. 3. Cependant que les détails des raccordements aux sondes et aux autres sorties sont illustrés en Fig. 4. Les raccordements avec les concentrateurs sont illustrés in Fig.5.*

Les borniers sont tous à entrée polarisée (1), il est conseillé d'utiliser du câble souple multibrins (2) et de positionner avec soins les câbles dans la base du coffret en les ancrant afin d'éviter des sollicitations excessives sur les borniers et circuits.

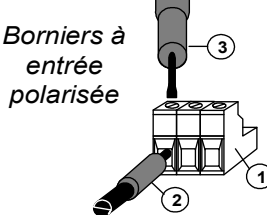

Il est impératif de mettre hors tension les appareils électroniques lors d'installation, et de toutes opérations de modification des connexions et/ou de connexion ou

déconnexion de cartes d'extensions.

**IMPORTANT: AFIN D'EVITER DES DOMMAGES IRREVERSIBLES, TOUJOURS METTRE HORS TENSION LA CENTRALE EN COUPANT L'ALIMENTATION RESEAU ET LES BATTERIES (SI PRESENTES) DURANT L'INSTALLATION (CABLAGE) OU AVANT DE MONTER OU D'OTER TOUTE CARTE D'EXTENSION OU DE DECONNECTER OU RECONNECTER LE CONNECTEUR DU CABLE PLAT (CARTE COUVERCLE).**

Seulement en cas de nécessité, pour simplifier l'installation, le couvercle du coffret peut être détaché de la base. Mettre hors tension et débrancher les batteries puis débrancher le câble plat en appuyant sur les 2 leviers latéraux du connecteur comme indiqué en *Fig. 3*. Pour le rebrancher, il suffit de pousser le câble plat dans le connecteur, en respectant la polarisation, les 2 leviers se referment automatiquement en le bloquant. Rétablir ensuite l'alimentation

*BATTERIES*: Pour secourir la CE424P en absence du secteur, on peut installer à l'intérieur de la centrale, deux batteries Pb 12V/1,3Ah raccordées en série (*Fig.3*). L'autonomie est d'environ 20 minutes avec 8 sondes. (*Les batteries, ne sont pas comprises dans la fourniture, mais seulement sur demande*).

*Afin d'augmenter l'autonomie à 2 heures, on peut utiliser deux batteries de 7Ah raccordées en*   $\boldsymbol{\ell}$ *série, mais à cause de leur encombrement, il faut les installer dans un coffret externe.* 

*PRESSE-ETOUPE:* Le coffret, dans la partie inférieure de la base possède 13 empreintes défonçables pour presse-étoupe métriques (passo ISO 1,5mm). 10 de ces empreintes sont pour des presseétoupe métriques M16x1,5mm (pour câbles Ø externes 4÷8 mm) et 3 empreintes sont pour des presse-étoupe métriques M20x1,5mm (pour câbles Ø externes 6÷12 mm).

Les empreintes se défoncent en utilisant une foret ou une fraise cônique, en utilisant le centre comme guide comme guide. Faire attention à ne pas toucher avec les outils, les circuits internes et les câbles d'alimentation.

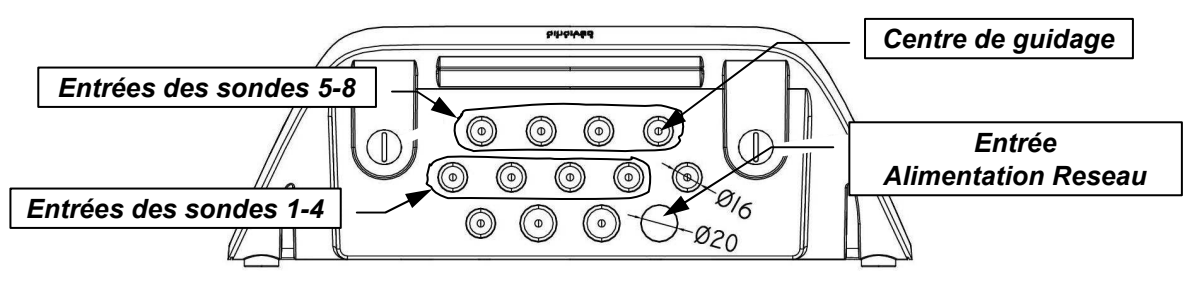

### **RACCORDEMENT DE L'ALIMENTATION**

L'installation doit prévoir un dispositif de protection de la ligne d'alimentation réseau constitué d'un sectionneur bipolaire dédié pour le système de détection de gaz qui sera clairement identifié et devra agir sur la Phase et le Neutre sans jamais couper la liaison de Terre. Il est également conseillé de prévoir une protection contre les surtensions, foudre, etc.

*L'alimentation secteur* (**90÷264Vdc / 47÷63Hz** se raccorde sur les bornes **L, N et Terre** positionnées à droite sur le fond du coffret. Le bornier possède un fusible de protection (5x20) de 2A.

*Les deux batteries* (**Pb 12V/1,2Ah**), si elles sont installées, se raccordent en série aux câbles Rouge "**BAT+**" et Noir "**BAT-**". Pour le raccordement en série, utiliser le câble noir en dotation, à 2 terminaux Faston 4,8mm.

*L'entrée auxiliaire* (**AUX**) peut être utilisée pour raccorder les dispositifs à contact NO ou NF (*sondes de gaz possédant un contact à relais, détecteur de fumée (DAD), bris de glace, etc.*) et configurée pour activer une des sorties relais disponibles. On peut raccorder plusieurs dispositifs s'ils sont homogènes (en série s'il possèdent tous le contact NF ou en parallèle s'ils possèdent tous le contact NO).

*La sortie relais 9* a les mêmes caractéristiques et utisations que celles décrites dans la prochaine page.

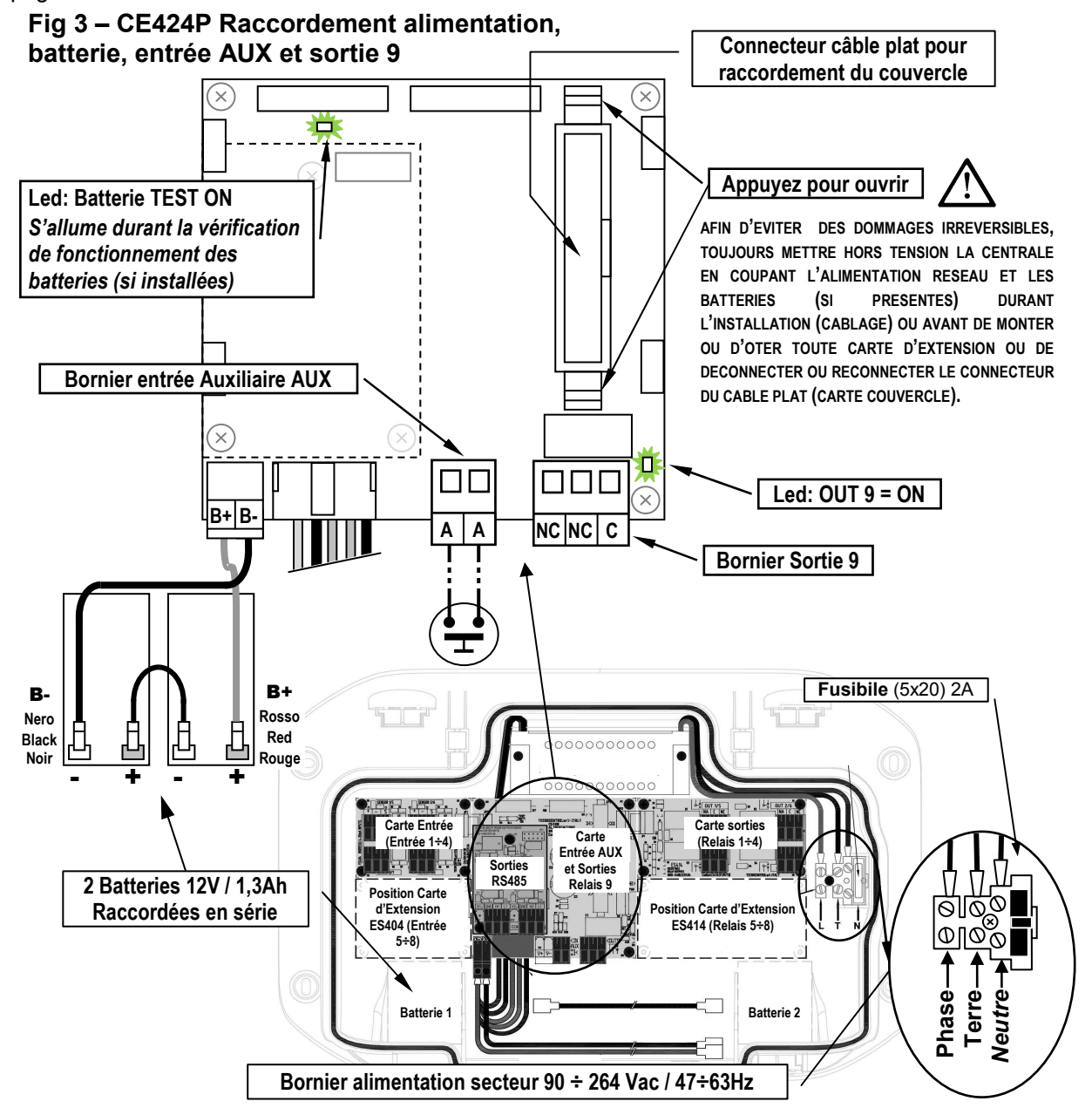

### **RACCORDEMENT AVEC LES SONDES DE GAZ**

### **Toujours faire référence aux instructions spécifiques jointes aux sondes.**

*Il est rappelé que la CE424 possède une carte 4 entrées et une carte 4 sorties. On peut installer une carte supplémentaire ES404 et une ES414 afin d'obtenir un total de 8 Ientrées et 9*   $\mathbf{z}$ *sorties. Dans les schémas, par semplicité, on indique toujours les 8 sondes et toutes les sorties*

*Le raccordement des sondes* (**Sondes 1÷8**) s'effectue sur les cartes d'entrée (4÷20mA) montées dans la base à gauche, les borniers "**+**", "**-**" et "**S**" se raccordent aux borniers correspondants de la sonde.

*Le raccordement des autres sondes* (**Sondes 9÷24**) s'effectue dans les concentrateurs (Voir instructions spécifiques).

La section des câbles de raccordement entre la centrale et les sondes doit être adaptée à la distance comme indiqué dans le tableau ci-contre. Il faut utiliser des câbles multibrins à écran, (écran à tresse ou chaussette en cuivre) pour contrôle et signalisation, l'écran doit être raccordé seulement du côté de la centrale et sur un point unique de "MASSE" qui doit être équipotentiel.

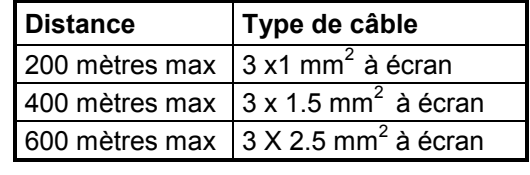

*Le raccordement des sorties internes (***Relais internes 1÷9***)* s'effectue sur les cartes montées dans la base à droite*. La sortie relais 9 est positionnée sur la carte centrale, voir Fig.3.* Le pouvoir de coupure des contacts est de 2A (resistifs) sous 230Vac ou 30Vcc.

Les contacts des relais sont des inverseurs libres de tension, les indications NO (*Ouvert*), NF (*Fermé*), C (*Commun*) se réfèrent au relais en position normale (non alimenté). Si une sortie est configurée en *LOGIQUE POSITIVE*, le contact NO devient NF cependant que NF devient NO.

*Le raccordement des autres Sorties (***Relais 11÷25***)* s'effectue dans les concentrateurs (Voir instructions spécifiques).

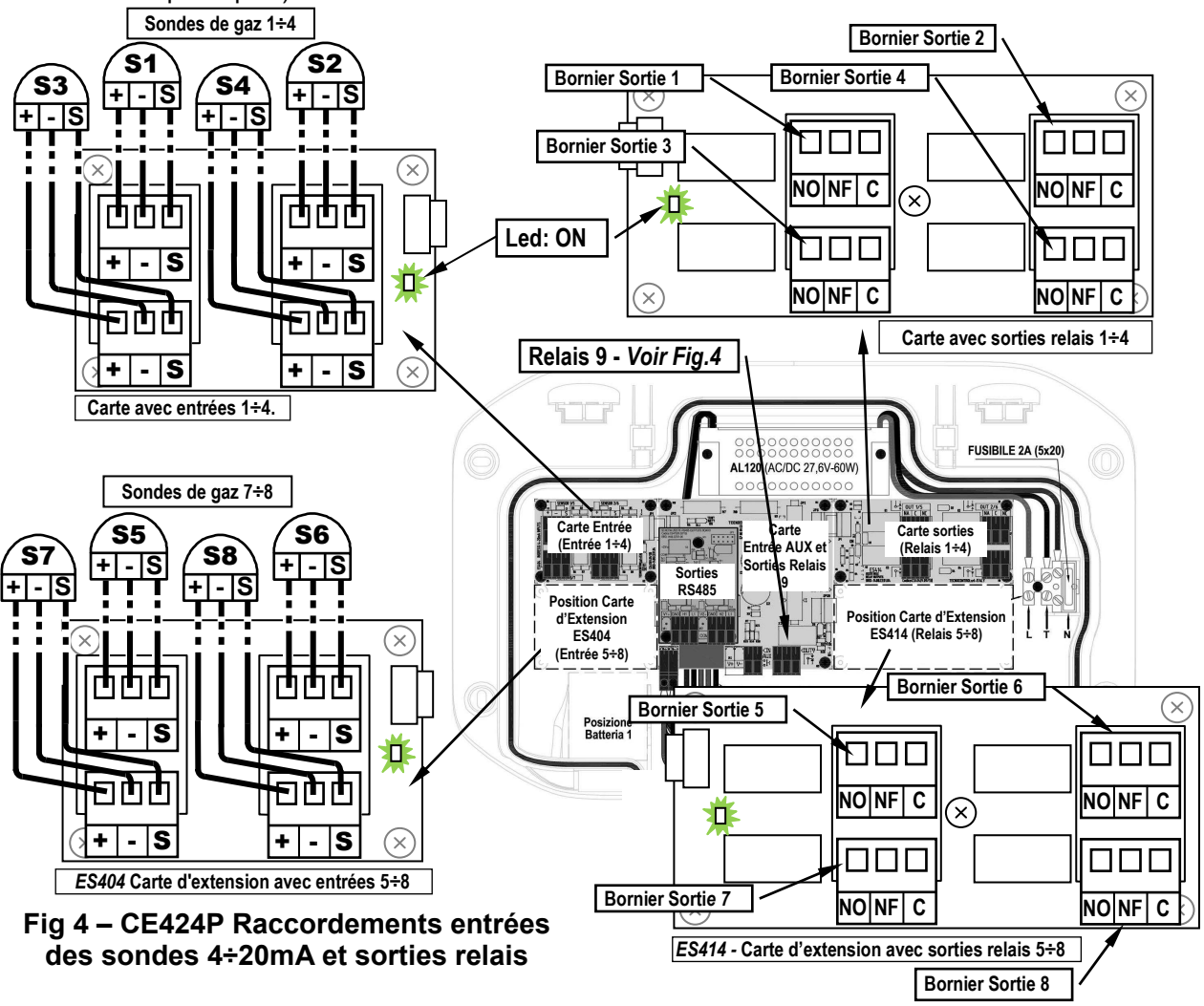

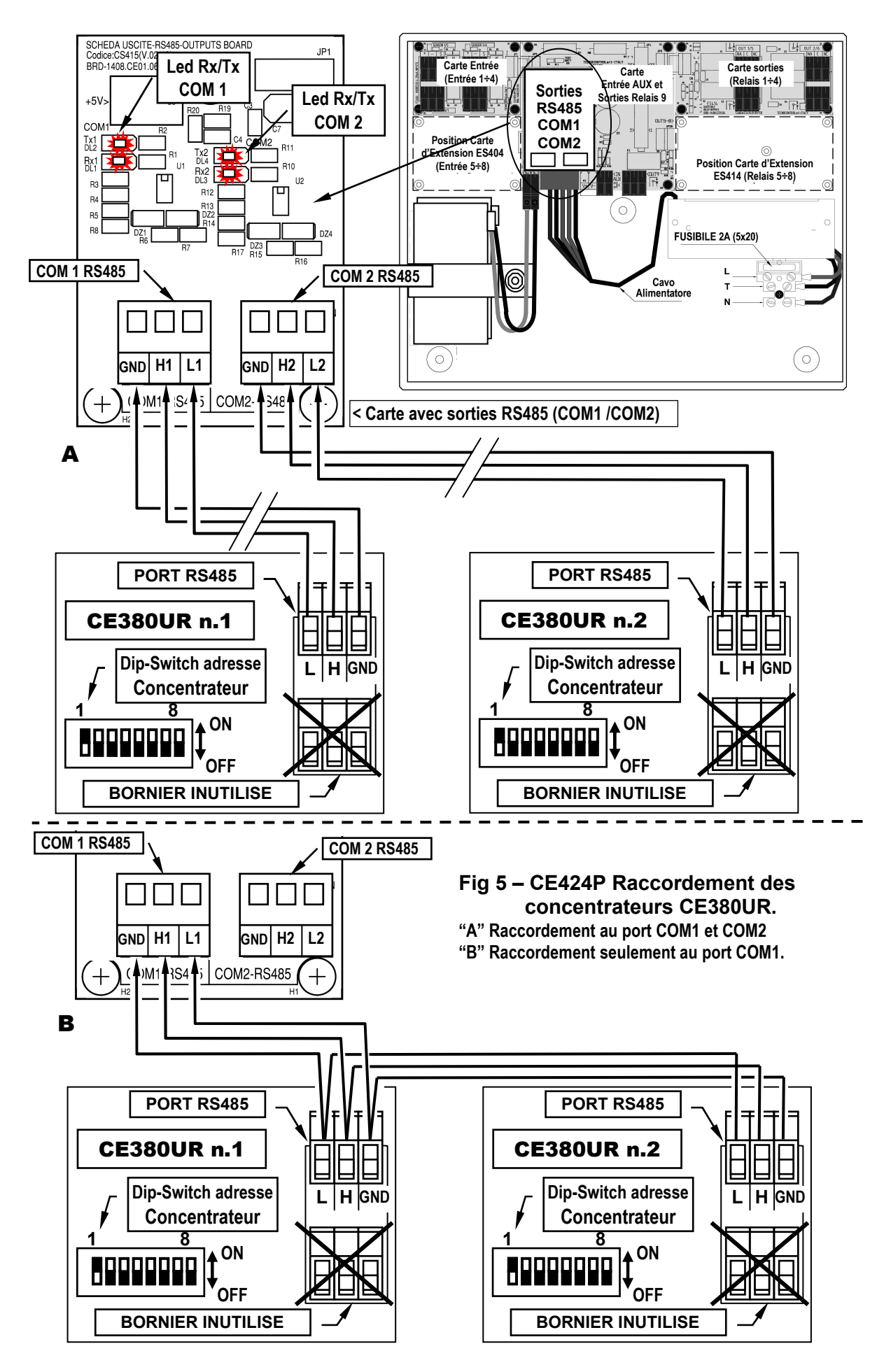

### **ES415 - CARTE D'EXTENSION AVEC SORTIES MODBUS**

*La connexion à un système de supervision via le protocole binaire Modbus RTU* (**COM3**), est effectuée sur la carte d'extension optionnelle ES415 (sortie Modbus-PC Card).

La carte ES415, à fixer sur la carte principale, placé dans le couvercle du boîtier. (Voir Figure 6).

Assurez-vous d'insérer le connecteur mâle dans la femelle sur la carte principale. Tout d'abord assurez-vous que les trois colonnes enclenchent avec les trous correspondants, puis appuyez sur pour entrer.

Le " **H3** (**D1**)", "**GND** (**Common**)," and "**L3 (D0)**" bornes du port sériel RS485 (COM3) doivent être connectés au système de supervision (Master) ou un convertisseur isolé dédié (non inclus) .

Le système de MODBUS standard, tous les appareils sont connectés (en parallèle) sur un câble de distribution à écran avec 3 fils. Deux forment une paire équilibrée de conducteurs torsadés, sur lequel les données bidirectionnelles, typiquement à 9600 bits par seconde sont transmis. Le troisième conducteur (si utilisé) est commun à tous les périphériques de bus.

**Afin d'eviter des dommages irreversibles, toujours mettre hors tension la centrale en coupant l'alimentation reseau et les batteries (si presentes) avant de monter ou d'ôter toute carte d'extension** 

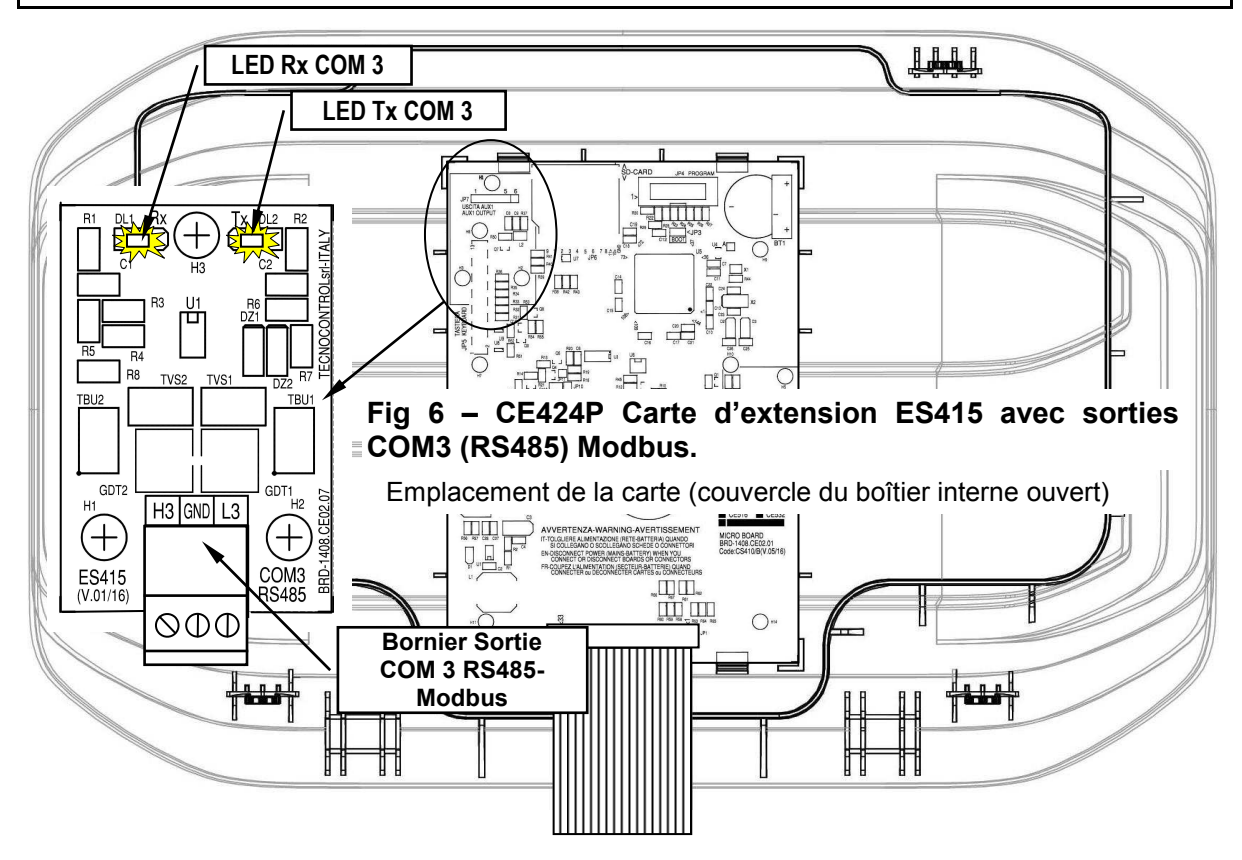

# **UTILISATION DE LA CENTRALE**

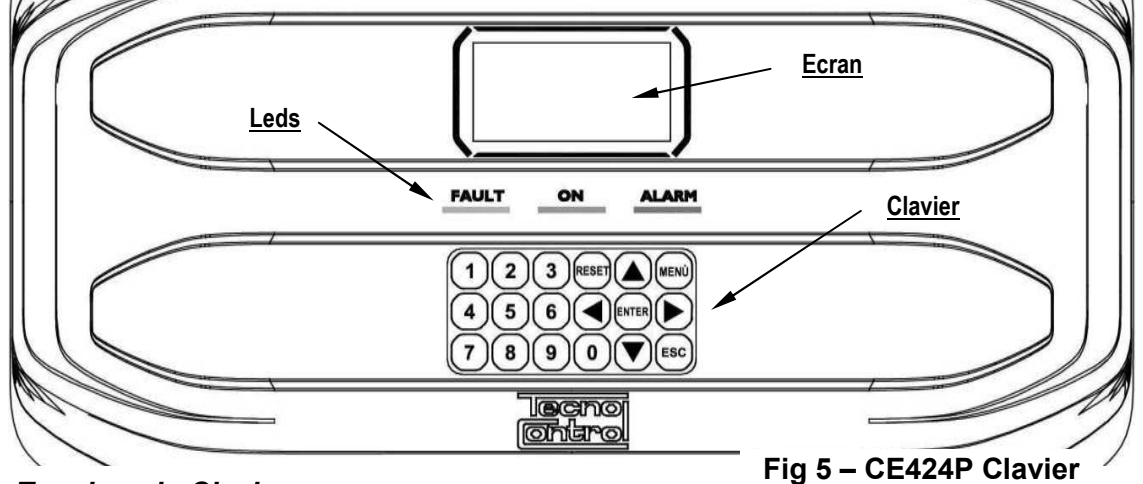

## *Touches du Clavier:*

Le clavier est rétro-illuminé, par économie, après 10 secondes d'inactivité, l'intensité lumineuse est réduite de moitié.

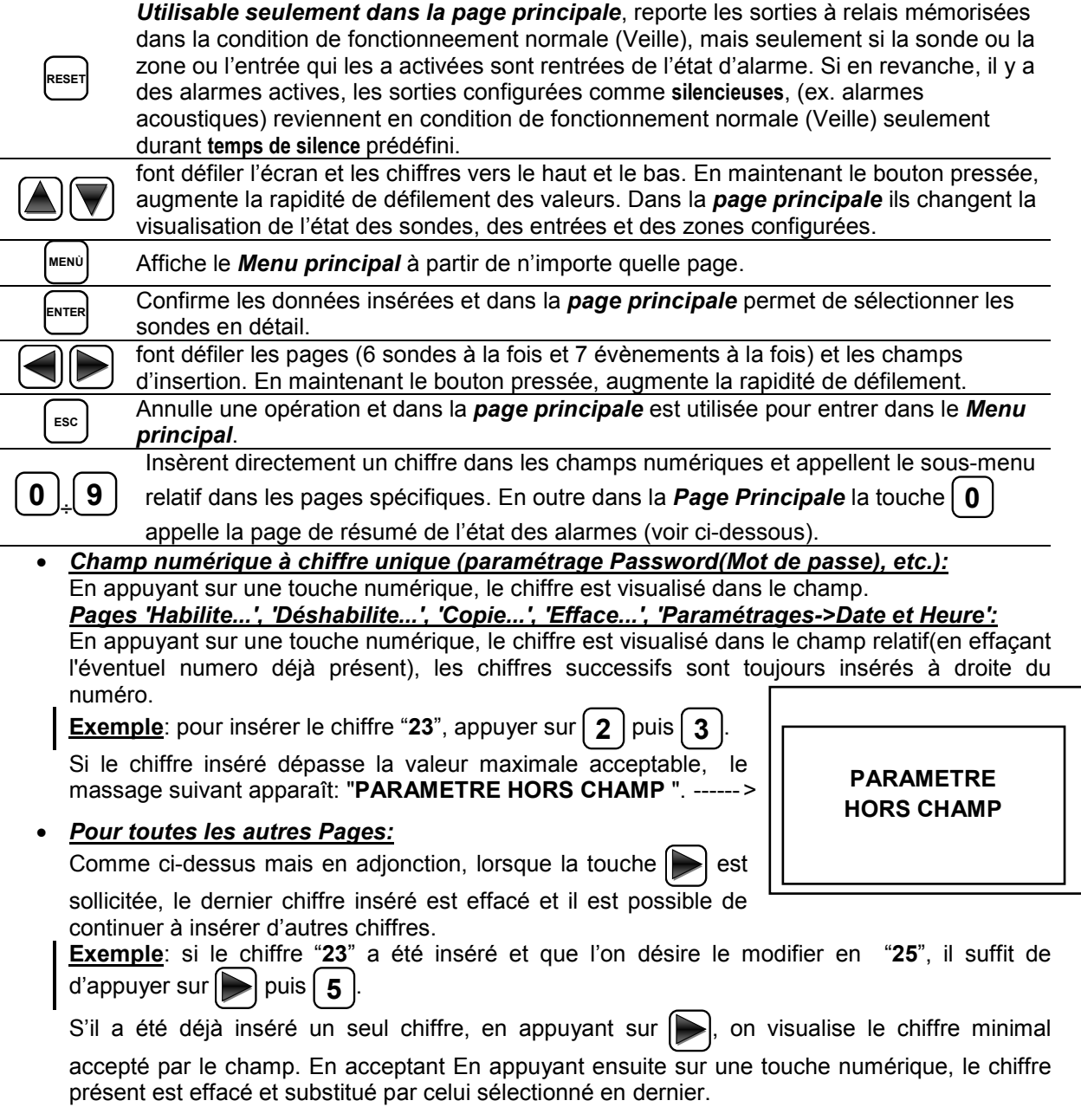

### *Indications par leds*

La **CE424**, possède 3 leds qui affichent l'état de fonctionnement de centrale (*Voir également appendice*).

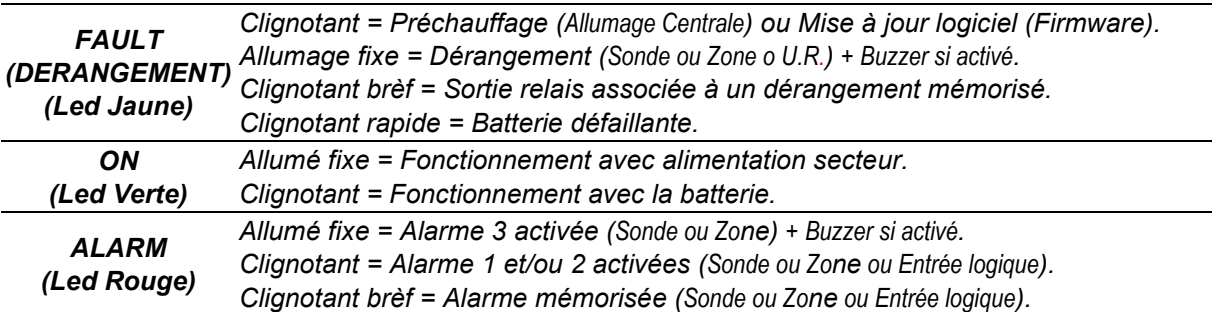

### *Indications Rétro-illumination de l'écran*

La **CE424**, possède un écran dont la couleur (rétro-illumination) change en fonction de son état de fonctionnement (*Voir également appendice)*.

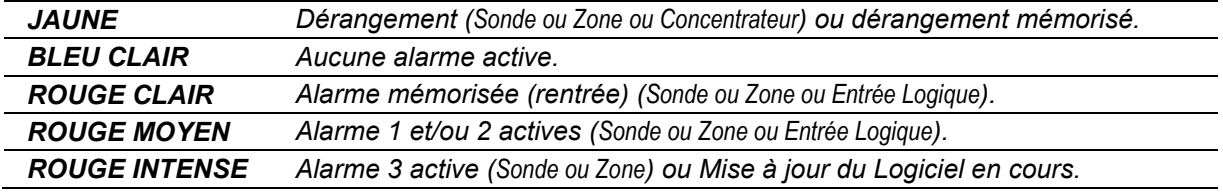

### *Indications Buzzer interne*

La **CE424**, possède un buzzer interne qui émet un **Bip**, lorsque sont enfoncées les touches. Il peut également être configuré pour sonner en cas de Dérangement et/ou d' Alarme.

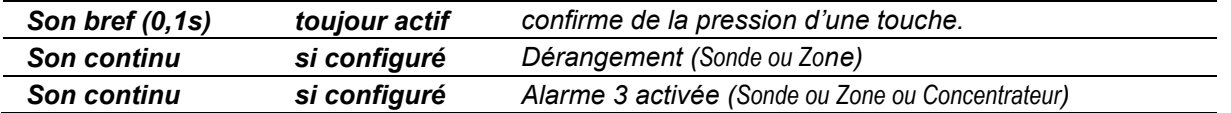

### *Ecran – Pages initiales*

La **CE424,** à chaque mise sous tension, durant 5 secondes, affiche le nom dul modèle et la version du logiciel (Firmware). -------------------------

Ces informations sont aussi accessibles depuis le mei **Paramétrages**  $\rightarrow$ Généraux  $\rightarrow$ Info. Pour majeures informations li 1 *le chapitre Menu paramétrages.* 

Lors du premier démarrage (et seulement dans ce cas) il es demandé de choisir la langue et d'indiquer si la batterie tampo

est présente . Avec les touches  $|\triangle|$  et  $|\blacktriangledown|$  défilent les langue

présentes en appuyant sur **ENTER** on confirme le choix. -*il n'est pas possible de sortir de cette page sans avoir effectué choix.* 

*Si nécessaire, ces choix peuvent être modifiés. Voir plus ava dans Service → Batterie..* 

Ensuite s'affiche toujours, un décompte de 60 secondes, temps nécessaire à la centrale pour démarrer et permettre aux sondes de stabiliser (*Temps de Préchauffage*). -

Une fois treminé le préchauffage, apparaît la page principale que centrale visualise en fonctionnement normal (veille). Elle affiche la da sur la 1ère ligne puis les 6 premières sondes (avec la concentration mesurée et l'état) et sur la dernière ligne, l'état de charge de la batte (*si installée*) et la présence de l'alimentation secteur: ------------------------

Le chiffre en bas à gauche, indique le niveau d'accès actuel (Niveau 0 rien n'est indiqué). Le sigle 'SD' en bas à droite, indique que mémorisation des données est active.

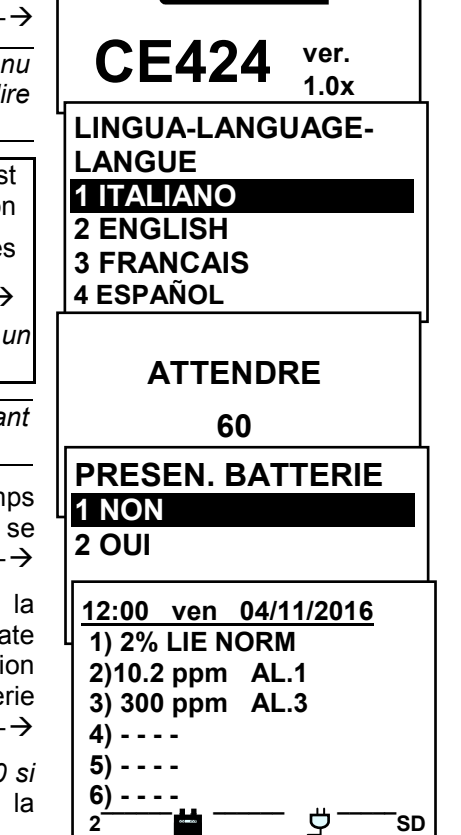

lecno ontro

### *Symboles utilisés pour indiquer l'état de la batterie (si installée):*

 $\blacksquare$  = Charge.  $\blacksquare$  = Partiellement Chargée.  $\blacksquare$  = Peu Chargée

 $\Box$  = Décharge  $\Box$  Clignotant = Défaillante.

*Si par erreur, la batterie configurée "présente" venait à être débranchée et/ou raccordée avec*  la centrale alimentée par le réseau, la led jaune clignoterait rapidement; pour réactiver le *fonctionnement normal de la batterie, il conviendrait alors, d'éteindre puis rallumer la centrale.*

### *Symbole utilisé pour indiquer la présence secteur:*

= Alimentation secteur présente (*elle est absente si l'alimentation est effectuée par batterie*).

Si la centrale pert date et heure, à cause d'un dysfonctionnement ou d'une défaillance de la batterie tampon de l'horloge, apparaît la page pour l'insertion des valeurs mises à jour (Le fonctionnement normal de la centrale est toutefois garanti). Pour la modification de ces paramètres, voir plus avant, dans le paragraphe **PARAMETRAGES**  $\rightarrow$  **DATE et HEURE** 

### *L'état d'une sonde apparaissant sur la page principale, peut être:*

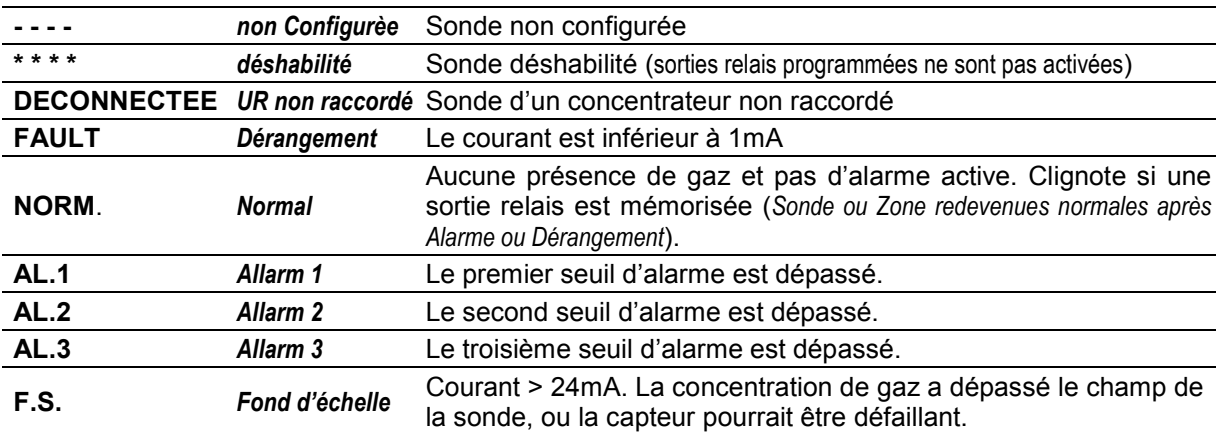

Quand un capteur, une entrée logique ou une zone, activent une sortie relais, apparaît la page principale résumant l'état des alarmes. Cela vous permet de vérifier rapidement le nombre total de relais actifs et leur niveau relatif de l'alarme.

### *Le niveau des détails est le suivant:*

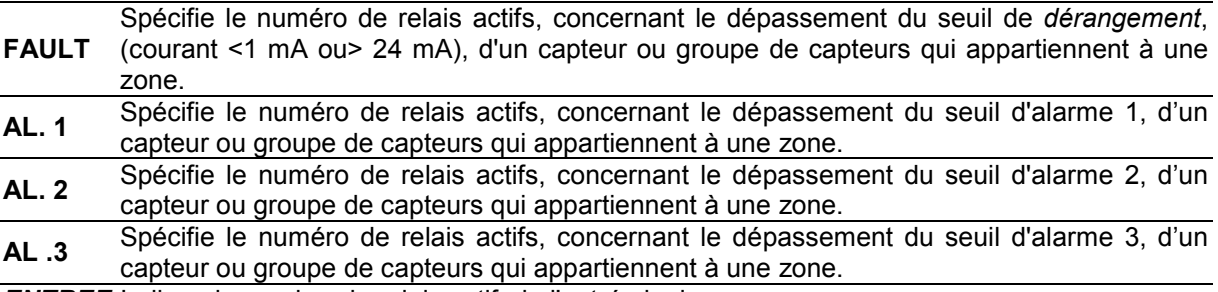

*ENTREE* Indique le nombre de relais actif, de l'entrée logique.

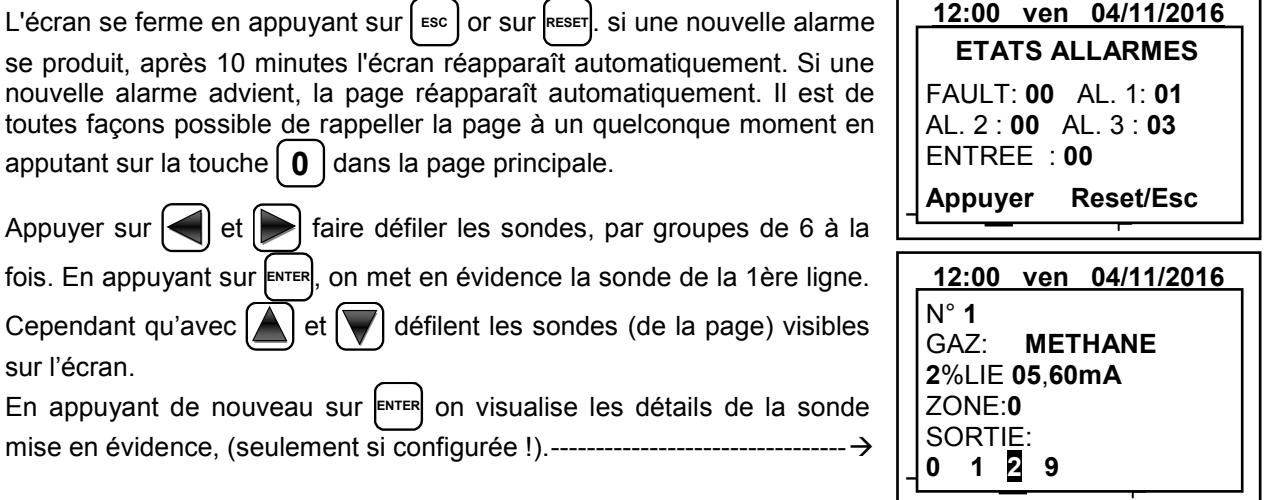

### *Le niveau des détails est le suivant:*

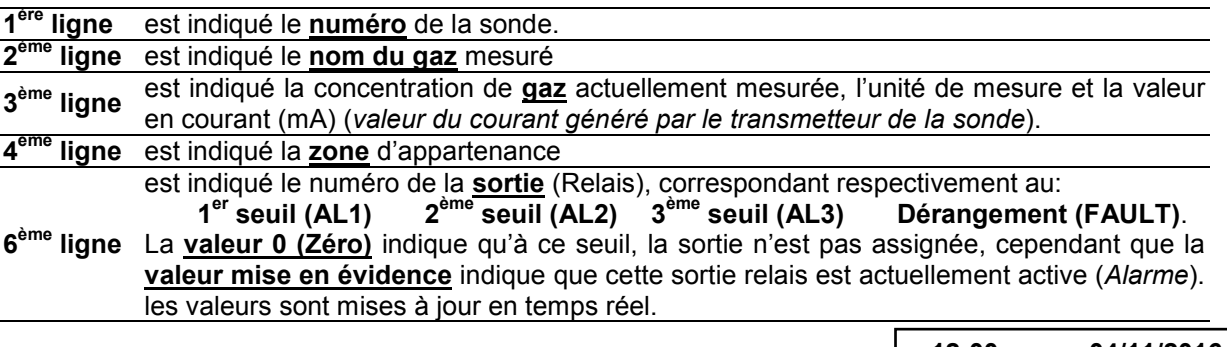

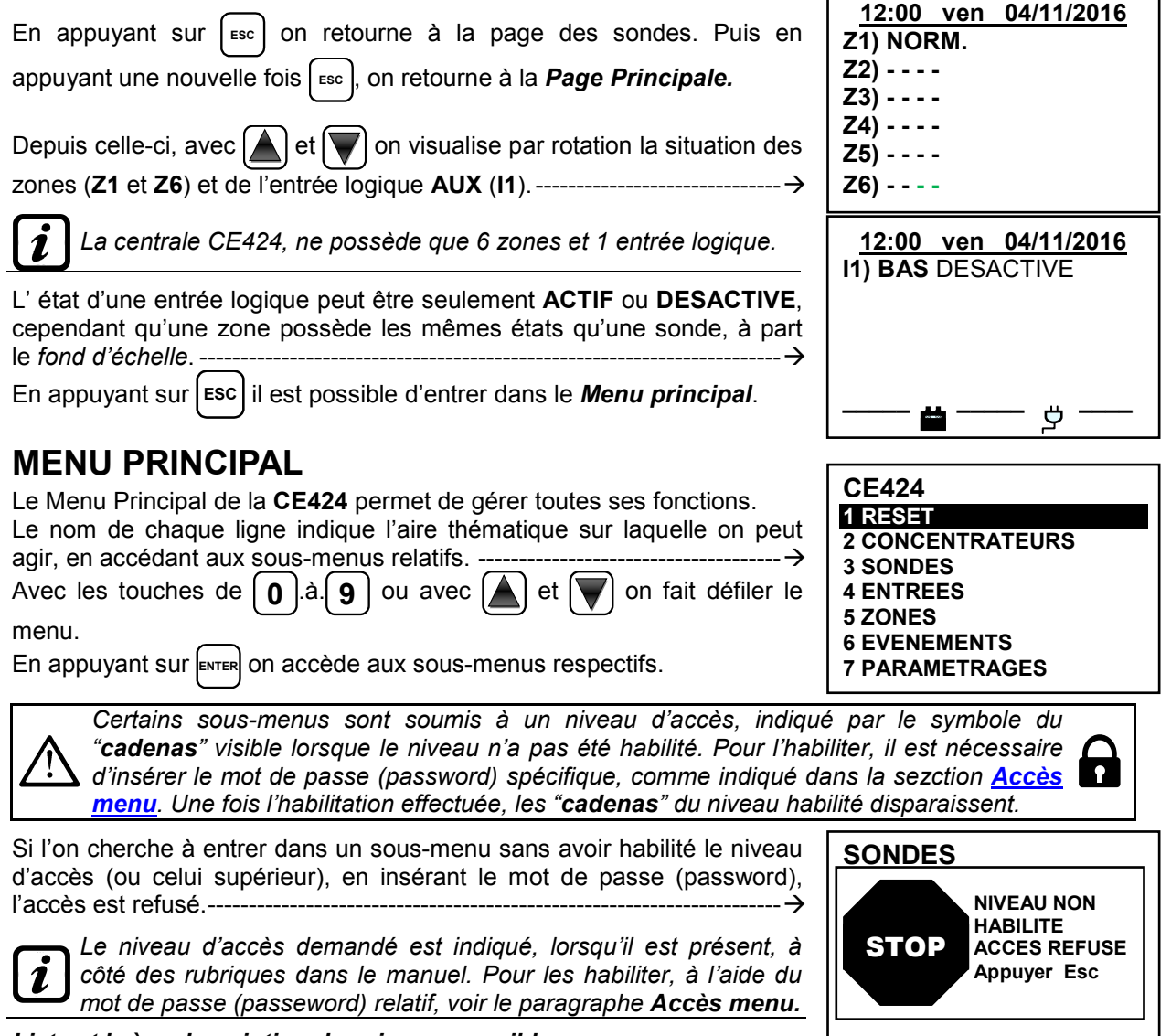

#### *Liste et brève description des aires accessibles:*

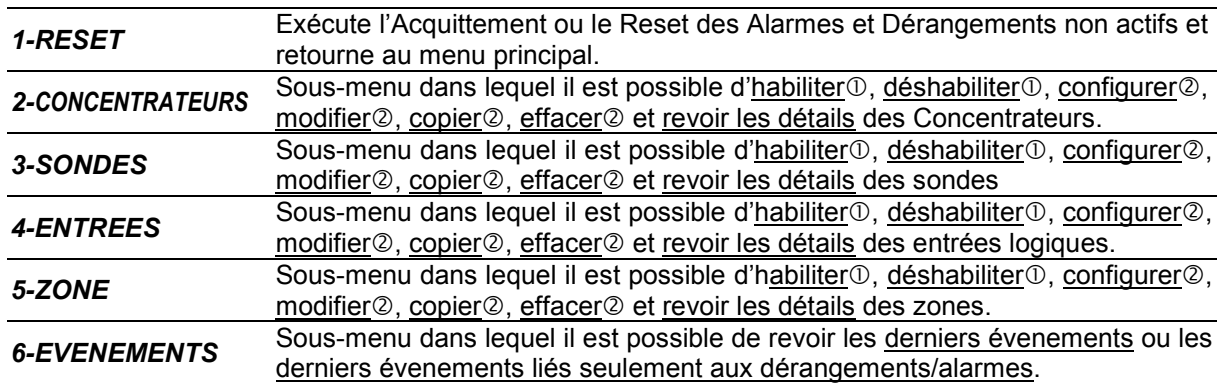

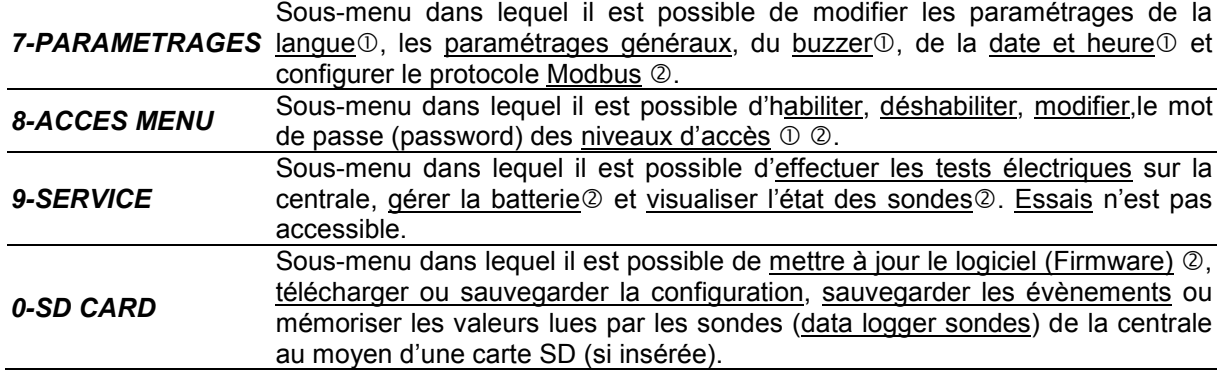

### **RESET**

**1**  $|$  ou  $|$  **2** 

 $\boldsymbol{\ell}$ 

La rubrique **RESET** du menu principal, exécute la même fonction que la touche **RESET**, reporte les

sorties à relais **mémorisées**, dans la condition de fonctionnement normal (veille), seulement si la/les sondes ou la/les zones ou l'entrée logique qui les a activées ne sont plus en état d'alarme.

Si, en revanche, il y a des alarmes actives, les sorties configurées comme **silencieuses**, (ex. une alarme acoustique) reviennent en condition de fonctionnement normal seulement pour le **temps de silence** prédéfini.

Lorsqu'est exécuté le **RESET** (depuis la touche ou le menu) apparaît une phrase de confirmation durant environ 3 secondes, puis revient automatiquement la page précédente. -------------------------------------------

# **CONCENTRATEURS**

Depuis ce sous-menu il est possible de gérer les concentrateurs raccordés à la centrale. --------------------------------------------------------------

*Pour modifier les paramètres d'un concentrateur déjà configurée,*   $\boldsymbol{\ell}$ *utiliser le menu 5-Modifie.*

Toutes les rubriques ci-dessous sont dans le détail avec le niveau d'accès (Mot de passe) correspondant, indiqué entre parenthèses.

*CONCENTRATEUR* **HABILITE/DESHABILITE (Niveau 1)**: Ces deux rubriques permettent d'h**abiliter** ou de **déshabiliter** simultanément un ou plusieurs concentrateurs.

L'état **déshabilité** est visualisé à l'écran sur la page principale, à côté de la sonde configurée appartenant au concentrateur par le symbole "**\* \* \* \*** ".

*La centrale ne contrôle plus les sondes raccordées au concentrateur déshabilité et donc n'active plus ses sorties relais qui demeurent donc dans l'état de repos.*

Pour **Habiliter** ou **Déshabiliter** un concentrateur, appuyer sur **ENTER** sur la rubrique dédiée ou la touche

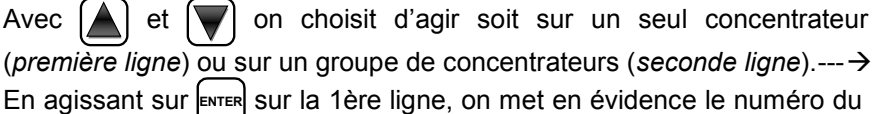

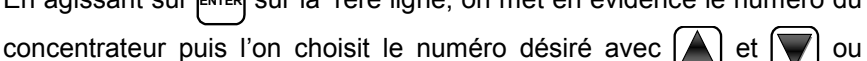

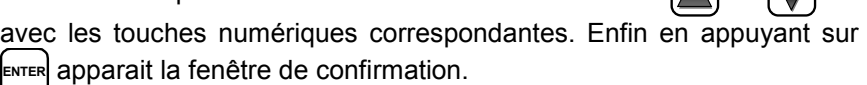

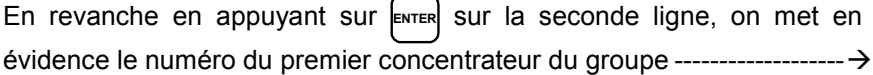

*Il est possible d'Habiliter/déshabiliter tous les concentrateurs compris entre 2. Soit du numéro plus petit au plus grand, soit le contraire. En insérant 2 numéros égaux, l'effet est identique à la gestion d'un concentrateur unique.*

# **12:00 ven 04/11/2016 ▔▔ RESET EFFECTUE**

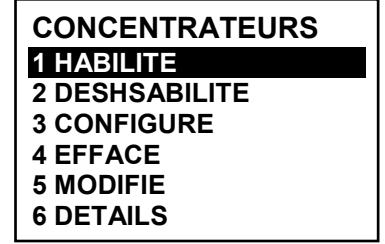

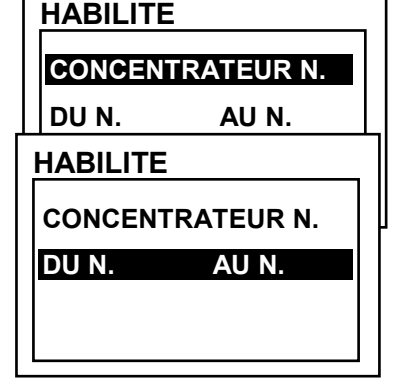

#### IST-1424.CE02.03 CE424 / Manuel d'utilisation Pag. 19/52

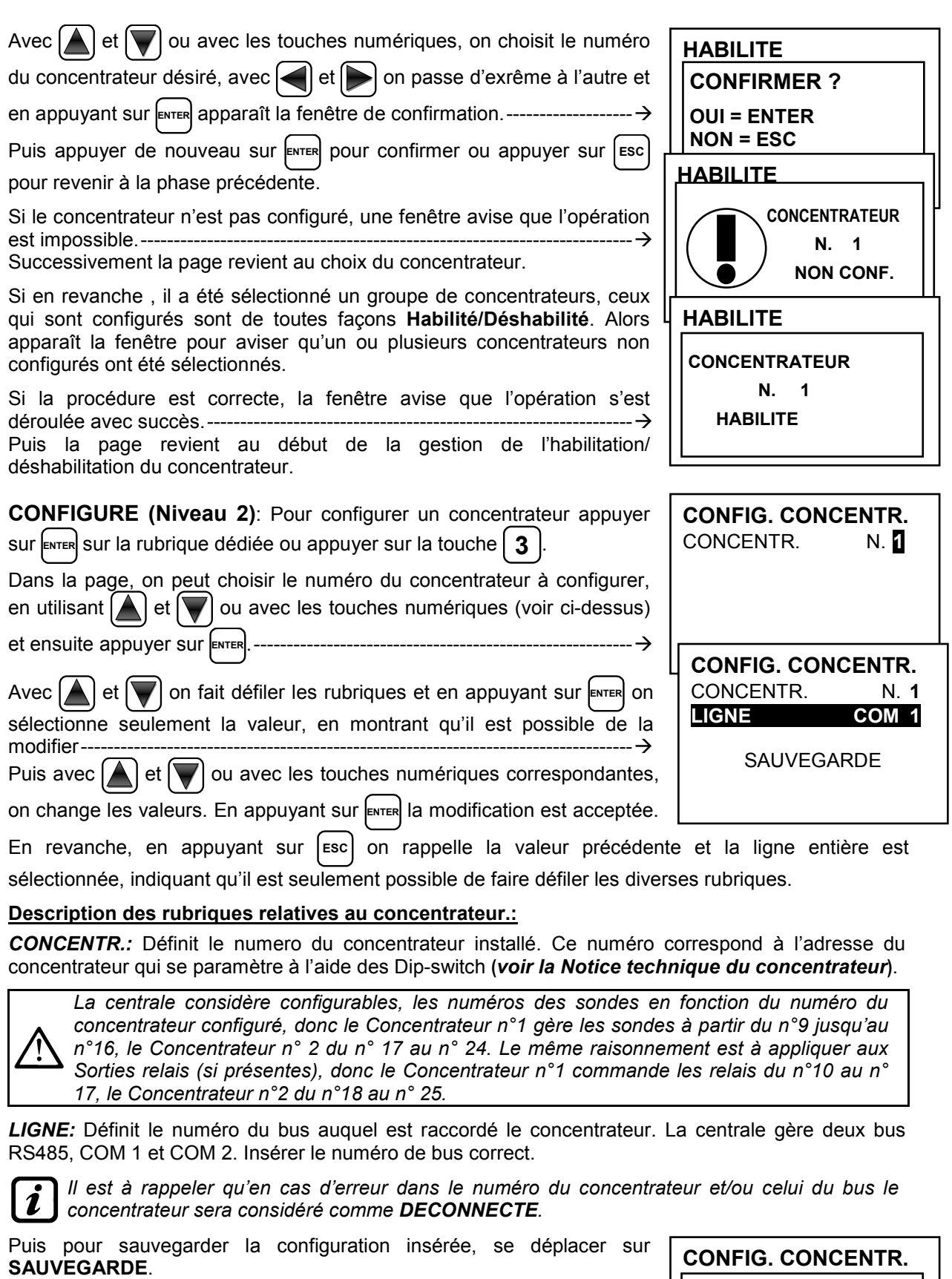

En appuyant sur **ENTER** apparaît la fenêtre de confirmation. Appuyer de nouveau sur **ENTER** pour confirmer ou pour appuyer sur **ESC** . revenir en arrière. Si la procédure est correcte, la fenêtre avise que l'opération s'est déroulée avec succès. ---------------------------------------------------------------- Puis la page revient au choix du type de configuration.

 **CONCENTR. N. 1 CONFIGURE** 

**EFFACE (Niveau 2)**: Pour effacer le concentrateur unique ou un groupe de concentrateurs appuyer sur **ENTER** sur la rubrique dédiée ou appuyer sur la touche  $\begin{bmatrix} 4 \end{bmatrix}$ .

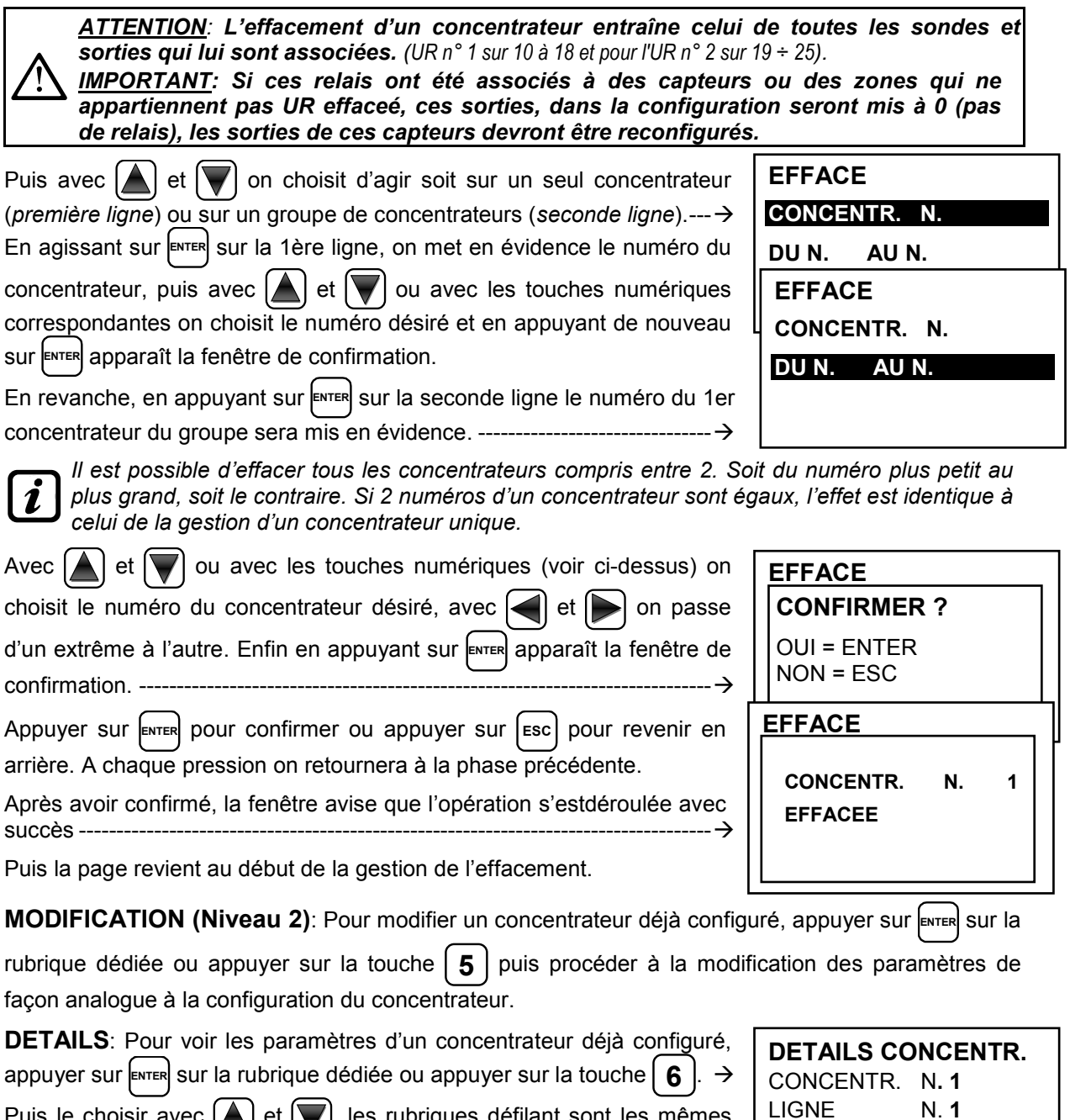

Puis le choisir avec  $\Box$  et  $\Box$ , les rubriques défilant sont les mêmes que celles de la configuration. En bas de page est indiqué l'état du fonctionnement : *Présent, Déconnecté ou Déshabilité*.

Appuyer sur [Esc] pour revenir en arrière.

LIGNE N. **1**  ETAT : **PRESENT**

## **SONDES**

Ž

Dans ce sous-menu il est possible de gérer les sondes raccordées à la centrale. ----------------------------------------------------------------------------------

*Le menu 2-Configure est utilisé seulement pour configurer une*  1 *nouvelle sonde; pour modifier les paramètres d'une sonde déjà configurée, utiliser le menu 6-Modifie.*

Ls rubriques ci-dessous, sont décrites dans le détail avec le niveau de mot de passe (passeword), indiqué entre parenthèses.

**HABILITE/DESHABILITE (Niveau 1)**: Ces deux rubriques permettent d'habiliter ou de déshabiliter même simultanément une ou plusieurs sondes.

Les sondes **déshabilitées** n'activent plus les sorties de dérangement et d'alarme, qui leur sont associées (les sorties restent dans l'état de fonctionnement normal et donc les alarmes qui leur sont raccordées ne sont pas activées).

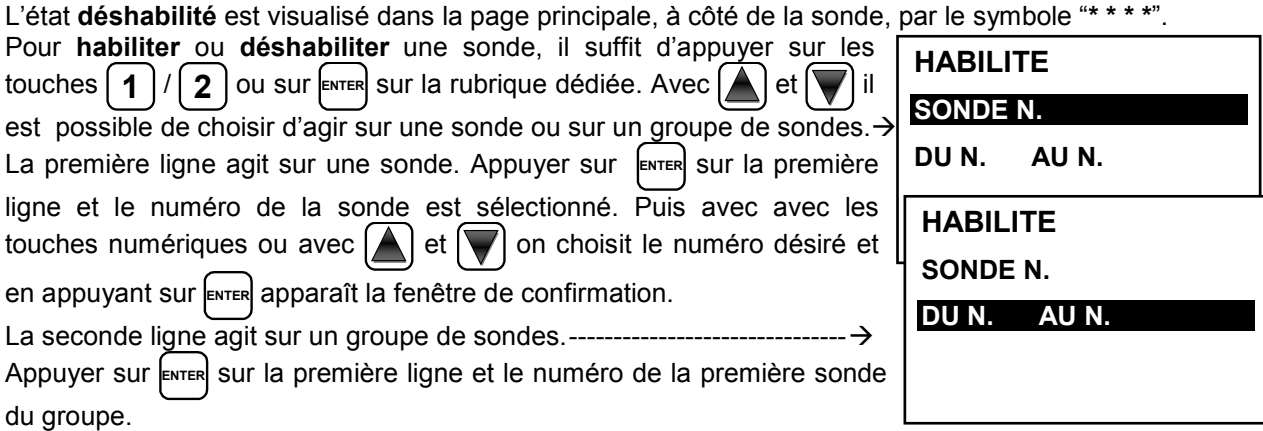

*Il est possible d'habiliter/déshabiliter toutes les sondes comprises entre les deux. Soit du numéro le plus petit au plus grand, soit le contraire.*

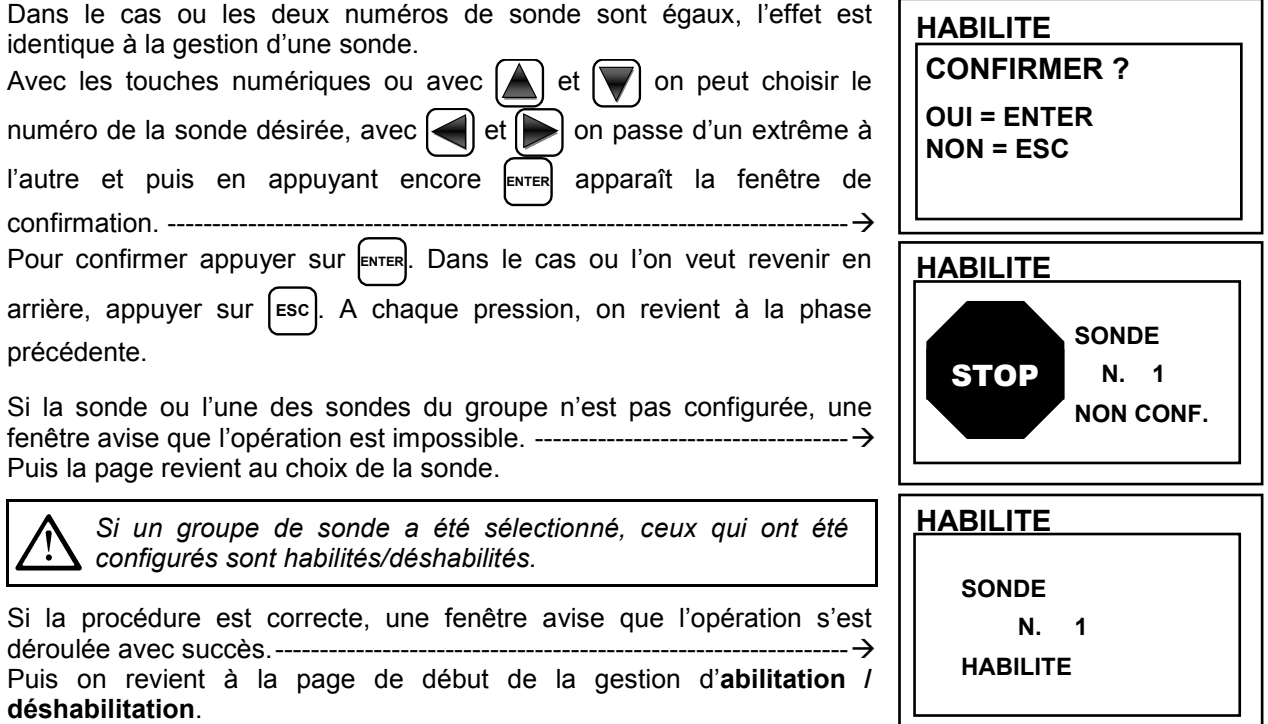

**SONDES 1 HABILITE 2 DESHABILITE 3 CONFIGURE 4 COPIE 5 EFFACE 6 MODIFE 7 DETAILS**

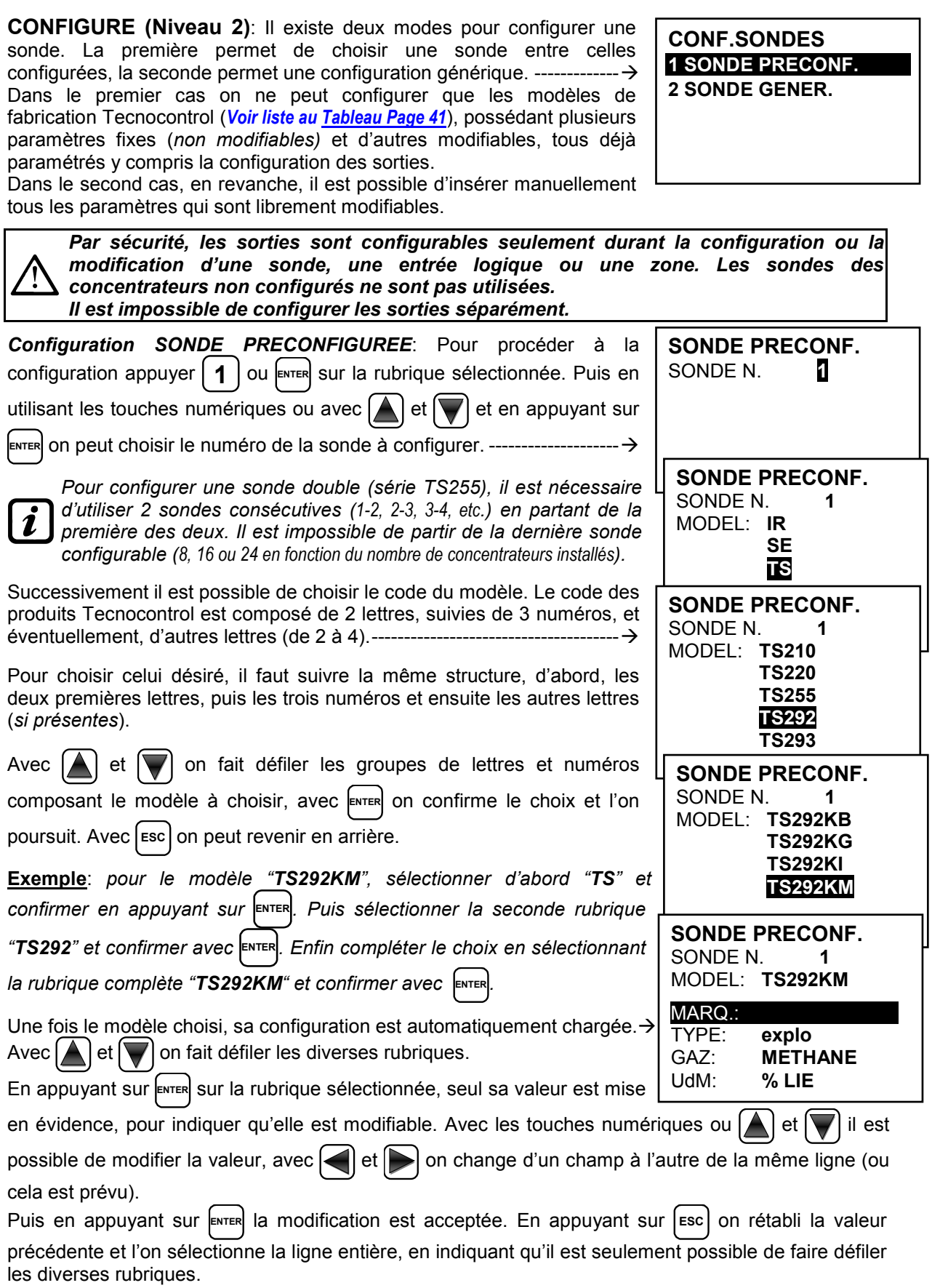

### **Description des rubriques relatives à la sonde préconfigurée:**

- *MARQ.* Marquage de 10 caractères, sélectionnables un par un, affecté à une note ou une destination possible de la sonde (ex.: ETAGE 2, CHAUDIERE, etc.).
- *AL.* Définit le type d'**ALARME** de la sonde et le paramétrage des seuils des divers niveaux d'alarmes:
	- *CROISSANTE*: Les niveaux d'alarme sont paramétrés de façon croissante. *FOND d'ECHELLE ≥ ALARME 3 ≥ ALARME 2 ≥ ALARME 1 ≥ FAULT (courant <1mA).* Toutes les sondes Tecnocontrol, exceptées celles destinées à la détection d'oxygène, sont paramétrées avec ce type d'alarme.
	- *DECROISSANTS:* Les niveaux d'alarme sont paramétrés de façon décroissante. *FAULT (courant < 1mA) ≤ ALARME 3 ≤ ALARME 2 ≤ ALARME 1 ≤ FOND d'ECHELLE.* Seuls les sondes Tecnocontrol destinées à la détection d'oxygène, sont paramétrées avec ce type d'alarme.
	- *OXYGENE:* Les niveaux d'alarme sont paramétrés de façon à détecter les concentrations plus basses ou plus hautes que la présence normale d'oxygène dans l'air (20,9%v/v). *FAULT (courant <1mA) ≤ ALARME 2 ≤ ALARME 1 ≤ 20,5%v/v et 21,5%v/v ≤ ALARME 3 ≤ FOND d'ECHELLE*. Les sondes Tecnocontrol destinées à la détection d'oxygène, peuvent être paramétrées avec ce type d'alarme.

*L'alarme 2 est visualisée comme AL., cependant que l'alarme 3, l'est comme AL..*

• *TLV: (threshold limit values) valeurs limite d'exposition à des substances auxquelles les travailleurs peuvent être exposés chaque jour durant toute leur vie laborative sans effet nocif.*  Elles sont paramétrées de façon croissante :FOND d'ECHELLE ≥ ALARME 3 ≥ ALARME 2 ≥ ALARME 1 ≥ FAULT (courant <1mA). Chaque niveau d'alarme représente une valeur obtenue avec une moyenne dans le temps.

Pour l'exactitude

- o *ALARME 1 = TLV TWA* .*(Time Weighted Average) limite moyenne pondérée dans le temps, c'est-à-dire, la concentration moyenne pondérée dans le temps pour une journée de travail de 8 heures et une semaine de 40 heures, durant lesquelles les travailleurs peuvent être répétitivement exposés jour après jour, sans effet nocif.* Cette alarme se déclenche lorsque la concentration moyenne pondérée dans les 8 heures précédentes dépasse le seuil paramétré.
- o *ALARME 2 = TLV STEL* . *(Short Time Exposure Limit) limite d'exposition durant une brève période c'est-à-dire, la concentration à laquelle les travailleurs peuvent être exposés continuellement durant 15 minutes sans subir d'irritation, de dommage chronique ou de narcose.* Cette alarme se déclenche lorsque la concentration moyenne pondérée dans les 15 minutes précédentes dépasse le seuil paramétré.
- o *ALARME 3 = TLV C* . *(Ceiling) limite maximale de concentration ne devant jamais être dépassée.* Ce type d'alarme se déclenche lorsque la concentration instantanée dépasse le seuil paramétré. Il n'est pas effectué de moyenne pondérée dans le temps.

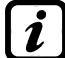

Ľ

*Seuls les sondes Tecnocontrol pour la détection des gaz toxiques peuvent être paramétrées avec ce type d'alarme.*

• *PARKING EN***:** *Les niveaux d'alarme doivent être paramétrés de façon croissante* FOND d'ECHELLE ≥ ALARME 3 ≥ ALARME 2 ≥ ALARME 1 ≥ FAULT (courant <1mA). Dans ce cas, les deux premiers seuils d'alarme représentent une valeur obtenue avec une moyenne temporelle comprise entre 5 et 60 min. (*conforme à la norme EN 50545-1 pour les parkings automobiles).*  Cette valeur est paramétrable au moyen du paramètre **T.W.A.**. Le 3ème seuil, en revanche, est instantané.

*Ce type d'alarme (Voir tableau 3) n'est paramétrable qu'avec les sondes Tecnocontrol pour gaz toxiques dans les parkings automobiles (types TS220,TS293 /EC/EN/EN2) et (TS255 CB/CN2)*

- *ZONE:* Définit la zone à laquelle est associée la sonde. Il y a 2 zones disponibles. La zone '**0**' signifie que la sonde n'est associée à aucune zone.
- *T.W.A.:* Ce paramètre n'est modifiable que sur les sondes ou le type d'alarme est *PARKING EN (dans tous les autres cas il est fixe à zéro).* Il représente le temps (nombre de minutes) sur lequel est effectuée la moyenne pondérée dans le temps pour l'activation des 2 alarmes. La valeur peut être choisie entre 5 et 60 min. (*conforme à la norme EN 50545-1 pour les parkings automobiles).*
- **SEUIL:** Indique la valeur, au-dessus de laquelle, le seuil active l'alarme.

Les seuils sont dotés d'hystérésis afin d'éviter que la sortie ne s'active et désactive en *permanence (concentration variant autour de la valeur du seuil). L'hystérésis est de 20% de la valeur du seuil, pour tous les modèles de sondes. L'unique exception est pour les sondes d'oxygène (TS220EO/TS293EO/TS593EO) ou elle est de 2%. Le niveau de FAULT possède une hystérésis de 1mA, une sonde sort du dérangement quand son courant dépasse 2mA.* 

### **Description des rubriques relatives aux sorties:**

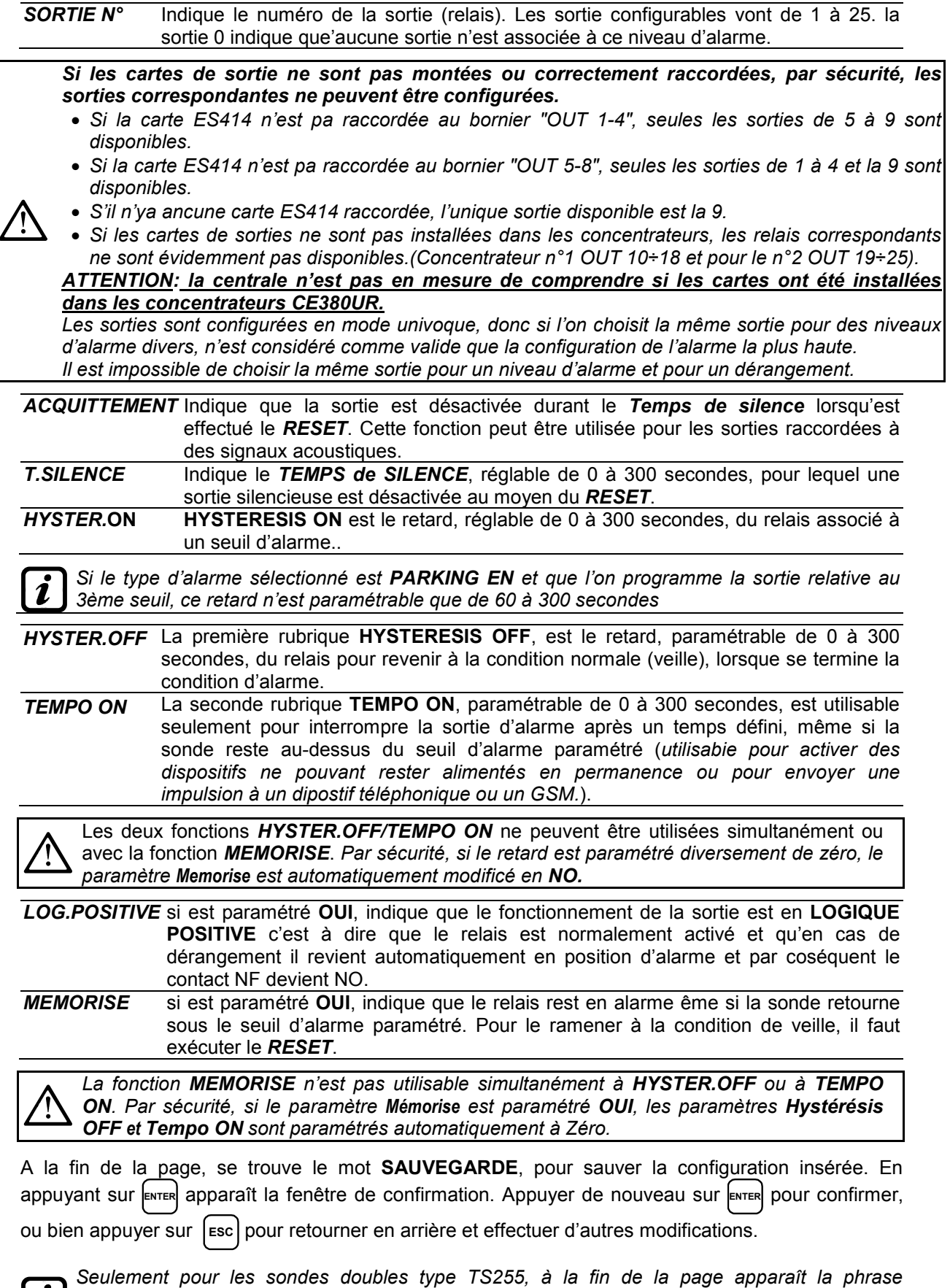

### IST-1424.CE02.03 CE424 / Manuel d'utilisation Pag. 25/52

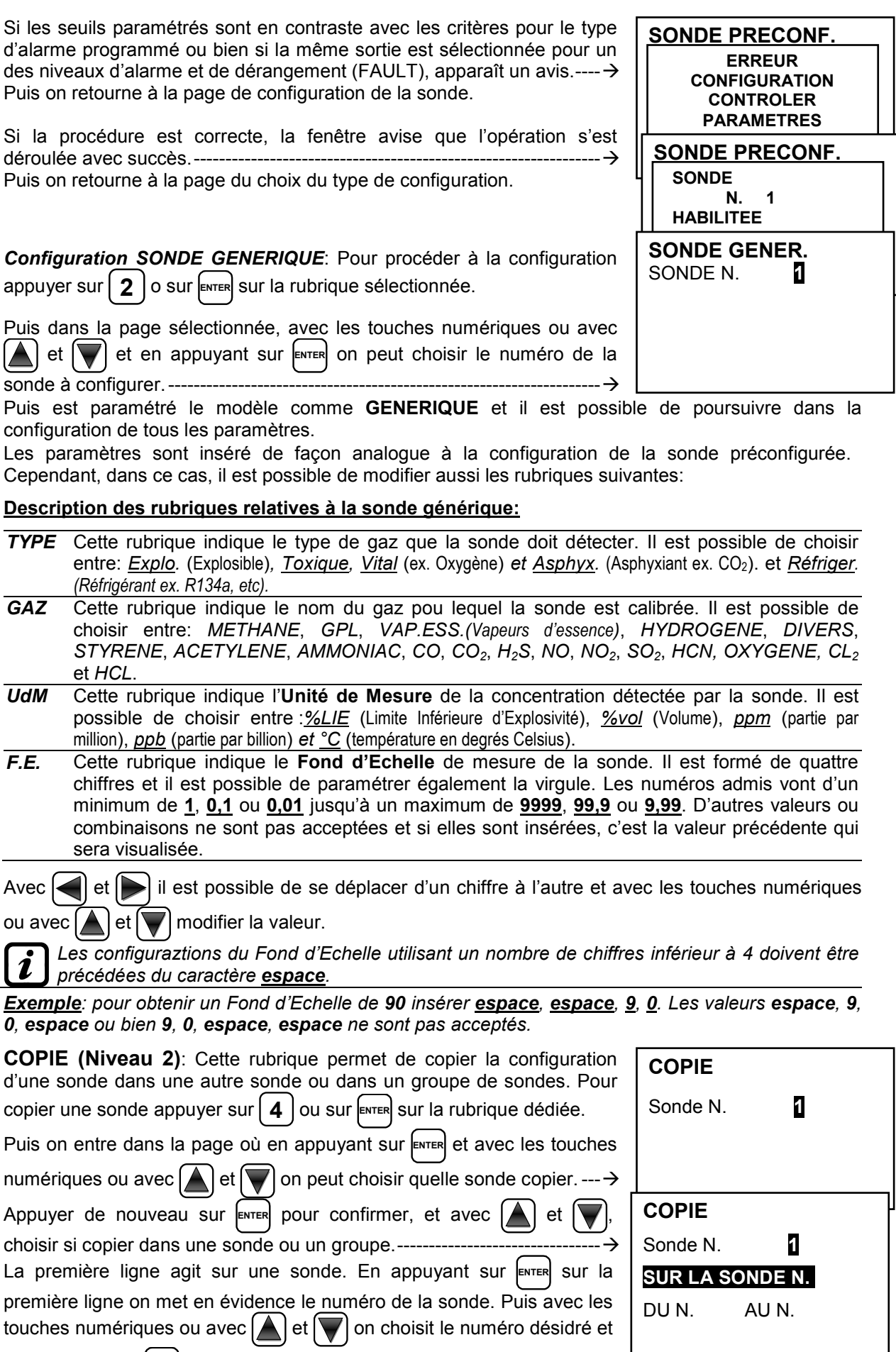

en appuyant sur **ENTER** apparaît la fenêtre de confirmation.

### IST-1424.CE02.03 CE424 / Manuel d'utilisation Pag. 26/52

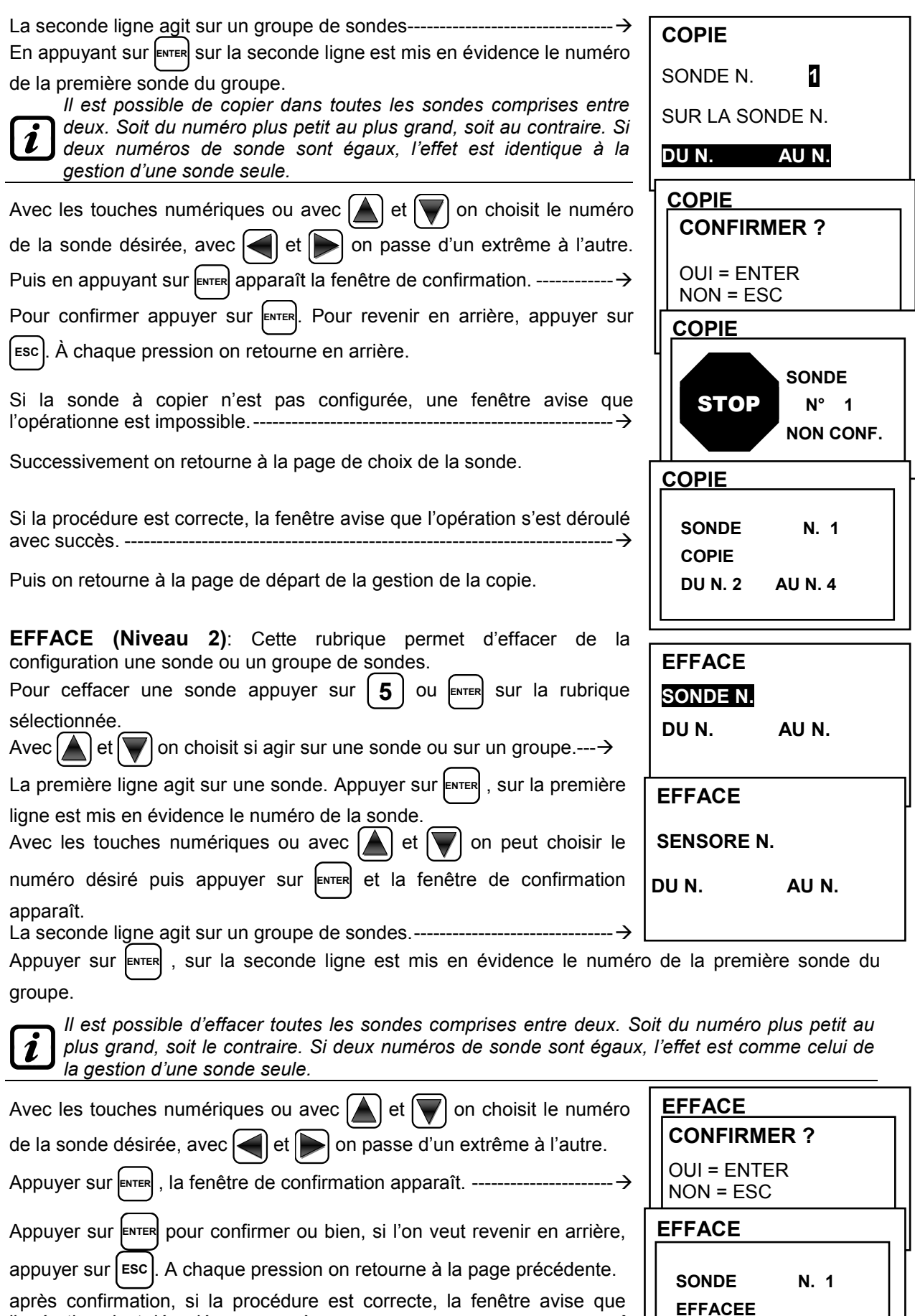

l'opération s'est déroulé avec succès. -------------------------------------------- Puis on retourne à la page de départ de la gestion de l'effacement.

**MODIFIE (Niveau 2)**: Cette rubrique permet de modifier une sonde déjà configurée.

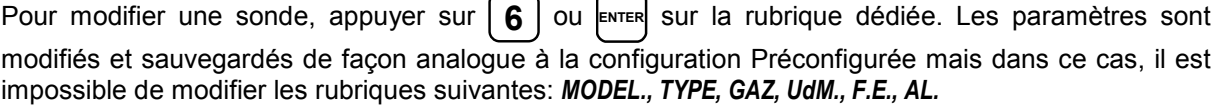

**DETAILS**: Cette rubrique permet de voir les paramètres d'une sonde configurée.

Pour voir les détails d'une sonde, appuyer sur  $7 \mid o$ u **ENTER** sur la rubrique dédiée. Si l'on veut revenir

en arrière, appuyer sur [Esc].

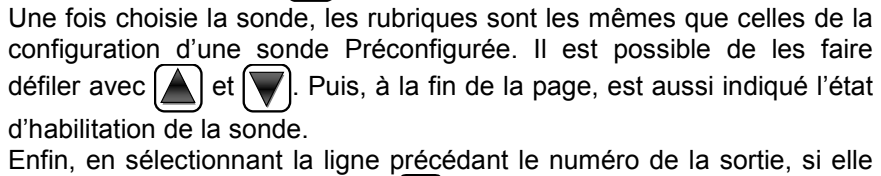

est diverse de zéro, appuyer sur **ENTER** et visualiser les détails. -------------

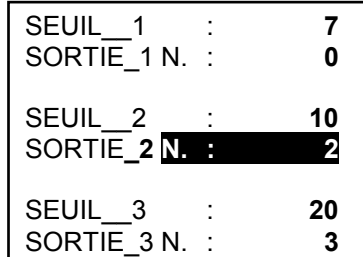

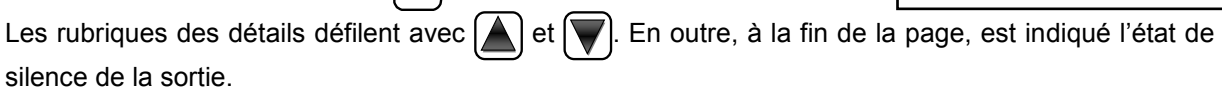

# **ENTREES LOGIQUES**

Ce sous-menu permet de gérer l'entrée logique raccordé à la centrale. -

**HABILITE/DESHABILITE (Niveau 1)**: Ces deux rubriques permettent d'habiliter ou déshabiliter l'*Entrée logique*. L'état "**déshabilité***"* est visualisé dans la page principale, à côté de l'entrée

accompagné du symbole "**\* \* \* \***".

L'entrée **déshabilitée,** n'active pas le sortie relais qui lui est associé. La sortie reste dans l'état de veille et donc les dispositifs asservis qui leurs sont raccordés ne sont pas activés.

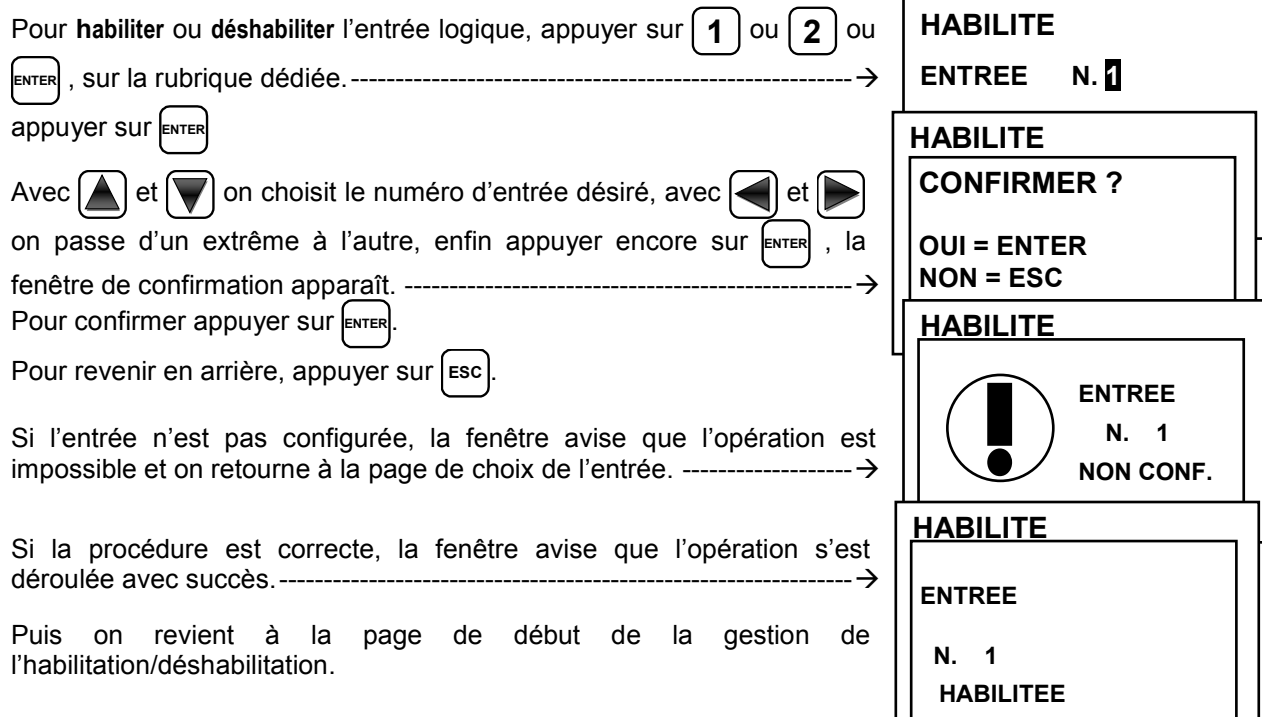

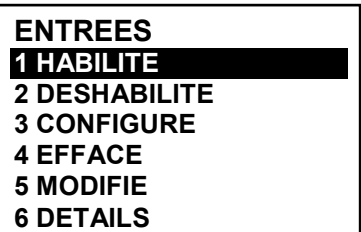

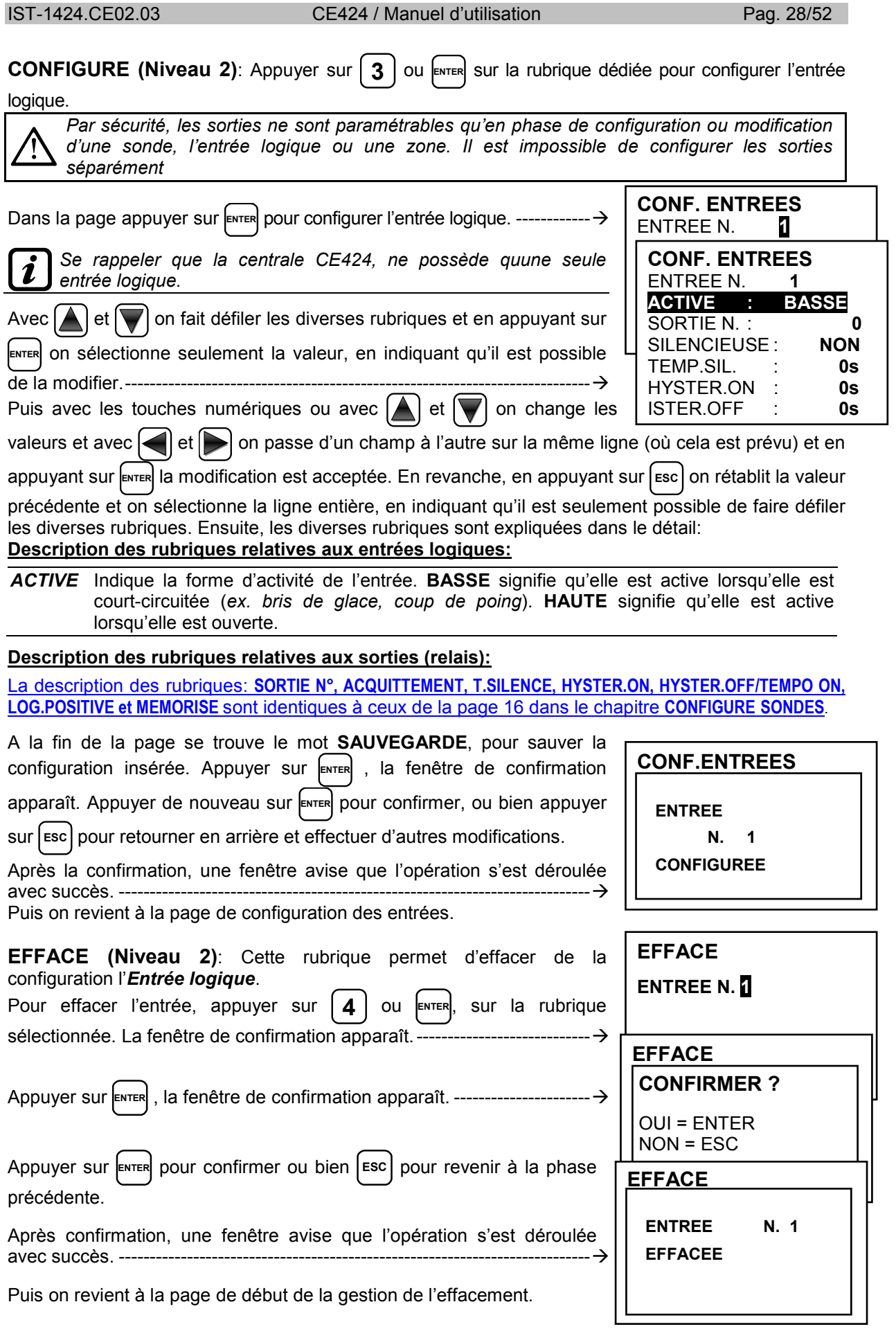

**MODIFIE (Niveau 2)**: Cette rubrique permet de modifier l'*Entrée logique* déjà configurée.

Appuyer sur **5** ou **ENTER** sur la rubrique mise en évidence. Les paramètres sont modifiés et sauvegardés de façon analogue à la configuration.

**DETAILS**: Cette rubrique permet de voir les paramètre de l'*Entrée logique* configurée, Appuyer sur **6** ou **ENTER**, sur la rubrique mise en évidence. Une fois l'entrée choisie, comme dans la configuration, on montre les rubriques relatives à l'entrée et le numéro de la sortie correspondante. Pour revenir en arrière, appuyer sur **ESC** 

Les rubriques sont les mêmes que celles de la configuration d'une entrée logique. Il est possible de les faire défiler avec  $\left| \bigwedge \right|$  et  $\left| \bigvee \right|$ . Puis à la fin de la page, est indiqué l'état de fonctionnement et d'habilitation de l'entrée.

Enfin, en sélectionnant la ligne avec le numéro de la sortie, si elle est diverse de 0, il est possible d'en visualiser les détails en appuyant sur **ENTER**.  $\rightarrow$ 

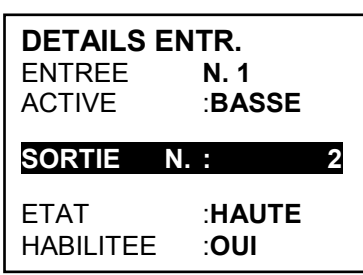

Les rubriques sont les mêmes que celles de la configuration et il est possible de les faire défiler avec  $\Box$  et  $\Box$ . En outre, à la fin de la page, est indiqué l'état de silence de la sortie.

# **ZONE**

Dans ce sous-menu, il est possible de gérer les zones des sondes raccordées à la centrale. ------------------------------------------------------------- Les zones peuvent être utilisées de diverses façons, en compatibilité avec le numéro des sorties disponibles:

**A** – Pour regrouper plusieurs sondes du même type et pour toutes, utiliser les mêmes sorties (relais) configurées seulement dans la zone. Dans les sondes, configurer seulement les seuils d'alarme, en

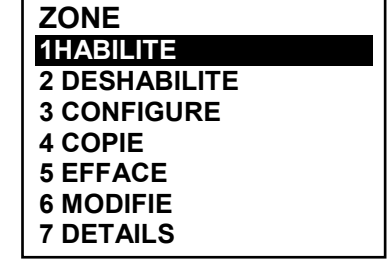

paramétrant le numéro des sorties à '0'. Dans ce cas, lorsque les sondes appartenant à la zone atteignent les seuils paramétrés, en fonction de la logique choisie, elles activeront les sorties relais qui leurs sont liées.

**B** - Pour regrouper plusieurs sondes diverses mais positionnées dans une même ambiance ou sur le même étage, configurer les seuils d'alarme et les sorties relais dans les sondes et dans la zone, paramétrer les sorties des relais communs à toutes ces sondes.

**HABILITE/DESHABILITE (Niveau 1)**: Ces deux rubriques permettent d'habiliter ou de déshabiliter simultanément, une ou plusieurs zones.

L'état *déshabilité* est visualisé dans la page principale, à côté de la zone, avec le symbole "**\* \* \* \*** ".

*Les zones déshabilitées, n'activent plus les sorties relais qui leur sont associées. Les sorties restent en état de veille et donc les dispositifs asservis qui leurs sont raccordés ne sont pas activés.*

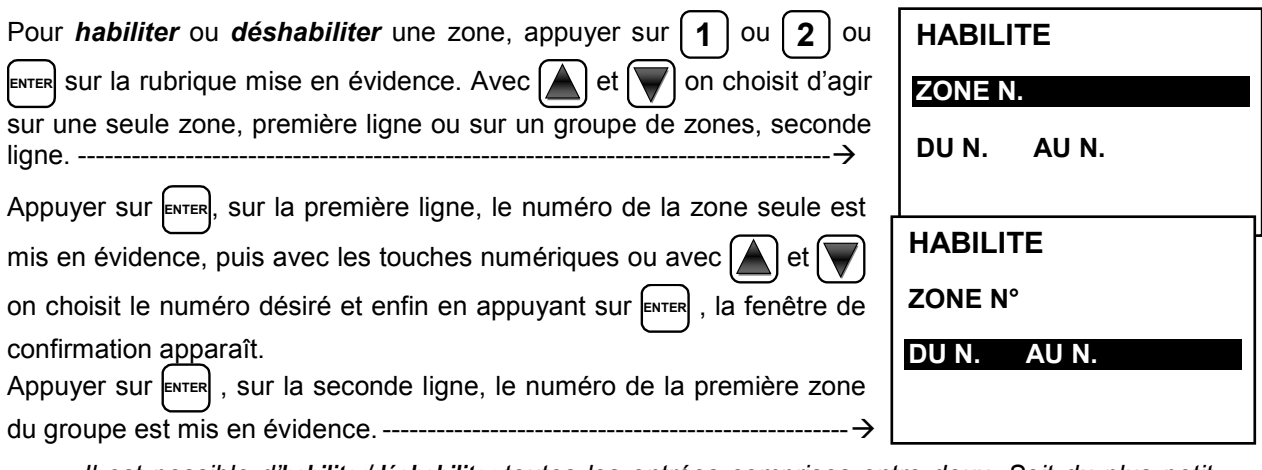

*Il est possible d'habiliter/déshabiliter toutes les entrées comprises entre deux. Soit du plus petit au plus grand, soit l'inverse. Si deux numéros d'entrée sont égaux, l'effet est dentique à la gestion d'une zone seule.* 

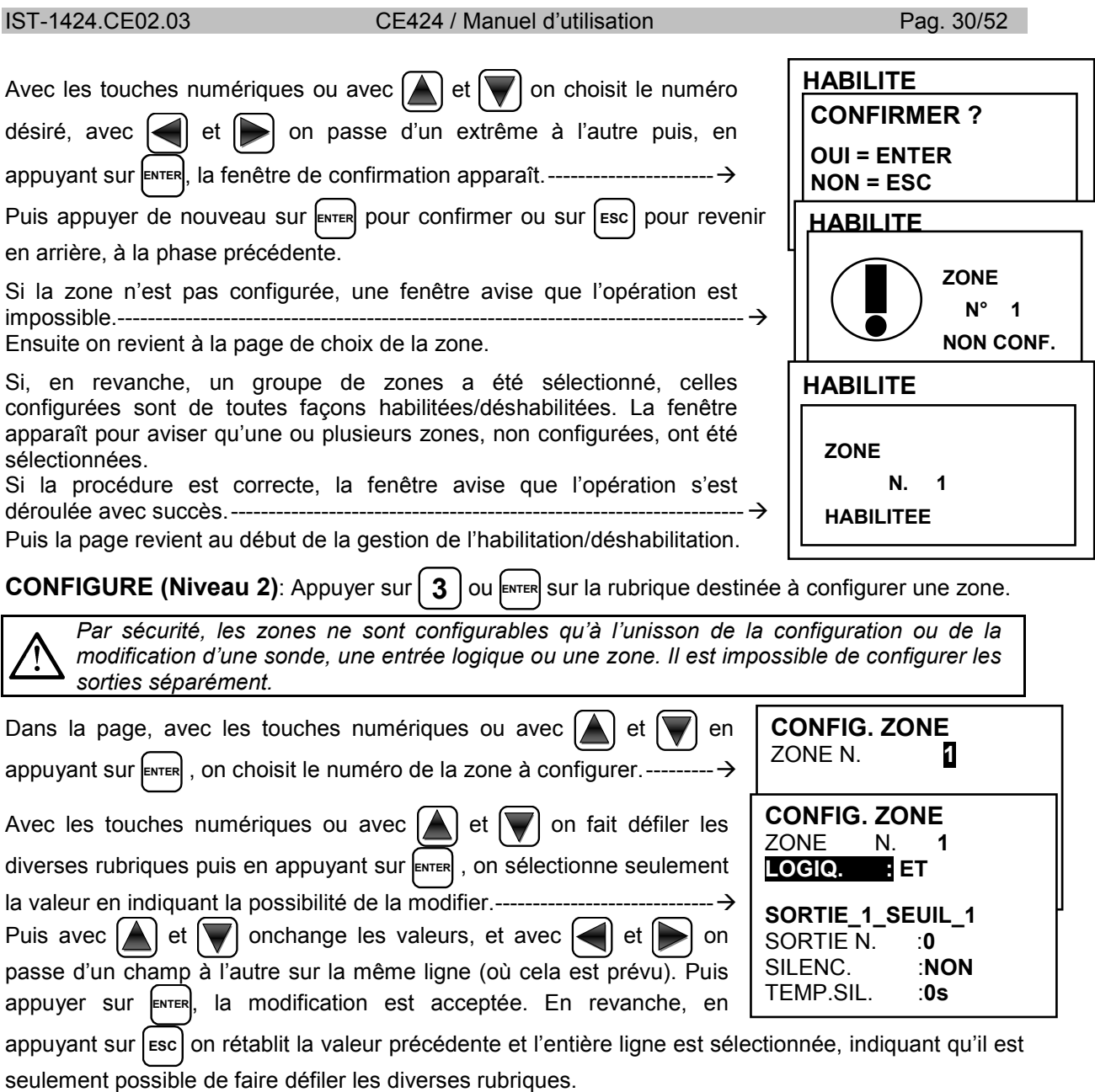

 $\mathbf{z}$ 

*Il est rappelé que la centrale CE424, possède trois (3) sorties pour chaque niveau d'alarme, plus une sortie de dérangement, pour un total de dix (10) sorties configurables pour chaque zone. La sortie de dérangement ne suit pas la logique de la zone mais intervient si une quelconque sonde de la zone est en dérangement.* 

### **Description des rubriques relatives à la zone:**

*LOGIQUE* Définit l'opérateur logique d'activation des sorties (relais) relatives aux seuils:

- *ET (Produit Logique):* Les sorties relatives aux seuils sont activées lorsque toutes les sondes de la zone dépassent le seuil paramétré.
- *OU (Somme Logique)***:** Les sorties relatives aux seuils sont activées lorsqu'une ou plusieurs sondes de la zone dépassent le seuil paramétré. (C'est ile **fonctionnement normal,** chaque sensore active les alarmes au dépassement du seuil programmé).
- *CORR.CON (Correspondant Consécutif):* Les sorties relatives aux seuils sont activées lorsque deux sondes consécutives de la zone dépassent le seuil paramétré. La dernière et la première ne sont pas considérées consécutivess (ex. installation dans un couloir).
- *CIRC.CON (Circulaire Consécutif)*: Les sorties relatives aux seuils sont activées lorsque deux sondes adiacentes de la zone dépassent le seuil paramétré. La dernière et la première sont considérés consecutives (ex. installation circulaire).
- *PARK-ITA (Parkings DM Italien):* Les sorties relatives aux seuils sont activées lorsque deux sondes appartenant à la zone dépassent le seuil paramétré. Cette configuration est utilisée si l'on doit programmer la centrale en accord avec le DM 1.02.1986 (point b du paragraphe 3.9.3 destiné à l'Italie pour les parkings automobiles) (Voir Tableau 4).

### **Description des rubriques relatives aux sorties:**

La description des rubriques: **SORTIE N°, ACQUITTEMENT, T.SILENCE, HYSTER.ON, HYSTER.OFF/TEMPO ON, LOG.POSITIVE et MEMORISE** sont identiques à ceux de la page 16 dans le chapitre **CONFIGURE SONDES**. A la fin de la page, se trouve le mot **POURSUIVRE** (*dans les configurations des sorties relatives au 1er seuil et au 2ème seuil*). En appuyant sur **ENTER** il est possible de poursuivre jusqu'à ce que, dans la page de configuration des sorties relatives au 3ème seuil et de Fault (Dérangement), apparaisse le mot **SAUVEGARDE**, permettant de sauvegarder la configuration paramétrée. En appuyant sur **ENTER**, la fenêtre de confirmation apparaît. Appuyer de nouveau sur **ENTER** pour confirmer ou bien pour revenir en arrière, appuyer sur [esc]. Si la procédure est correcte, la fenêtre avise que l'opération s'est déroulée avec succès. ---Puis on revient à la page du choix du type de configuration. **CONFIGUR. ZONE ZONE N. 1 CONFIGUREE** 

**EFFACE (Niveau 2)**: Pour effacer une zone ou un groupe de zones, appuyer sur | 4 | ou  $\epsilon$ NTER , sur la rubrique destinée à l'effacement.

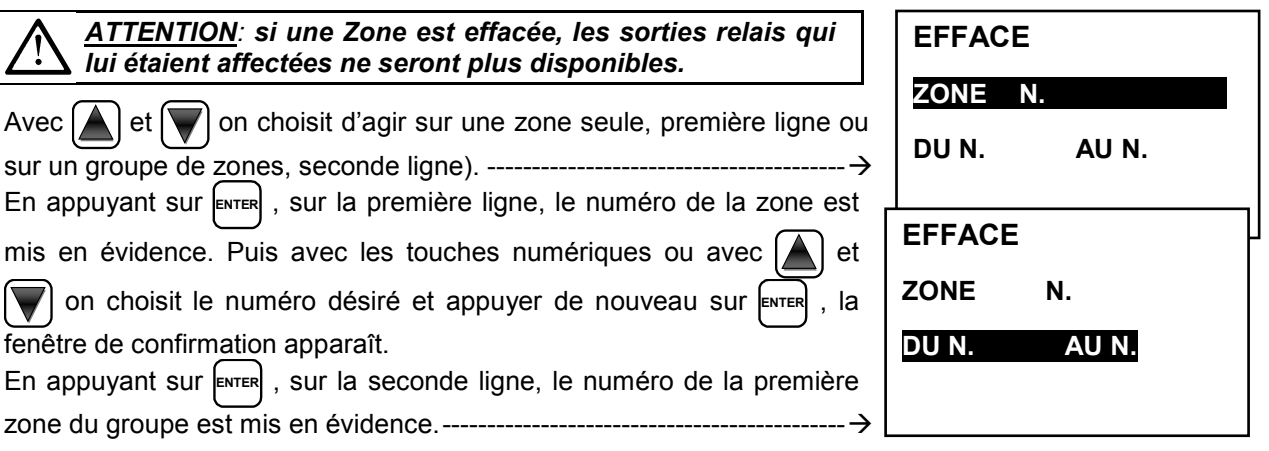

*Il est possible d'effacer les sondes comprises entre deux. Soit du plus petit au plus grand, soit*  l'inverse. Si deux numéros d'entrée sont égaux, l'effet est dentique à la gestion d'une zone *seule.* 

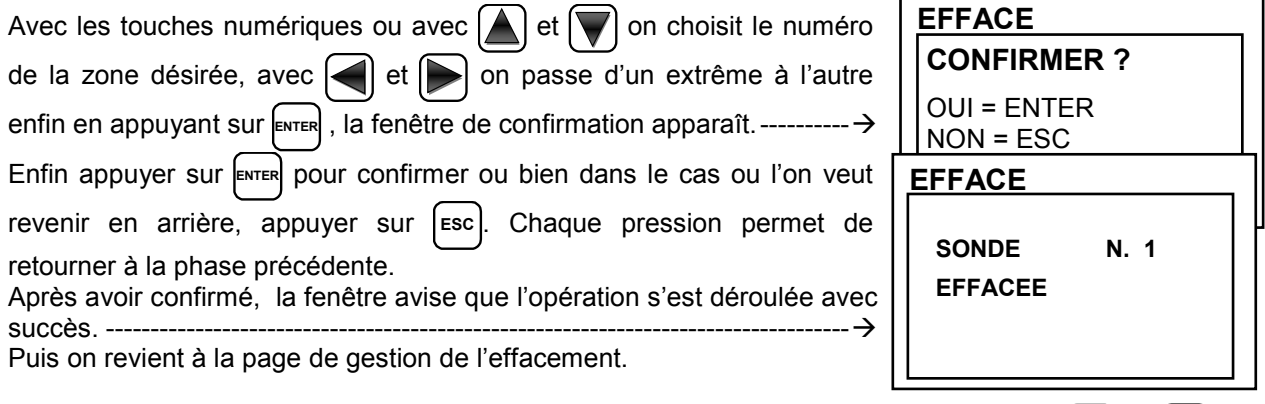

**MODIFIE (Niveau 2)**: Pour modifier les paramètres d'une zone configurée appuyer sur  $\left[ 5 \right]$  ou enter sur la rubrique dédiée.

Les paramètres sont modifiés et sauvegardés de façon analogue à la configuration de la zone.

**DETAILS**: Pour voir les paramètres d'une zone *configurée*, appuyer sur  $\int_0^1$  ou **ENTER**, sur la rubrique dédiée.

Une fois la zone choisie, comme dans la configuration, on montre les rubriques relatives à la zone et les numéros des sorties relatives.

Pour revenir en arrière, appuyer sur **ESC** 

Avec  $\left[\triangle\right]$  et  $\left[\blacktriangledown\right]$  défilent les rubriques qui sont les mêmes que celles de la configuration puis en bas

de la page, sont indiqués: l'état de fonctionnement et d'habilitation de la zone.

Puis en sélectionnant la ligne portant le numéro de la sortie, si elle est diverse de zéro et en appuyant sur **ENTER** , il est possible d'en visualiser les détails. ------------------------------------------------------------------------------------

Les rubriques sont les mêmesque celles de la configuration et il est possible de les faire défiler avec  $\left[\bigwedge\right]$  et  $\left[\bigvee\right]$ . En outre, à la fin de la

page, l'état de silence de la sortie est indiqué.

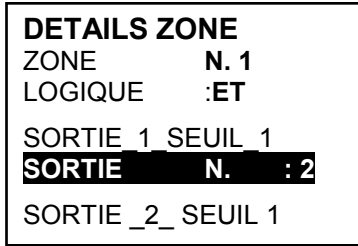

# **EVENEMENTS**

Dans ce sous-menu, il est possible de visualiser les cent (100) derniers évènements mémorisés par la centrale.- ----------------------------------------

**ALARMES/DERANGEMENTS (FAULT)**: Il s'agit des seuls évènements relatifs aux *alarmes* et aux *dérangements* des sondes, des entrées, des zones et des sorties. Ils sont ordonnés, du plus récent au plus ancien.

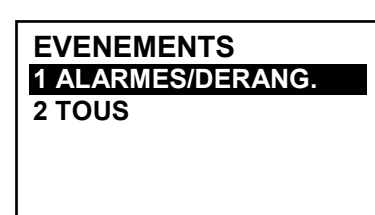

*La centrale mémorise les évènements de façon cyclique, c'est à dire, qu'après le 100ème, est effacé l'évènement le plus ancien.* 

Pour visualiser les évènements, appuyer sur | 1 | ou  $_{\text{ENTER}}$  sur la rubrique dédiée. La page montre, la

date, l'heure et le type d'évènement. Les évènements sont visualisés par groupe d'une même journée à partir de la plus récente, avec  $\left[ \bigwedge \right]$  et  $\left[ \bigvee \right]$  défilent les évènements et les jours.

- **Première ligne:** date de l'évènement, au format dd/mm/yy (Jour/Mois/Année).
- **Chaque ligne successive est un évènement**
- **Première partie:** heure de l'évènement, au format hh/mm/ss (Heures/Minutes/Secondes).
- **Seconde partie:** type de l'évènement ainsi composé:
	- o **Première lettre:** indique l'objet auquel se réfère l'évènement:
		- **'S':** Sonde.<br>**'i':** Entrée
		- Entrée logique.
		- **'Z':** Zone.
		- **'U':** Sortie (relais).
	- o **Deux numéros:** numéro de l'objet auquel se réfère l'évènement.
	- o **Etat :** nouvel état dans lequel se trouve l'objet ayant causé l'évènement. Dans le spécifique:
		- Les Entrées logiques peuvent avoir 2 états: **ACT.** *(Active*) ou **DES.** *(Désactivée).*
		- Les Sorties (relais) peuvent avoir 3 états: **ACT.** *(Active*), **DES.** *(Désactivée))*, **SIL.** *(Silencieuse)*.
		- Les Sondes et les Zones peuvent avoir 6 états: **FLT** *(Dérangement*), **NORM** *(Normale)*, **AL1** *(Alarme1)*, **AL2** (*Alarme2)*, **AL3** *(Alarme3)*, **F.E.** (*Fond d'Echelle*).

### **Exemple:** *dans la page ci-contre:.*

*La première ligne* indique qu'on visualise ceux du 04 novembre 2016. *La seconde ligne* indique qu'à 15h, 12min. et 3 sec. (*15:12:03*) la sonde

- numéro 2 (*S02*) a dépassé le seuil d'Alarme1.
- *La troisième ligne* indique qu'à 14h, 45 min. et 21sec. (*14:45:21*) la sortie relais numéro 5 (*U05*) s'est activée (*ACT*.).
- *La quatrième ligne* indique qu'à 10h, 38 min. et 57sec. (*10:38:57*) l'entrée logique numéro 1 (*I01*) s'est désactivée (*DES.*).
- *Sur les autres lignes* il n'y a pas d'évènement.

**EVENEMENTS 04/11/2016** 15:12:03 S 02 AL1 14:45:21 U 05 ACT. 10:38:57 I 01 DES. AUCUN EVENEMENT AUCUN EVENEMENT AUCUN EVENEMENT AUCUN EVENEMENT

**TOUS**: Il s'agit de tous les évènements mémorisés de la centrale, ordonnés, du plus récent, au plus ancien, *Alarmes et Dérangements* (sondes, entrées, zones et sorties relatives) et ceux génériques (présence ou absence de secteur, allumage et reset de la centrale).

Pour accéder à cette visualisation, appuyer sur **ENTER** sur la rubrique dédiée. Avec  $\left[ 2 \right]$  ou  $\left[ 4 \right]$  et  $\left[ 3 \right]$ 

défilent les évènements qui sont ordonnés et visualisés avec le même système décrit précédemment pour le sous-menu **ALARMES/DERANGEMENTS (FAULT)**.

Outre les précédentes indications, il y a celles des évènements génériques qui, après l'heure peuvent apporter les indications suivantes:

- "**ALLUM.":** Indique que la centrale a été démarrée (alimentée). "
- **"SECT. OUI":** Indique que la centrale est alimentée par le secteur (seulement si la batterie est installée).
- "**SECT. NO:** Indique que la centrale est alimentée par batterie (seulement si la batterie est installée).
- "**RESET":** Indique qu'a été exécuté la commande de Reset.

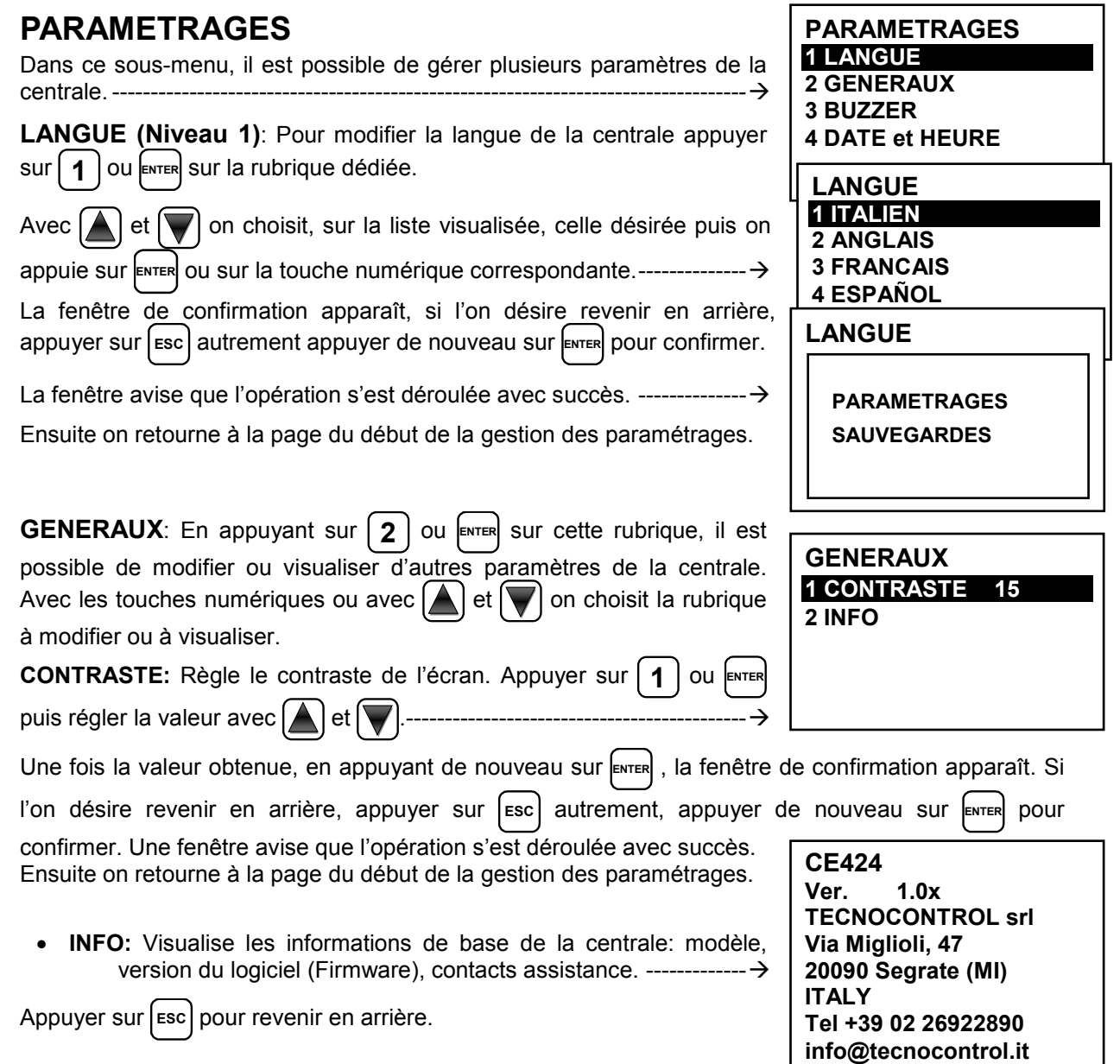

IST-1424.CE02.03 CE424 / Manuel d'utilisation Pag. 34/52

**BUZZER (Niveau 1)**: il est possible de gérer l'activation du Buzzer interne à la centrale s'il advient un dérangement ou une alarme d'une sonde ou d'une zone. Appuyer sur **3** ou **ENTER**, sur la rubrique dédiée puis avec  $\left( \bigwedge \right)$  et  $\left( \bigvee \right)$  choisir la rubrique à modifier. • **ALARMES:** Si paramétré sur *OUI*, le buzzer interne à la centrale s'active si une sonde ou une zone entre en état d'**Alarme**. • **DERANGEMENTS (FAULT)**.**:** Si paramétré sur *OUI*, le buzzer interne à la centrale s'active si une sonde ou une zone entre en état de **Dérangement.** Pour modifier ces paramètres appuyer sur **ENTER** et changer la valeur avec et . ----------------------------------------------------------------------------- Après ce choix, en appuyant sur **ENTER**, la fenêtre de confirmation apparaît. Enfin appuyer sur **ENTER** pour confirmer ou bien appuyer sur **ESC** dans le cas ou l'on veut revenir en arrière. Après avoir confirmé, la fenêtre avise que l'opération s'est déroulée avec succès. Ensuite on retourne à la page du début de la gestion des paramétrages. **DATE et HEURE (Niveau 1)**: Pour modifier la date et l'heure de la centrale appuyer sur  $\left( 4 \right)$  ou  $\left[ \text{mrl} \right]$  sur la rubrique. Avec  $\left( 4 \right)$  et  $\left( \nabla \right)$  on change les valeurs, avec  $\leq$  et  $\geq$  on passe d'un champ à l'autre. ---  $\rightarrow$ Ensuite se déplacer sur le mot "**SAUVEGARDE**" et appuyer sur **ENTER** . la fenêtre de confirmation apparaît. dans le cas ou l'on veut revenir en arrière, appuyer sur [Esc] ou bien appuyer sur **ENTER** pour confirmer. La fenêtre avise que l'opération s'est déroulée avec succès. Ensuite on retourne à la page du début de la gestion des paramétrages. Si une date impossible a été insérée (ex.: 30/02/....) la fenêtre avise de l'erreur. ----------------------------------------------------------------------------------- Ensuite on retourne à la page de modification de la date et de l'heure. La centrale possède une batterie tampon interne alimentant l'horloge lorsque la centrale est éteinte. Si au démarrage sont demandées, la date et l'heure, la batterie tampon pourrait être déchargée et/ou en panne, contacter notre service assistance pour sa substitution. **MODBUS (Niveau 1):** Dans ce sous-menu, il est possible de gérer plusieurs paramètres suivants: ----------------------------------------------------- • **ADRESSE:** l'adresse de a centrale de détection de gaz est comprise entre 1 et 100. Si vous entrez 0 (zéro) désactive la communication. ------------------------------------------------------------ • **VITESSE**: Vous pouvez régler la vitesse de transmission à 19200 (par défaut), 2400, 4800 ou 9600. ------------------------------------------ **Pour changer la vitesse, vous devez être interrompre la transmission, à savoir la mise à 0 (zéro) l'adresse ou en arrêtant les données du Master.**  • **INFO MODBUS:** affiche l'adresse de la centrale de détection de gaze et de la vitesse de transmission configurée. ---------------- *La communication via Modbus RTU binaire, c'est via le port sérial RS485 (COM3) de la centrale de détection de gaz modèle CE424. Le port COM3 est sur la carte d'extension ES415 (carte de sortie PC-Modbus). (RTU est un acronyme anglais pour Remote Terminal Unit - unité terminale à distance)*  **BUZZER** ALARMES: **NON** DERANG.: NON **HEURE 10**: 15 **DATE**  04 / 11 / 2016 SAUVEGARDE SAUVEGARDE **DATE NON VALIDE MODBUS 1 ADRESSE 2 VITESSE 2 INFO MODBUS INSERER ADRESSE MODBUS 0 INSERER VITESSE MODBUS 9600 MODBUS**  ADRESSE: 0 VITESSE: 9600

### *Paramètres de communication (Communication Parameters)*

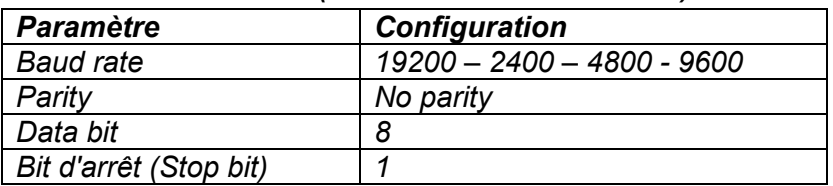

### *Code de fonction (Function Codes) et la lecture (Reading)*

*La lecture de l'état des sondes se fait par la commande Read Holding Registers (code 03). Pour chaque sonde, il ya 2 registres (non consécutifs).* 

*Les registers sont en lecture seule.* 

*De 1 à 200 sont les registres ayant des valeurs de courant (même numération de sondes).* 

*De 301 à 500 sont les registres de l'état du sonde (le registre 301 contient l'état du sonde 1).* 

*NOTE: La valeur d'une sonde "non configuré" est toujours 0.* 

*Étant donné que les valeurs transmises sont word (16 bits signés), afin de représenter des nombres décimaux, certaines valeurs sont multipliées par un facteur déterminé par le nombre de décimales spécifié dans la configuration du capteur. Si les décimales sont 0, le valeur n'a pas multiplications.* 

*Avec un nombre multiplier par 10, avec 2 nombres par 100 et à 3 chiffres par 1000.* 

*Pour ce qui concerne l'état des capteurs, voici le tableau qui précise le sens des valeurs possibles.* 

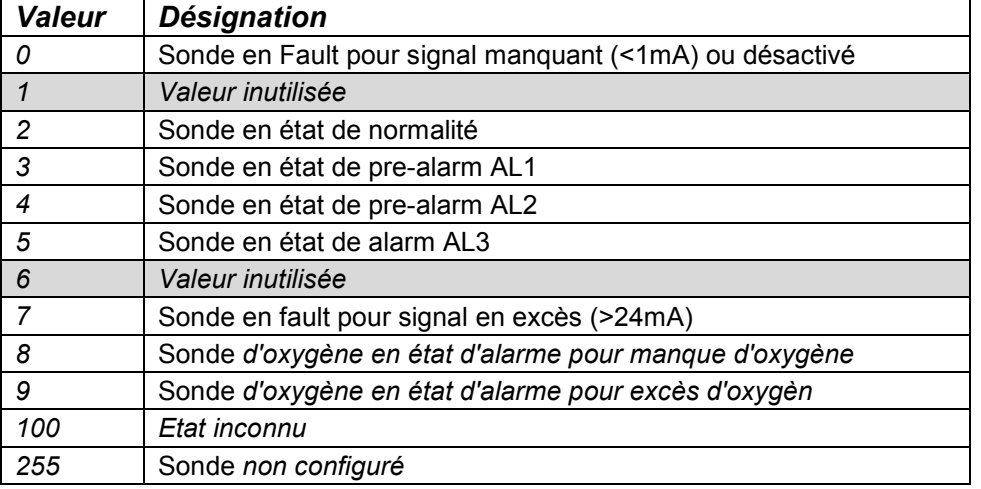

### **ACCES MENU**

Dans ce sous-menu, il est possible de gérer les mots de passe (password) d'accès aux divers menus de la centrale. ------------------------

*Les mots de passe (PASSWORD) de Niveau 1 et 2 sont paramétrés en usine à "0000". Se rappeler que seuls les deux premiers niveaux sont accessibles.*

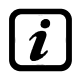

*NIVEAU 1: Utilisateur NIVEAU 2: Installateur/Mainteneur NIVEAU 3: Fabricant (Tecnocontrol).* 

**HABILITER NIVEAU**: Cette rubrique permet d'**habiliter** le niveau d'accès.

Appuyer sur  $\vert 1 \vert$  ou  $\vert$ <sub>ENTER</sub> sur la rubrique dédiée. ----Avec les touches numériques ou avec  $\left[\bigwedge\right]$  et  $\left[\bigvee\right]$  il est possible d'insérer la valeur, avec  $\leq$  et  $\geq$  on passe d'un numéro à l'autre. ---  $\rightarrow$ 

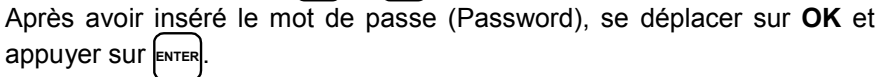

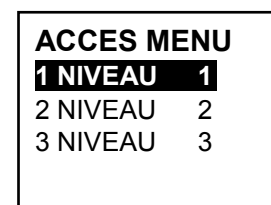

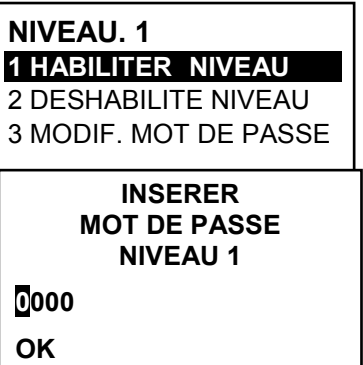

### IST-1424.CE02.03 CE424 / Manuel d'utilisation Pag. 36/52

Si le mot de passe est correct, la fenêtre confirme l'opération. ------------ Puis on retourne à la page du début de la gestion de l'accès aux menus.

*Lors de l'habilitation, le numéro du niveau d'accès s'affiche dans la page principale, en bas, à gauche. En outre, les "cadenas" du niveau habilité disparaissent.* 

*Par sécurité, après une heure, tous les niveaux d'accès sont automatiquement déshabilités.*

Si on insère un mot de passe erroné la fenêtre avise de l'erreur et revient à la page d'insertion du mot de passe. ----------

**NIVEAU 1 NIVEAU 1 HABILITE INSERER MOT DE PASSE ERRONE STOP** 

**DESHAB. NIVEAU**: Cette rubrique permet de déshabiliter le niveau d'accès correspondant.

*En effectuant la déshabilitation, tous les niveaux supérieurs sont également (ex. en*   $\boldsymbol{\imath}$ *déshabilitant le niveau 1, les niveaux 2 et 3 se trouvent également déshabilités).* 

Appuyer sur **2** ou **ESC** sur la rubrique dédiée, la fenêtre de confirmation apparaît. Enfin appuyer sur **ENTER** pour confirmer ou bien

appuyer sur **ESC** dans le cas ou l'on veut revenir en arrière.

La fenêtre avise que l'opération s'est déroulée avec succès. --------------

Ensuite on retourne à la page de début de la gestion de l'accès aux menus.

**MOD. PAS.**: Cette rubrique permet de **modifier le mot de passe** d'habilitation du niveau d'accès relatif.

Appuyer sur **3** ou **ENTER**, sur la rubrique dédiée. La page apparaît comme ci-dessus dans laquelle est

demandé d'insérer d'abord, l'ancien mot de passe et puis le nouveau.

Si l'ancien mot de passe inséré est erroné, la fenêtre avise de l'erreur comme ci-contre et retourne à la page d'insertion de l'ancien mot de passe.

Si, au contraire, l'opération est correcte, après avoir inséré le nouveau mot de passe, la fenêtre avise que l'opération s'est déroulée avec succès.------------------------------------------------------------------------------------

Puis on retourne à la page du début de la gestion de l'accès aux menus.

*Si le mot de passe (Password) d'un niveau d'accès est égaré ou oublié, il est possible de le modifier en insérant comme ancien mot de passe, celui d'un niveau supérieur.* 

*Exemple: si le mot de passe du niveau 1 est égaré, il est possible de le changer en insérant comme ancien mot de passe ceux des niveaux 2 ou 3.* 

*Au terme de la programmation il est conseillé d'insérer des nouveaux mots de passe (Password) pour les Niveaux 1 et 2.* 

*Lors de l'insertion de nouveaux mots de passe, se rappeler de toujours les écrire et les conserver en lieu sûr. En cas de perte des mots de passe, se mettre en contact avec le service assitance de Tecnocontrol.*

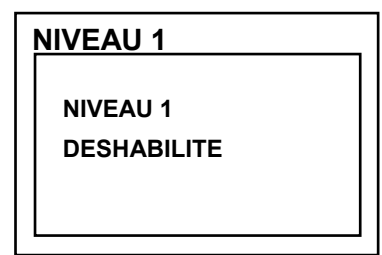

**INSERER**

**MOT DE PASSE** 

**NIVEAU 1 MODIFIE** 

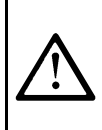

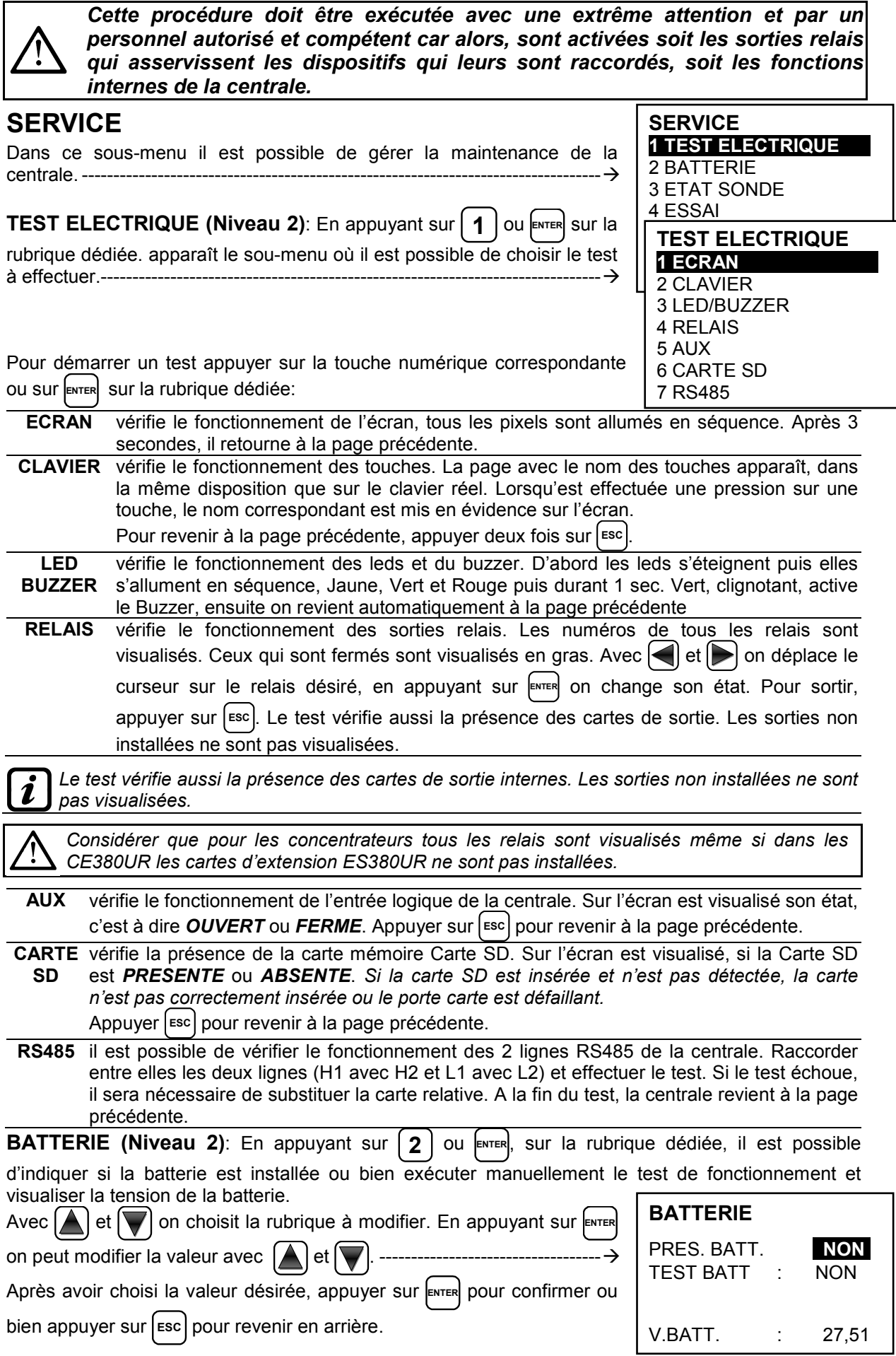

*Le test de la batterie est exécuté automatiquement, chaque jour. Si la tension secteur manque,*   $\mathbf{z}$ *le test de batterie ne peut être exécuté et se trouve suspendu s'il est en cours.* 

*La centrale est automatiquement alimentée par la batterie en cas de manque du secteur. Si la tension de la batterie descend sous 22 Vcc, la centrale s'éteint automatiquement pour éviter d'endommager la batterie (décharge excessive). Lorsque l'alimentation secteur est présente, la batterie est rechargée et maintenue chargée.*

### **PRES. BATT.** *(Présence Batterie):*

- Si *NON* est paramétré*,* la batterie est absente. *Dans la page Principale, l'icône, en bas à gauche est absente et si la tension secteur vient à manquer, la centrale s'éteint.*
- Si est paramétré *OUI*, la batterie est présente. *Dans la page Principale, l'icône, en bas à gauche indique l'état de charge de la batterie selon le schéma suivant :*
- **E: Batterie chargée**. La tension de la batterie est supérieure à 26,5Vcc.
- **o**  $\blacksquare$ **: Batterie partiellement chargée**. La tension de la batterie se situe entre 24 Vcc et 26,5 Vcc.
- o : **Batterie peu chargée**. La tension de la batterie se situe entre 22Vet 24V.
- o **亡**: **Batterie déchargée** . La tension de la batterie se situe entre 20,7Vcc et 22Vcc.
- o (clignotant) **batterie défectueuse**. La tension est inférieure à 20,7Vcc ou supérieure à 28Vcc. La batterie est considérée défectueuse et ne peut être rechargée, il est donc nécessaire de substituer les deux batteries.

### **TEST BATT.** *(Test Batterie):*

Pour revenir en arrière, appuyer sur **ESC** 

- Si *OUI* est paramétré, le test s'active ou indique qu'il est en cours. Le Test dure environ une minute et vérifie, avec une charge, le fonctionnement correct de la batterie. Si, durant cette phase, la tension de la batterie descend sous 20,7Vcc, elle est signalée comme **Défectueuse** (voir ci-dessus) et elle n'est plus rechargée. *Le test n'est pas activé en cas de manque d'alimentation secteur ou de la batterie.*
- Si *NON* est paramétré, le test se désactive ou indique qu'il n'est pas en cours.

*Lorsque le Test Batterie est actif, sur la carte d'alimentation, positionnée dans la base du boîtier, la led relative s'allume (TEST BATT. ON). Considérer que les deux résistances de puissance (charge) se réchauffent pour le temps de test.*

**ETAT SONDES (Niveau 2)**: Cette rubrique permet de visualiser la valeur en courant des sondes raccordées aux entrées analogiques.

Appuyer sur  $\mid 3 \mid$  ou  $\mid_{\text{ENTER}}$  sur la rubrique dédiée. La valeur en courant

(mA) des entrées sondes est visualisée, avec  $\left\{\right\}$  et  $\left\{\right\}$  défilent les sondes (24 sondes max.), même si elles n'ont pas été configurées. ----- >

1) 04.00 mA 2) 05,23 mA 3) 04,05 mA 4) 12,38 mA 5) 12,00 mA 6) 11,58 mA

**ETAT SONDES**

*Si la carte ES404, n'est pas montée, les valeurs visualisées des entrées corrspondantes ne sont pas considérées, elles restent normalement à zéro. (sondes non raccordées).* 

*Même si les entrées des concentrateurs sans sondes raccordées, restent à zéro, si les concentrateurs ne sont pas raccordés, à côté du numéro de la sonde apparaît l'inscription "DECONNECTE ". Considérer que pour toutes les valeurs visualisées, les deux chiffres suivant la virgule peuvent osciller* 

### **ESSAIS (Niveau 3)**: **seulement accessible aux essais en production et au service assistance**.

**CARTE SD** Dans ce sous-menu, il est est possible de gérer la Carte SD, après l'avoir insérée dans son siège. Le logement de la carte se trouve sur le circuit situé sur le couvercle du coffret. --------------------------

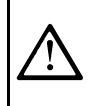

Les Carte SD compatibles sont du type **SD** et **SDHC jusqu'à 32Gb**. Les **SDXC** doivent être formatées avec FAT32 (max. 32Gb). Normalement la centrale accepte toutes les Cartes SD, Il est conseillé toutefois, d'utiliser celles des producteurs qualifiés.

**CARTE SD 1 MISE A JOUR DU FW**  2 COPIE CONF. DE 3 COPIE CONF. SUR 4 COPIE EVEN. SUR 5 MEMORISE DONNEES MISE/JOUR LOG.

**MISE A JOUR. LOGICIEL (Niveau 2)**: Cette rubrique permet de *Mettre à jour le logiciel (Firmware)* de la centrale au moyen d'un fichier de mise à jour **MISE A JOUR**  précédemment sauvegardé sur une carte SD. Le fichier doit être **LOGICIEL**  téléchargé sur notre site "*www.tecnocontrol.it*" dans l'aire **DOWNLOAD**  INSERER DANS LA **> SOFTWARE >** *Mise a jour Logiciel Centrale CE424 en suivant les*  CENTRALE LE JP3 *instructions relatives*. CAVALIER, CARTE SD ET APPUYER En appuyant sur  $\begin{bmatrix} 1 \end{bmatrix}$  ou **ENTER** sur la rubrique dédiée, on visualise les SUR ENTER opérations à exécuter avant de démarrer la procédure de mise à jour. -- **Fig.6- Carte située dans le couvercle du coffret**  *CAVALIER JP3* SD-CARD JP4 PROGRAM *SD-CARD* USCITA AUX1<br>AUX1 OUTPUT **ROOT**  $U_4$   $A$  $RT1$ **JP3 OUVERT JP3 FERME**   $Q7LJ$  $\frac{9}{100}$  1 2 3 4 5 6 7 8  $\approx$ *La mise à jour peut être exécutée sans entrer dans le menu dédié, simplement en redémarrant la centrale après avoir effectué les opérations indiquées ci-dessus.*  **la centrale ne redémarre que si la procédure précédente est correcte, dans le cas contraire, elle s'arrête.** La centrale contrôle sur la Carte SD, la présence d'un fichier valide pour la mise à jour. S'il y en a plusieurs, c'est celui comportant la dernière version à jour qui sera chargé. **ATTENDRE**  Lorsque la centrale redémarre, la mise à jour automatique du logiciel **MISE A JOUR**  (Firmware) commence, sa durée est d'environ 3÷4 minutes. Cette phase **EN COURS** est indiquée par le clignotement de la led jaune et par le message sur l'écran. -----------**LOGICIEL**  Si dans la Carte SD aucun fichier n'est présent ou qu'il y ait une version **ABSENT**  du logiciel (Firmware) précédente ou égale à celle déjà installée, la **OU**  centrale le signale et puis redémarre sans effectuer de mise à jour. ------ - **DEJA PRESENT**  Si la Carte SD est illisible, la centrale la centrale le signale et puis **CARTE SD**  redémarre normalement. --------------------------------------------------------------- **ILLISIBLE**  Si la Carte SD n'est pas insérée ou n'est pas détectée, la centrale le signale et puis redémarre normalement. Vérifier d'avoir bien inséré la carte et éventuellement en tester le **CARTE SD**  fonctionnement au moyen du Test (voir menu Service  $\rightarrow$  Test **ABSENTE**  *Electrique Test Carte SD*). ----------------------------------------------------- Au terme de la mise à jour, un message confirme que l'opération est **MISE A JOUR**  terminée, en outre, durant 3 secondes la led verte est allumée et le **EFFECTUEE**  buzzer fonctionne. Ensuite la centrale redémarre normalement. ---------- **Repositionner le cavalier JP3 en position "Ouvert",** dans le **MISE A JOUR**  cas contraire, à chaque redémarrage, la centrale contrôle sil y a un fichier de mise à jour sur la Carte SD. **MANQUEE**  Si la mise à jour n'est pas correcte. l'écran affiche que l'opération est manquée et durant 3 secondes, la led rouge s'allume et le buzzer fonctionne. Ensuite la centrale redémarre normalement. Mais avec la version précédente du logiciel (Firmware). -------------------------------------- En cas d'erreurs durant la mise à jour, le logiciel (Firmware) peut apparaître incomplet. Cet évènement est signalé par le message **LOGICIEL DETERIORE**, visualisé lors du redémarrage de la centrale. Dans ce cas, essayer de couper puis de rétablir l'alimentation de la centrale et recommencer la mise à jour. Si le phénomène persiste, vérifier l'intégrité du

**TECNOCONTROL S.r.l. - Via Miglioli, 47 20090 SEGRATE (MI) - Tel. 02. 26 92 28 90 - Fax 02. 21 33 734** 

fonctionnement. Dans le cas contraire contacter le fournisseur.

fichier de mise à jour en chargeant une version de logiciel (Firmware) précédente, en état de

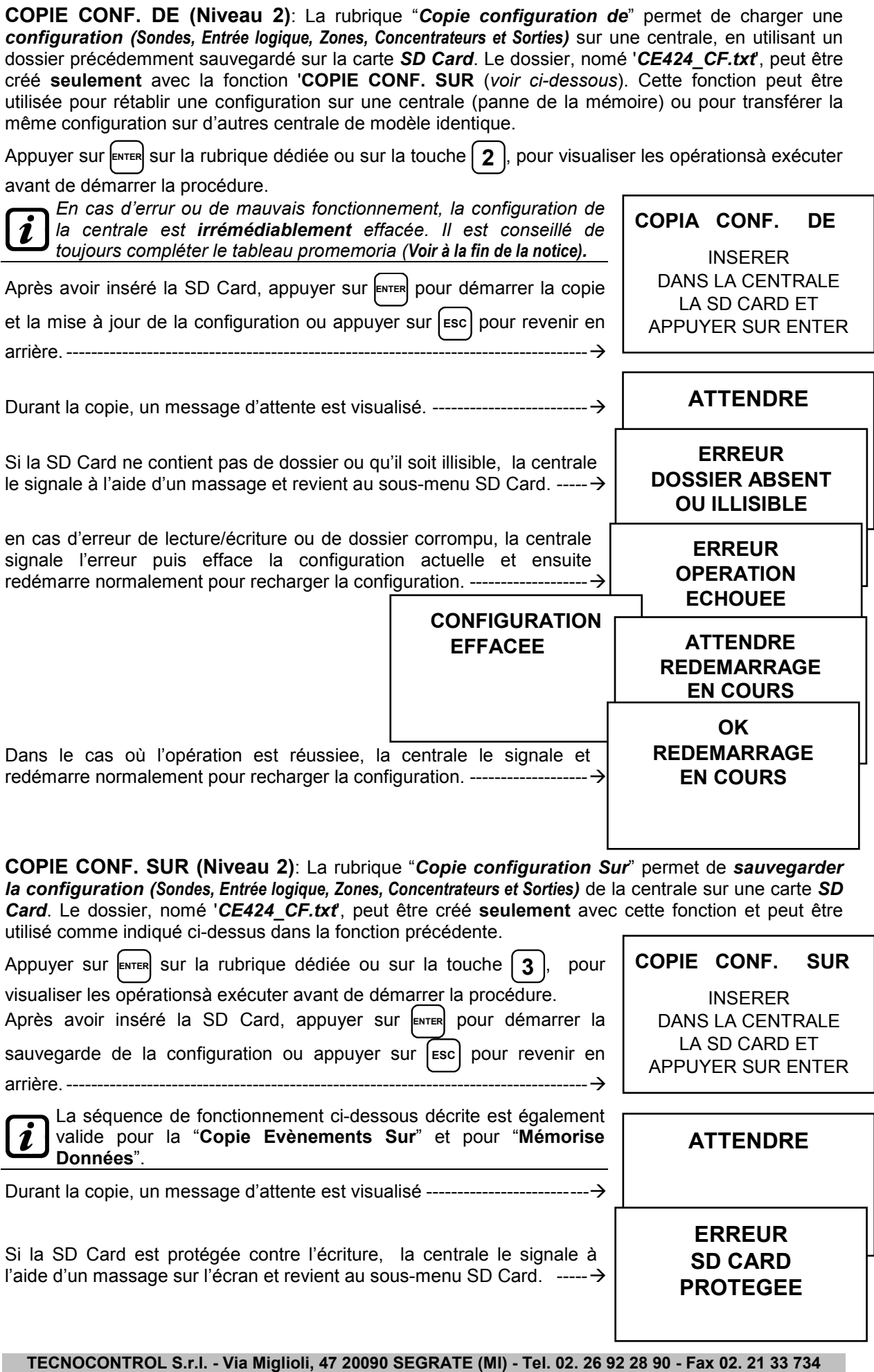

 $\boldsymbol{i}$ 

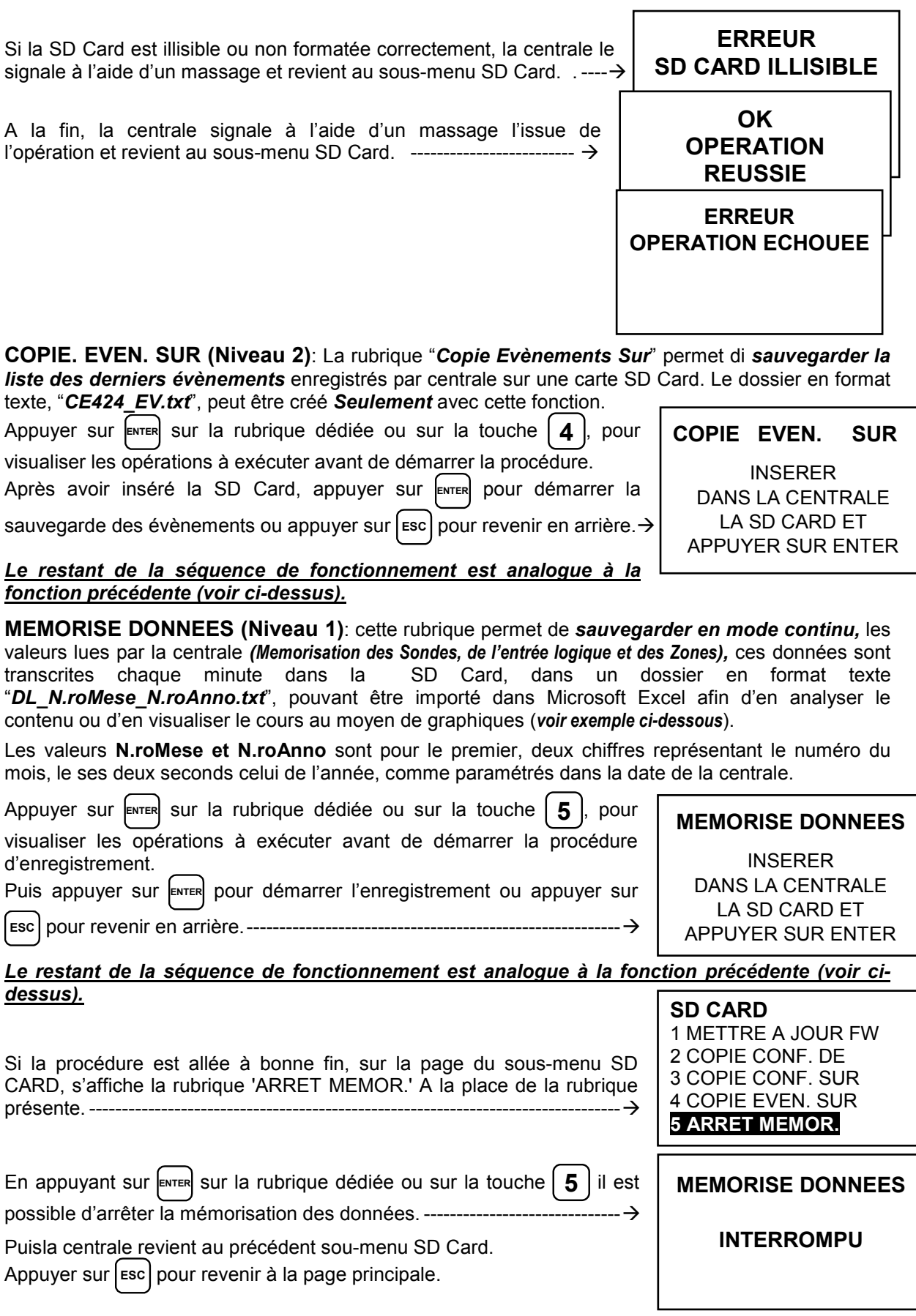

*Lorsque la mémorisation des données est active, cet état est signalé dans la page principale, en bas à droite, par l'inscription "SD"* 

Exemple: importation dossier avec Microsoft Office Excel 2007 (*dans d'autres versions, les opération pevent être légèrement diverses*):

- 1) Ouvrir Microsoft Excel 2007.
- 2) Cliquer en haut sur le champ "*Données*".
- 3) Cliquer en haut à gauche, dans l'aire "*Chargement données externes* ", sulr 'icône "De texte".
- 4) Sélectionner le dossier "*DL\_N.roMese\_N.roAnno.txt*" désiré et appuyer sur la touche "*Importer*".
- 5) Sélectionner dans l'aire "*Type données originales*" le champ "*Largeur fixe*".
- 6) Appuyer sur la touche "*Fin*" et ensuite surla touche "*OK*".
- 7) A ce point le dossier se charge. Les champs sont disposés de la façon suivante :
	- a) La première ligne contient la date, les numéros des sondes, les numéros des entrées logiques (*précédés de la lettre 'I'*) et les numéros des zones (*précédés de la lettre 'Z'*).
	- b) Sous la date sont précisées les minutes durant lesquelles a eu lieu l'enregistrement.
	- c) Sous les sondes sont présentes trois colonnes représentant les valeurs, l'unité de mesure ainsi que l'état.
	- d) Sous les entrées logiques et les zones est reporté l'état.
	- e) Si un dispositif n'est pas configuré, apparaît l'inscription "--------".
	- f) Si une entrée logique ou une zone sont déshabilitées, apparaît l'inscription "\*\*\*\*\*".
	- g) Si une sonde est déshabilitée, sa valeur est malgré tout enregistrée mais son état est marqué par l'incription "\*\*\*\*\*".
	- h) Si une sonde appartient à un concentrateur déshabilité, sa valeur n'est pas enregistrée et apparaît l'inscription "\*\*\*\*\*\*\*\*\*".
	- i) Le processus est répété e présenté quotidiennement.
- 8) Il est possible de faire défiler les valeurs et de les analyser ou bien d'en visualiser le cours au moyen d'un graphique en sélectionnant la colonne des minutes et celle des valeurs enregistrées.

### **APPENDICE**

### **TABLEAU DES MESSAGES D'ANOMALIE ET D' ALARME**

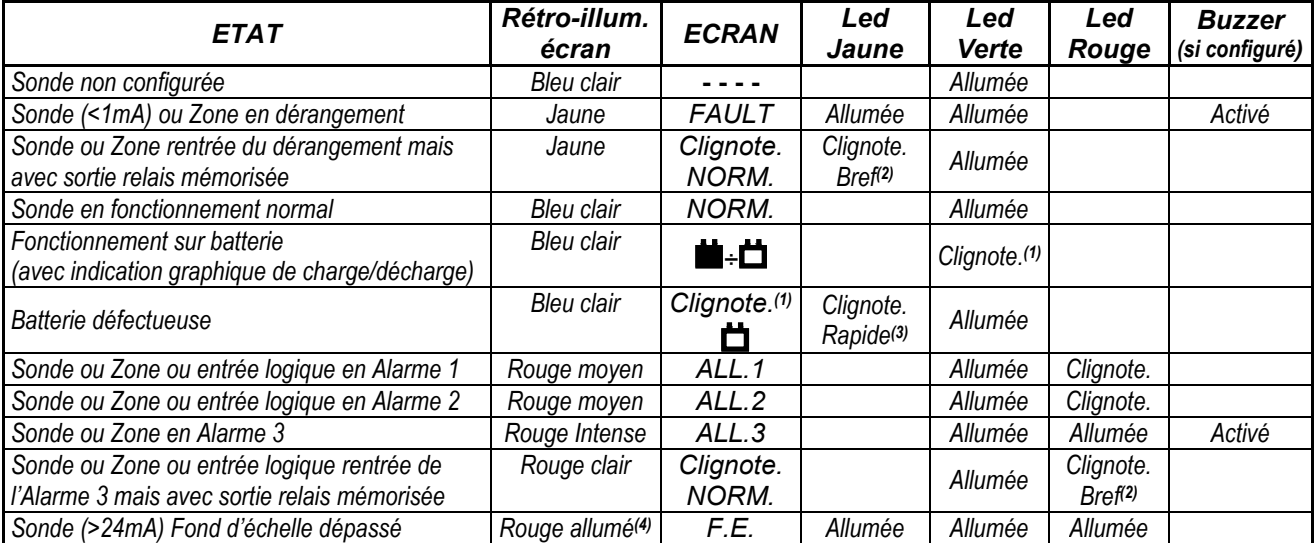

*(1) Clignotement = 1sec. ON / 1sec. OFF / (2) Clignotement bref = 0,1sec. ON / 1sec. OFF / (3) Clignotement rapide = 0,1sec. ON / 0,1sec. OFF (4) En cas de sonde paramétrée avec "alarme décroissante", l'écran se colore en jaune.* 

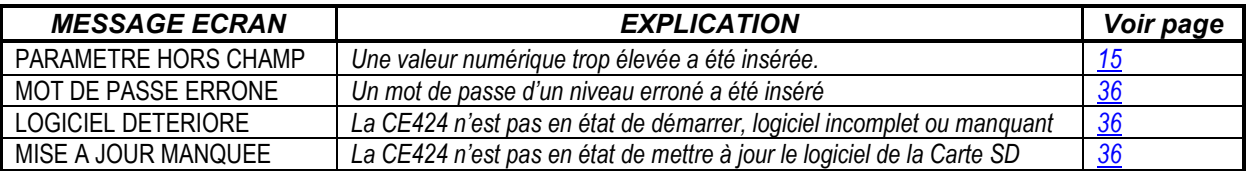

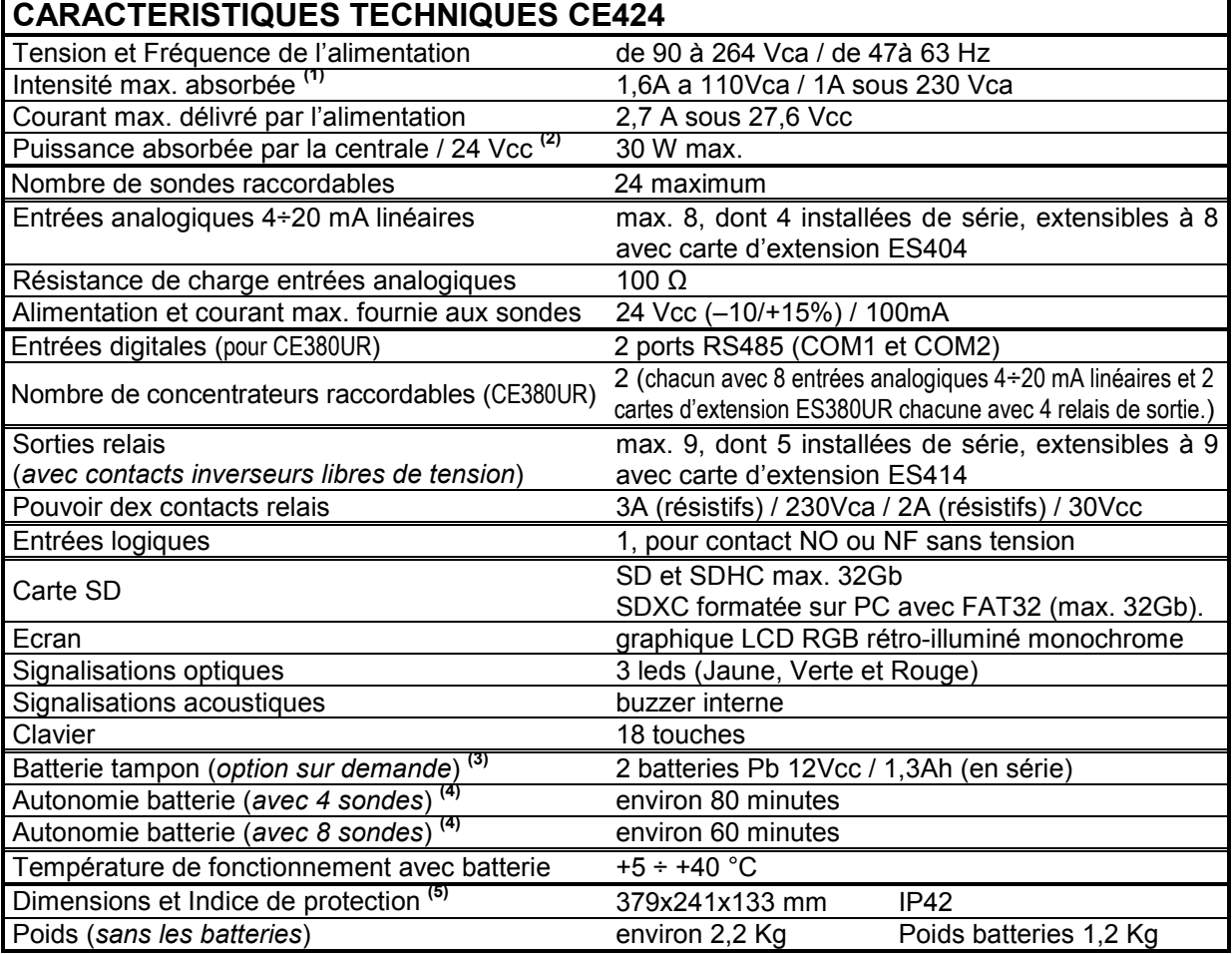

*(1) Avec les 8 sondes raccordées et les 9 relais activés.* 

*(2) Puissance max. absorbée par la centrale sous 27.6Vcc délivrée par l'alimentation (avec 8 sondes).* 

*(3) Les batteries ne sont pas comprises dans la fourniture. S'il est requit une autonomie supérieure, il est possible d'utiliser 2 batteries 12V de 3Ah ou de 7Ah raccordées en série, mais à cause des dimensions, elles seront installées dans un coffret externe. L'autonomie, avec 8 sondes, devient environ: 2 heures avec des batteries de 3Ah (chaque sonde en moins augmente l'autonomie d'environ 10 min) et environ 5 heures avec ldes batteries de 7Ah (chaque sonde en moins augmente l'autonomie d'environ 30min.).* 

*(4)* chaque sonde en moins augmente l'autonomie d'environ 5 min. (ex.. avec 6 sondes l'autonomie augmente de 10 min.= 70 minutes).

*(5) En utilisant des presse-étoupe métriques (M16 et M20 Pas ISO 1,5mm) avec indice de protection adapté.* 

# **TABLEAU 1**

**Liste des modèles de sondes préconfigurées avec Cartouche Capteur échangeable** 

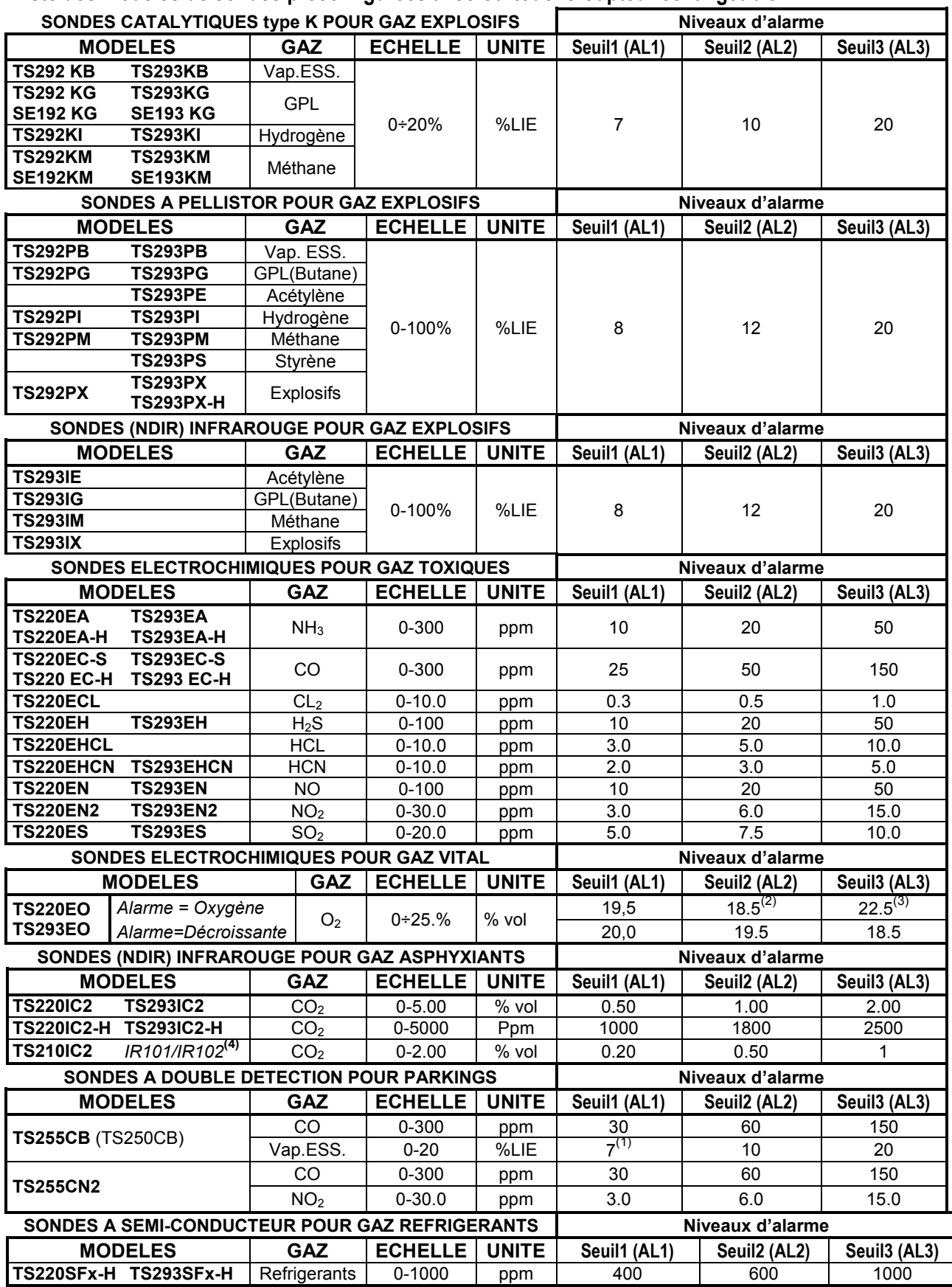

*Refrigerant: SF1-H (R134a) - SF2-H (R404a) - SF3-H (R407c) SF4-H (R410a) - SF5-H (R507).* 

### **Liste des modèles de sondes préconfigurées, avec Ecran et Cartouche Capteur échangeable**

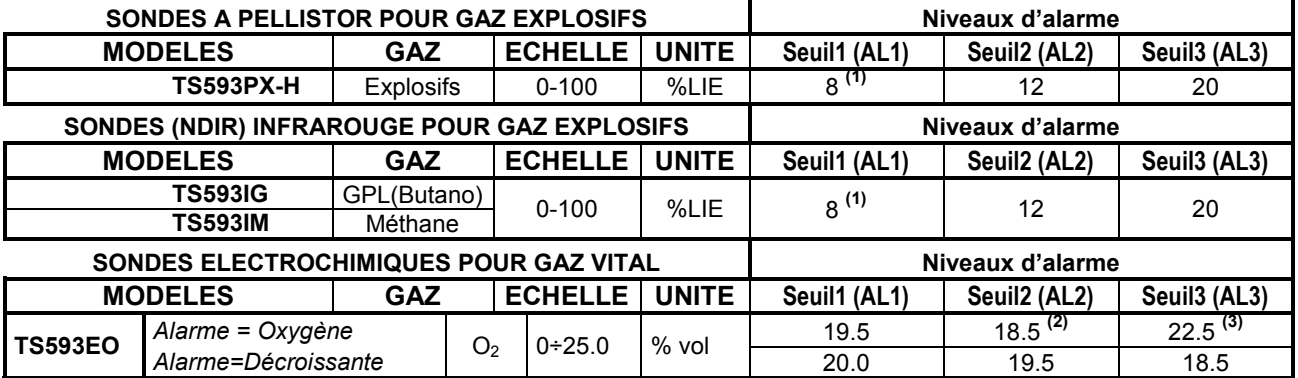

### **Liste des modèles de sondes préconfigurées, sans Cartouche Capteur échangeable.**

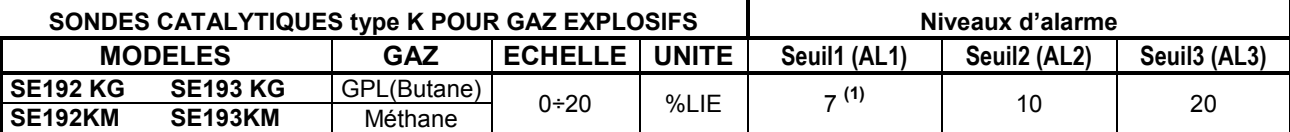

*Les modèles SE183K sont configurables comme correspondants aux SE193K, l'unique différence est le boîtier.* 

# *NOTE SR LES TABLEAUX:*

**(1)** Il est déconseillé de paramétrer des niveaux de préalarme inférieurs à la valeur indiquée.

**(2)** L'alarme par carence d'oxygène est visualisée comme **ALL.**.

**(3)** L'alarme par excès d'oxygène est visualisée comme **ALL.**.

**(4)** Produit hors production ou épuisé.

### **TABELLA 2 – Valeurs Configurées des TLV**

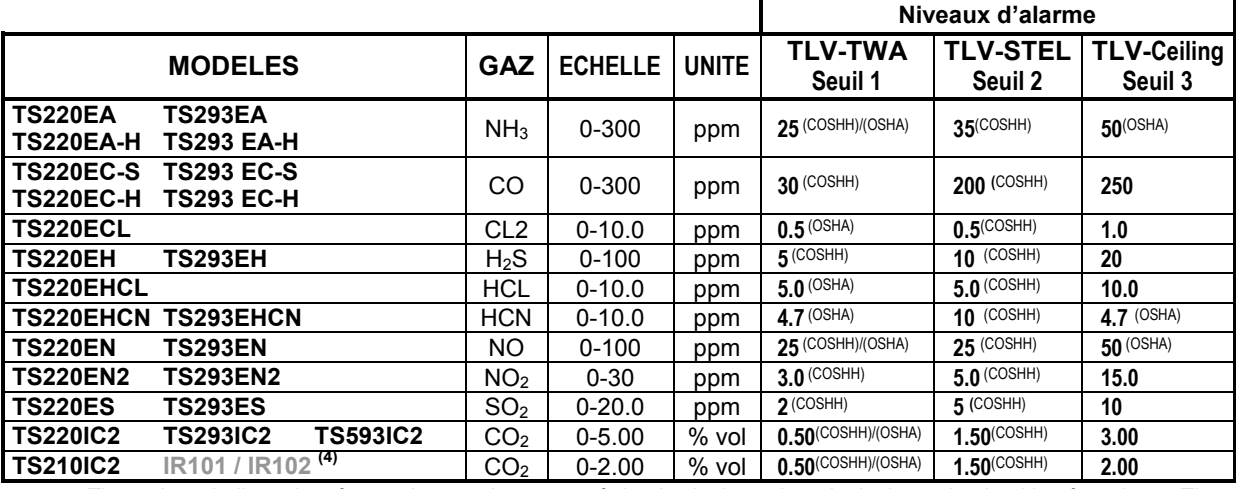

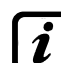

The values indicated, refer to the requirements of the institutions that deal about the health of workers. The European Department **COSHH** (*Control Of Substances Hazardous to Health*) and the U.S. Department **OSHA** (*Occupational Safety and Health Administration*).

### **TABELLA 3 – Valeurs préconfigurées pour utilisation PARKING-EN (EN50545-1)**

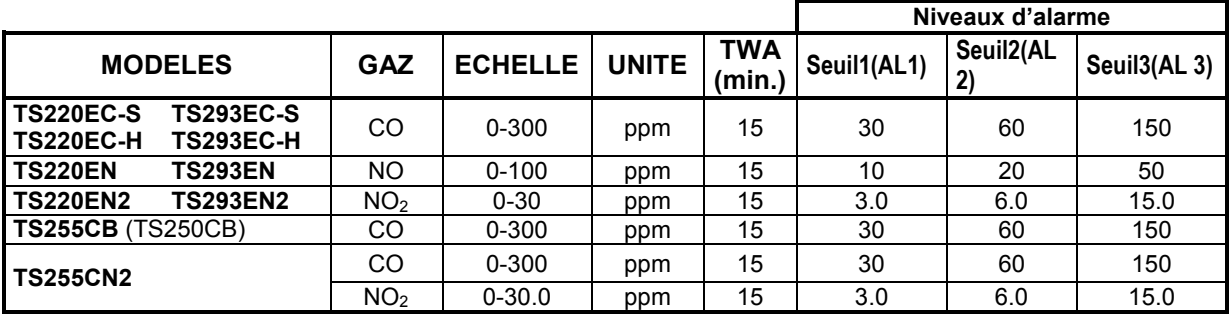

Comme indiqué par la norme EN50545-1, les valeurs du **TWA** indiqués au tableau 3 peuvent être programmées de 5 à 60 minutes, le retard de l'activation du relais **HYSTER.ON** au SEUIL **3** peut être programmé de 60 à 300 secondes.

**TABLEAU 4 – Valeurs à paramétrer pour utilisation PARKING-ITA (DM 1.02.1986)** 

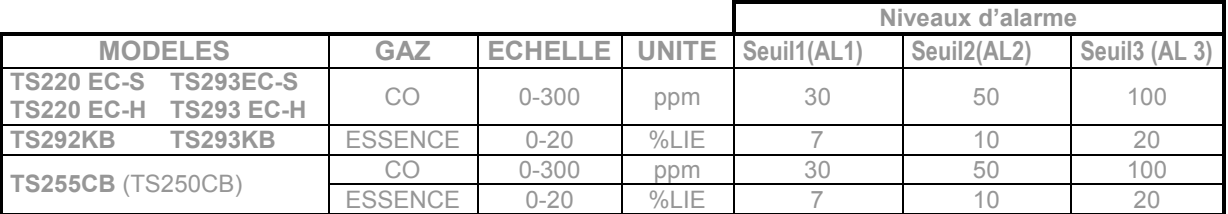

Pour un parking en conformité au DM 1.12.1986, toutes les sondes de détection de **CO** doivent être avec alarme de type croissante et toutes doivent être associées à une même zone en paramétrant la logique de **PARK-ITA**.

Le **SEUIL 1** ne peut pas être utilisé. /

Le **SEUIL 2**, pour les vapeurs d'essence, peut ne pas être utilisé.

La sortie relative au **SEUIL 3** se configure dans la programmation de toutes les sondes.

La sortie relative au **SEUIL 2** pour les sondes de **CO**, se configure dans la programmation des sorties disponibles pour la **ZONE (SORTIE\_1\_SEUIL\_2, SORTIE\_2\_SEUIL\_2).** 

### **TABELLA 3 – Paramètres préconfigurés du fonctionnement des relais SONDES POUR GAZ EXPLOSIFS**

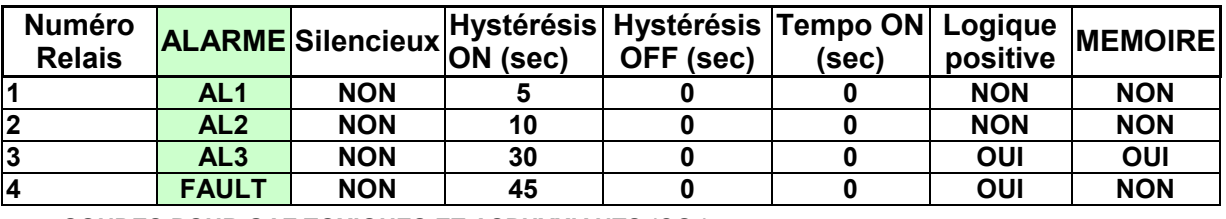

**SONDES POUR GAZ TOXIQUES ET ASPHYXIANTS (CO2)** 

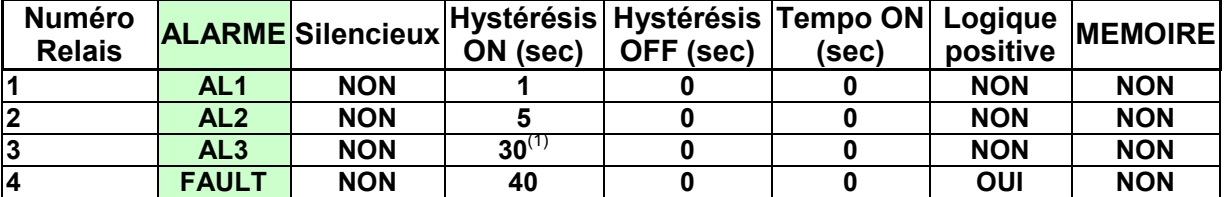

(1) Dans le cas où le type d'alarme paramétré est "Parking-EN", cette valeur est égale à "60". **SONDES POUR GAZ VITAL (Oxygène)** 

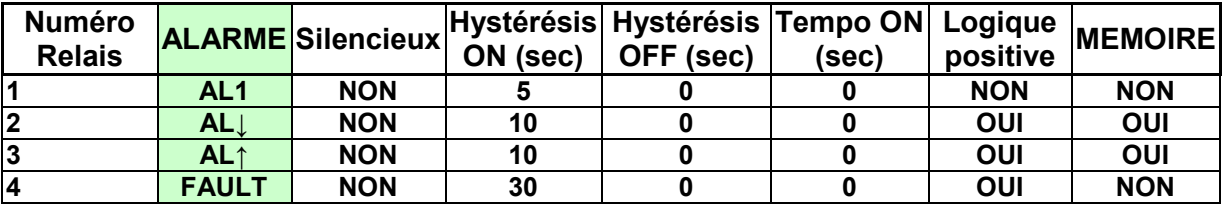

### **TABLEAU DE LA CONFIGURATION**

*Il est conseillé de remplir ces tableaux comme mémoire de la configuration effectuée. En outre, il serait opportun de photocopier ces données, en joignant une copie à la centrale et une autre à la documentation de la centrale.* 

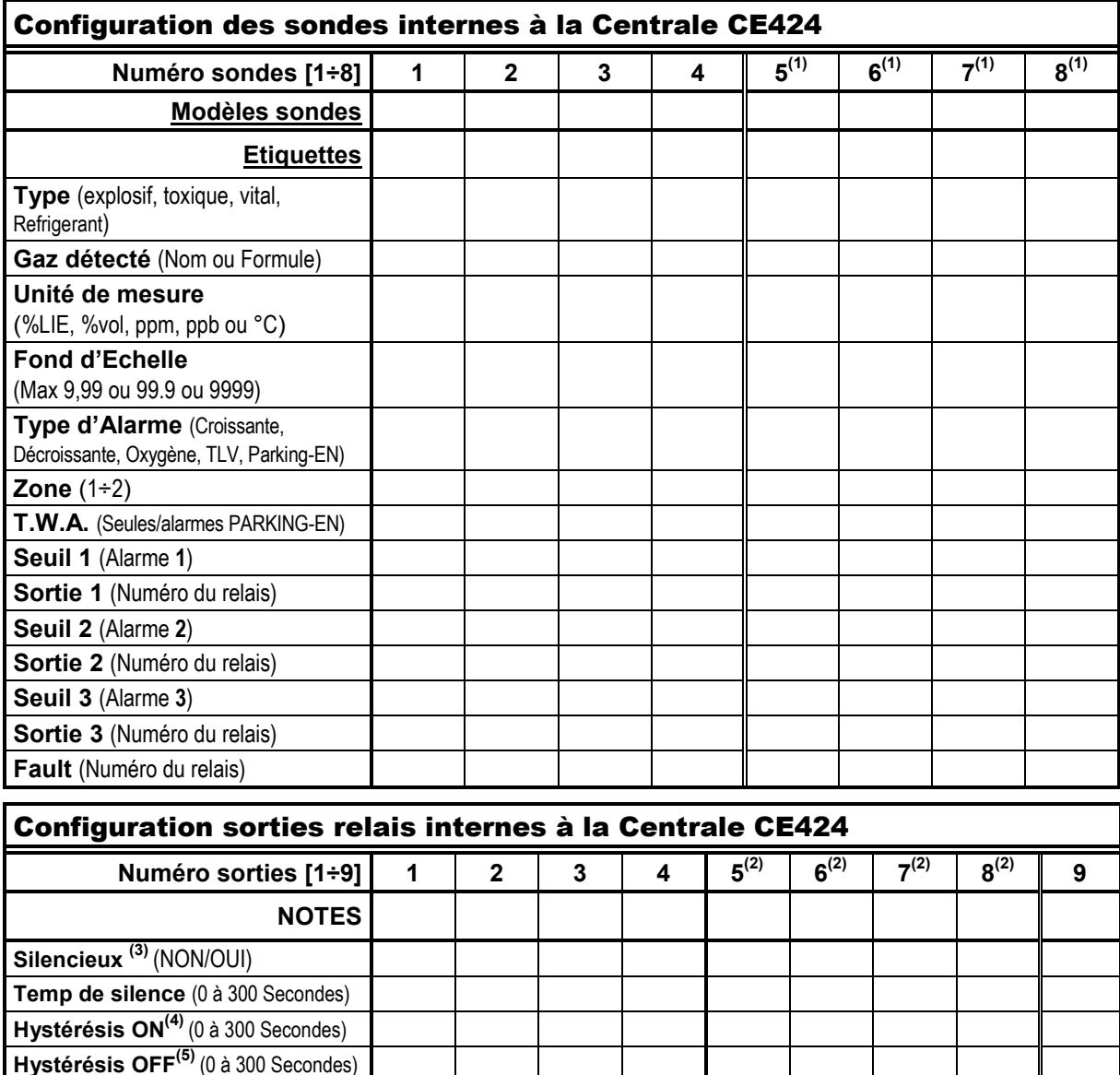

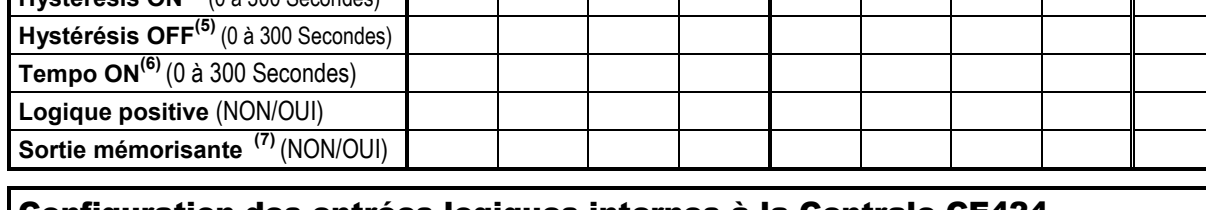

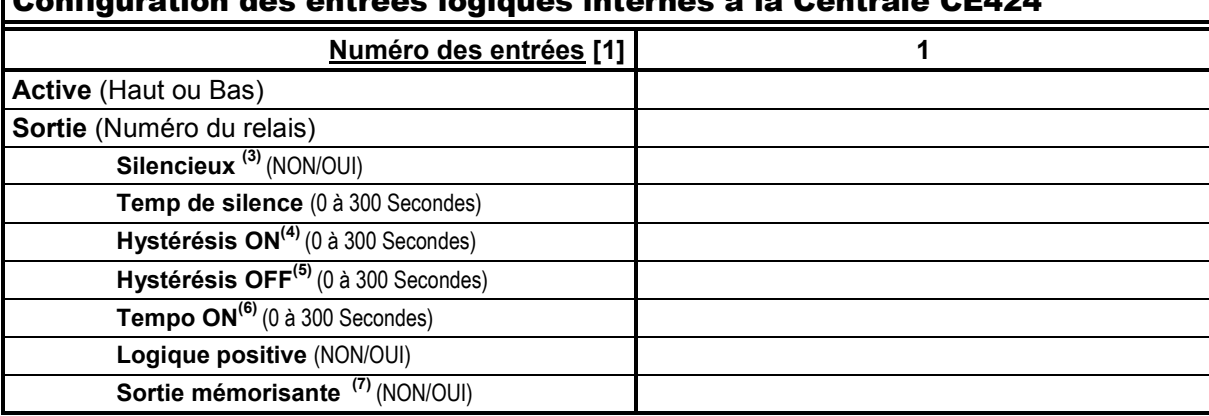

**Temp de silence** (0 à 300 Secondes) **Hystérésis ON(4)** (0 à 300 Secondes)

**Hystérésis OFF(5)** (0 à 300

**Tempo ON(6)** (0 à 300 Secondes) **Logique positive** (NON/OUI)

Secondes)

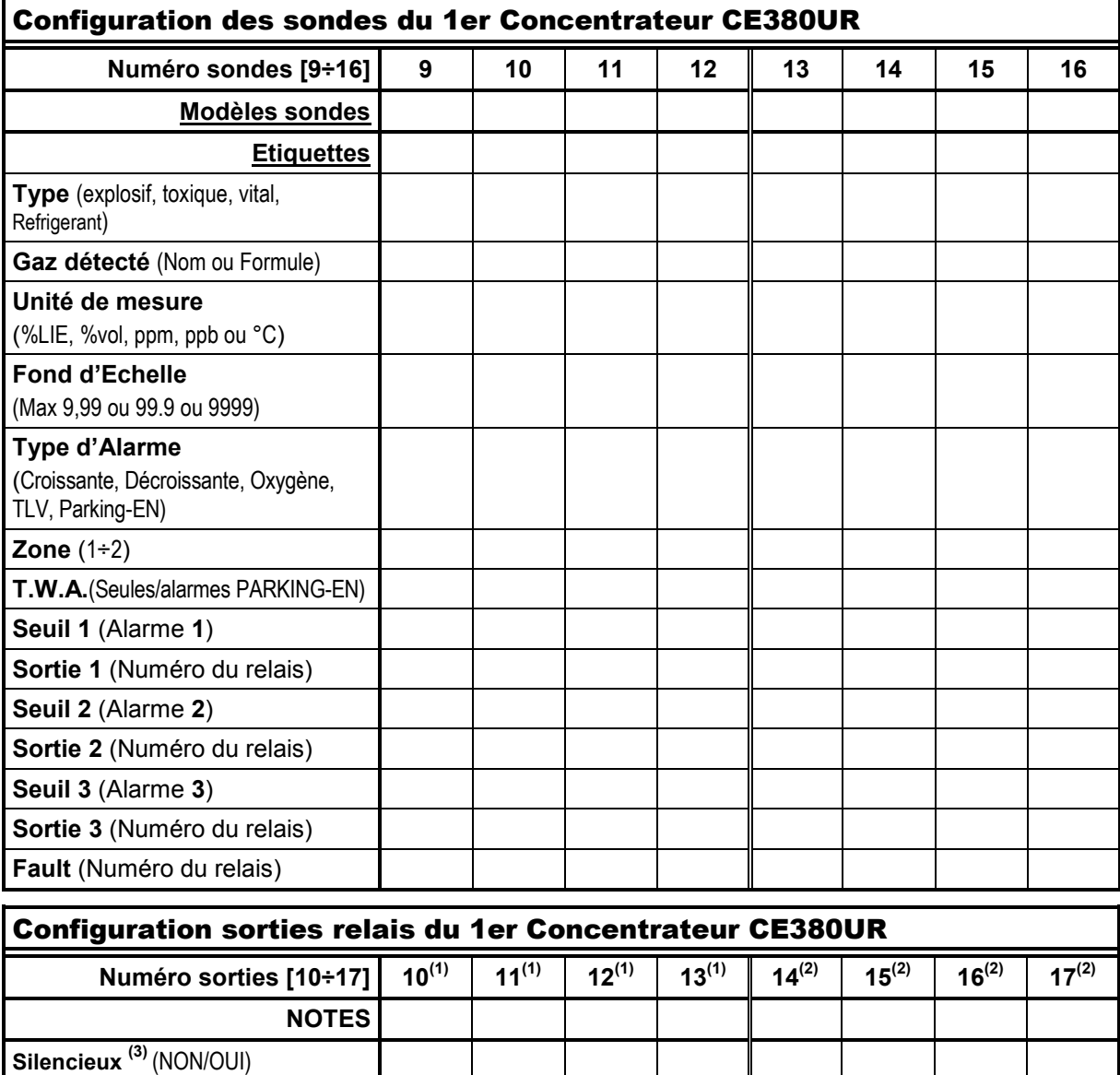

|                                                                                                    | Sortie mémorisante (7) (NON/OUI)                                                                                                    |  |  |  |  |  |  |  |
|----------------------------------------------------------------------------------------------------|----------------------------------------------------------------------------------------------------|--|--|--|--|--|--|--|
| NOTA <sup>(1)</sup> Seulement si n'est installé qu'un seul <b>ES380UR</b> – Carte d'extension à 4 relais de sortie. |                                                                                                    |  |  |  |  |  |  |  |
|                                                                                                    | $A/CTA$ $\binom{2}{2}$ . Continuous si sont installées 2 EC2001 ID . Contradionaire à 4 relais de sontie soit un total de 8 relais s |  |  |  |  |  |  |  |

*NOTA (2)* Seulement si sont installées 2 ES380UR – Carte d'extension à 4 relais de sortie, soit un totalde 8 relais de sortie. *NOTA (3)* Normalement laisser NO. S'utilise seulement pour désactiver momentanément des sorties liées à des signalisations acoustiques

*NOTA (4)* Il est conseillé de paramétrer toujours une valeur entre 10 et 60 sec. (typiqu. 10÷20" pour alarmes optiques/acoustiques et 30÷60" pour vannes de coupure gaz. En cas d'alarme "Parking-EN", la valeur mini est 60 mais seulement pour le relais seuil 3.

*NOTA (5)* Normalement laisser ZERO. S'utilise seulement pour activer des asservissements devant rester en fonction après l'alarme. Cette fonction ne peut être utilisée simultanément avec "Tempo ON" et il est impossible de sélectionner "Mémoire OUI".

*NOTA (6)* Normalement laisser ZERO. Cette fonction ne peut être utilisée simultanément avec "Hystérésis OFF" et il est impossible de sélectionner "Mémoire OUI".

*NOTA (7)* La sortie Mémorisante est paramétrable "OUI" seulement si "Hystérésis OFF" ou "Tempo ON" sont paramétrés à ZERO. Normalement on paramètre OUI pour empêcher le réarmement d'un organe asservi (Ex : Electrovanne de coupure gaz) sans qu'il ait été vérifié si la centrale est en état d'alarme.

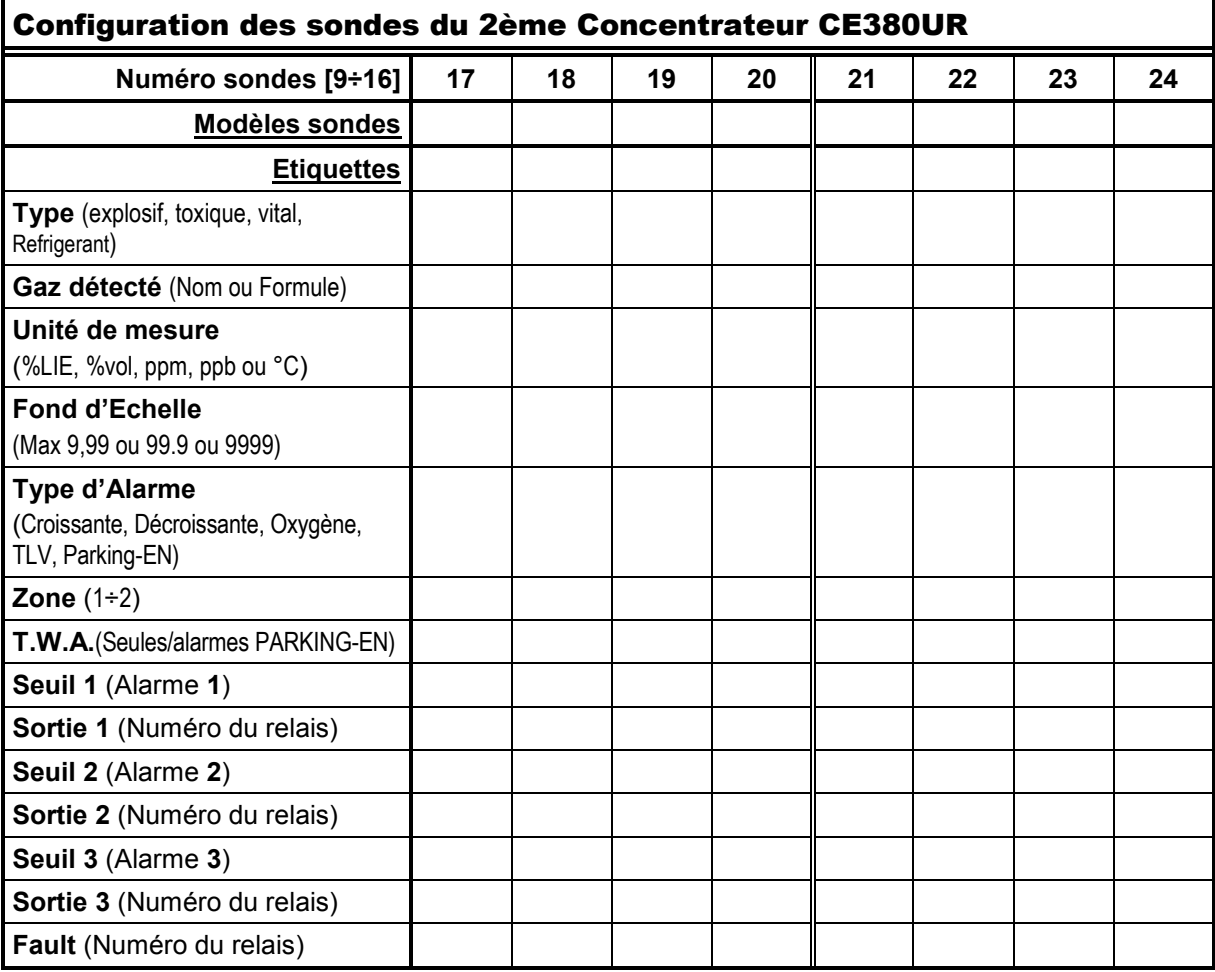

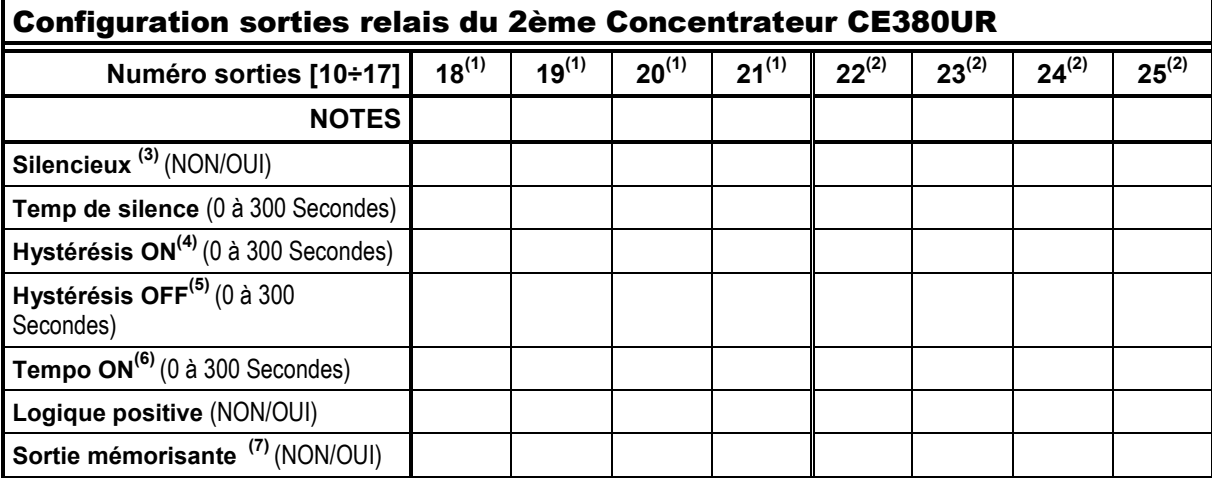

*NOTA (1)* Seulement si n'est installé qu'un seul ES380UR – Carte d'extension à 4 relais de sortie.

*NOTA (4)* Il est conseillé de paramétrer toujours une valeur entre 10 et 60 sec. (typiqu. 10÷20" pour alarmes optiques/acoustiques et 30÷60" pour vannes de coupure gaz. En cas d'alarme "Parking-EN", la valeur mini est 60 mais seulement pour le relais seuil 3.

*NOTA (5)* Normalement laisser ZERO. S'utilise seulement pour activer des asservissements devant rester en fonction après l'alarme. Cette fonction ne peut être utilisée simultanément avec "Tempo ON" et il est impossible de sélectionner "Mémoire OUI".

*NOTA (6)* Normalement laisser ZERO. Cette fonction ne peut être utilisée simultanément avec "Hystérésis OFF" et il est impossible de sélectionner "Mémoire OUI".

*NOTA (7)* La sortie Mémorisante est paramétrable "OUI" seulement si "Hystérésis OFF" ou "Tempo ON" sont paramétrés à ZERO. Normalement on paramètre OUI pour empêcher le réarmement d'un organe asservi (Ex : Electrovanne de coupure gaz) sans qu'il ait été vérifié

*NOTA (2)* Seulement si sont installées 2 ES380UR – Carte d'extension à 4 relais de sortie, soit un totalde 8 relais de sortie.

*NOTA (3)* Normalement laisser NO. S'utilise seulement pour désactiver momentanément des sorties liées à des signalisations acoustiques

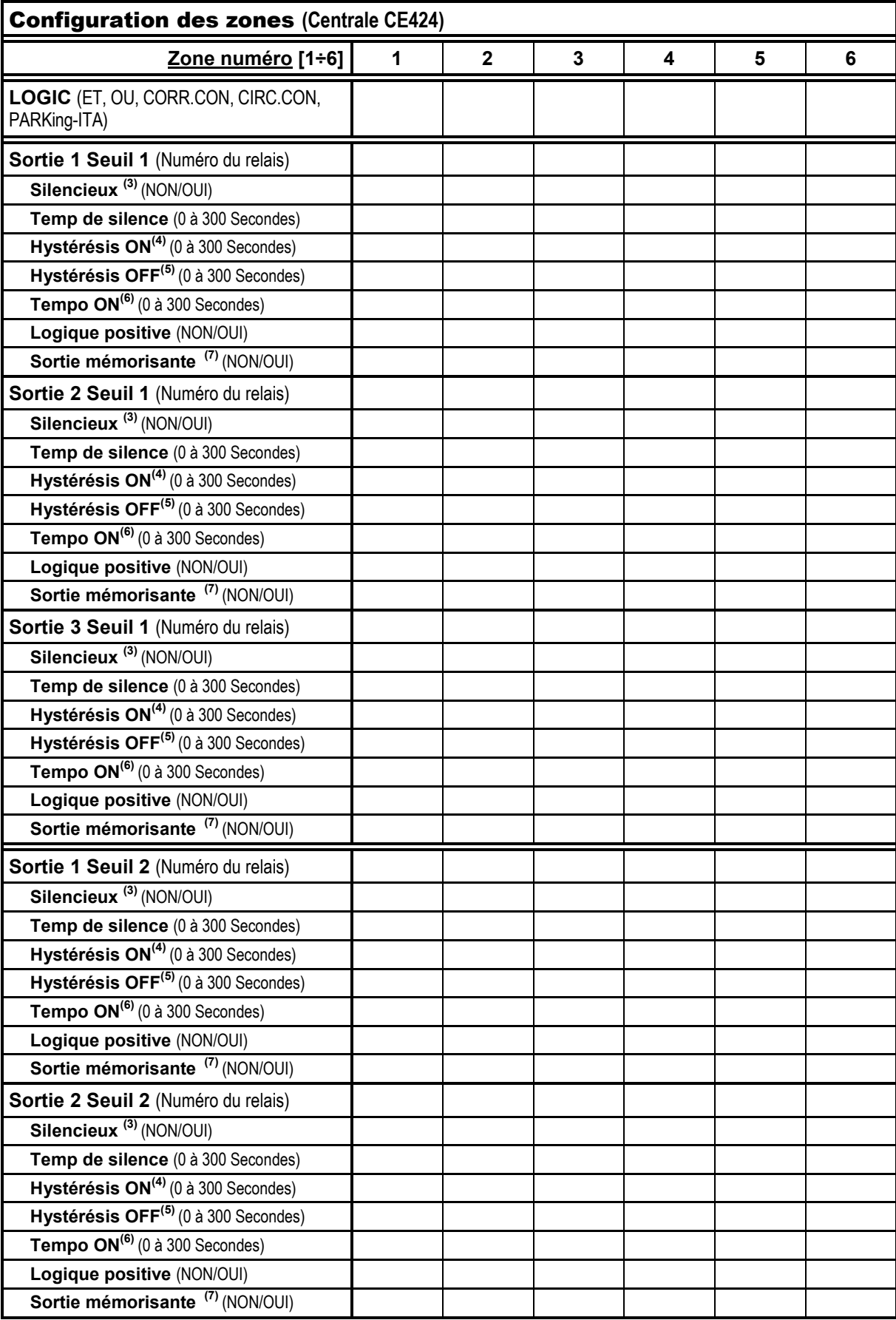

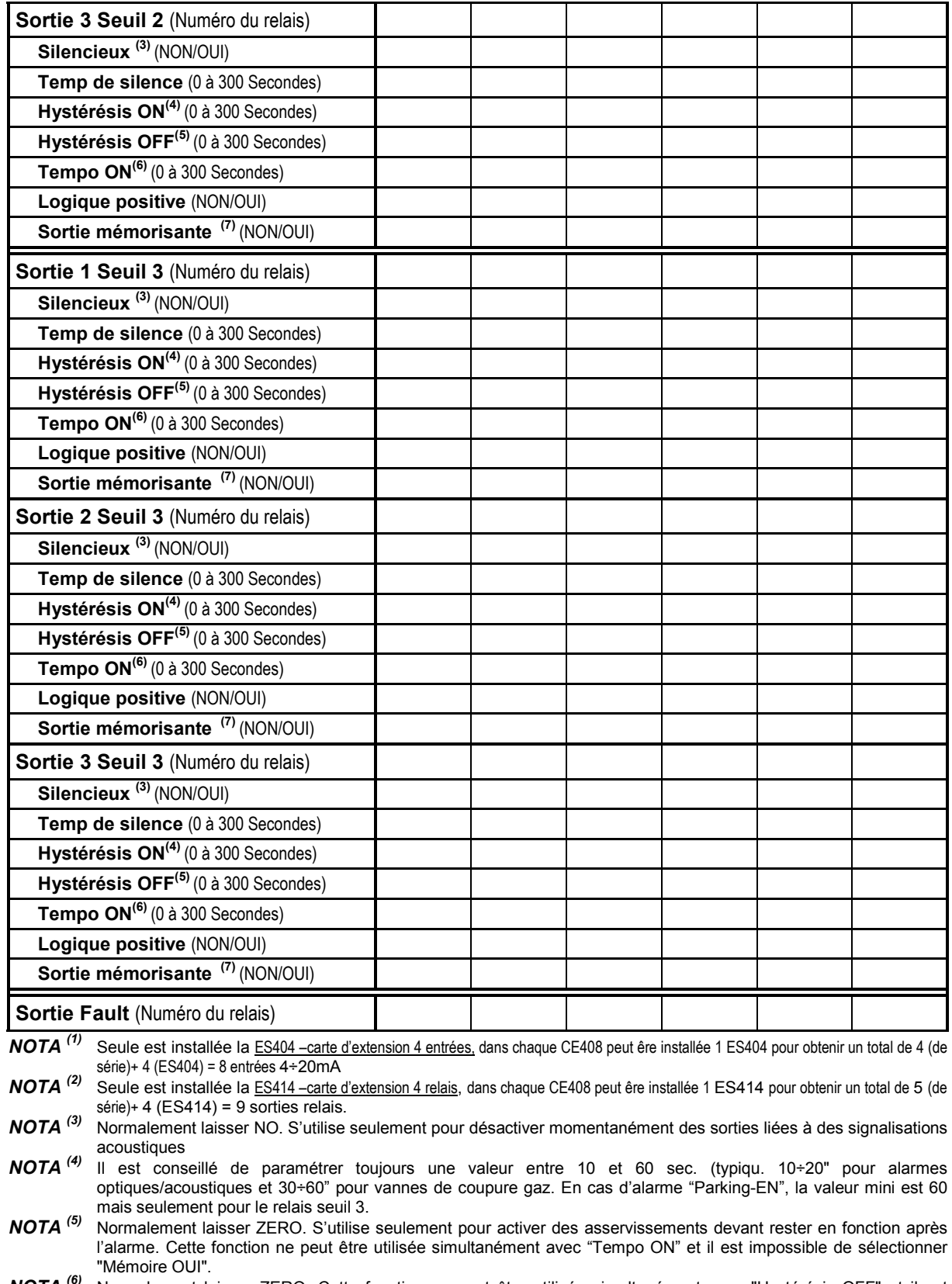

*NOTA (6)* Normalement laisser ZERO. Cette fonction ne peut être utilisée simultanément avec "Hystérésis OFF" et il est

impossible de sélectionner "Mémoire OUI". *NOTA (7)* La sortie Mémorisante est paramétrable "OUI" seulement si "Hystérésis OFF" ou "Tempo ON" sont paramétrés à ZERO. Normalement on paramètre OUI pour empêcher le réarmement d'un organe asservi (Ex : Electrovanne de

### **NOTES:**

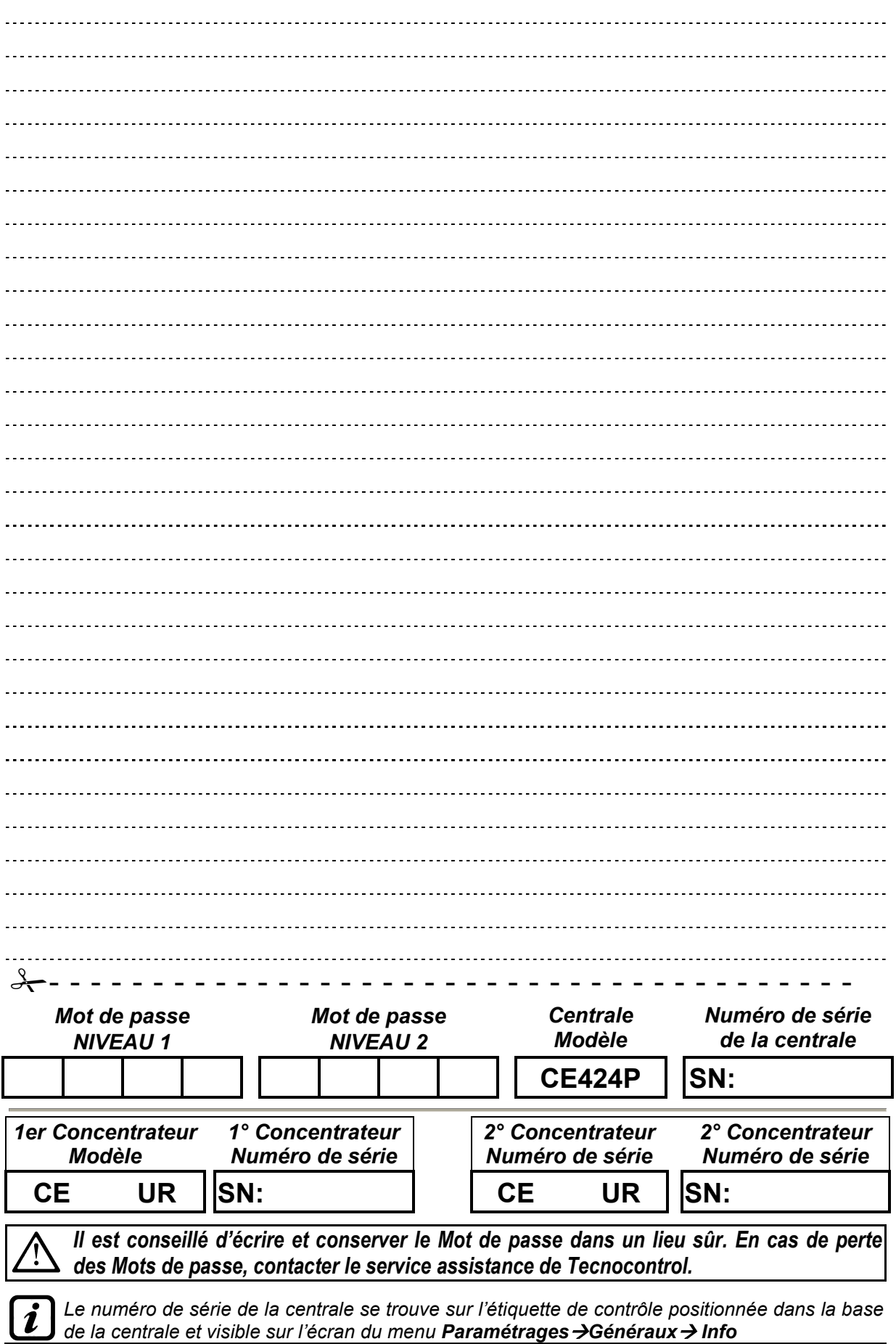